# **ESCUELA POLITÉCNICA NACIONAL**

# **FACULTAD DE INGENIERÍA DE SISTEMAS**

# **DESARROLLO DEL SISTEMA DE ADMINISTRACIÓN MÉDICA PARA LA UNIDAD MÉDICA INTEGRAL LATINOAMÉRICA**

**PROYECTO PREVIO A LA OBTENCIÓN DEL TÍTULO DE INGENIERO EN SISTEMAS INFORMÁTICOS Y DE COMPUTACIÓN** 

**CHRISTIAN DAVID ARAUJO YANEZ** 

**christian.araujo@outlook.com** 

#### **MARIELA CATHERINE GUANO AVILA**

**mariela.guano@outlook.com** 

**DIRECTOR: ING. PAÚL FERNANDO VILCA CHILIQUINGA** 

**pavich\_2500@yahoo.es** 

**Quito, Enero 2014**

# **DECLARACIÓN**

Nosotros, Christian David Araujo Yanez y Mariela Catherine Guano Avila declaramos bajo juramento que el trabajo aquí descrito es de nuestra autoría; que no ha sido previamente presentada para ningún grado o calificación profesional; y, que hemos consultado las referencias bibliográficas que se incluyen en este documento.

A través de la presente declaración cedemos nuestros derechos de propiedad intelectual correspondientes a este trabajo, a la Escuela Politécnica Nacional, según lo establecido por la Ley de Propiedad Intelectual, por su Reglamento y por la normatividad institucional vigente.

Christian David Araujo Yanez Mariela Catherine Guano Avila

# **CERTIFICACIÓN**

Certifico que el presente trabajo fue desarrollado por Christian David Araujo Yanez y Mariela Catherine Guano Avila, bajo mi supervisión.

**Ing. Paúl Vilca**

**DIRECTOR DE PROYECTO** 

### **AGRADECIMIENTO**

A Dios por permitirme despertar cada día y seguir adelante en la vida.

A mi mami Margarita de quien me siento muy orgulloso ya que con su amor, esfuerzo, dedicación, comprensión y apoyo incondicional me ha dado las lecciones más valiosas en mi vida.

A mi ñaño Dario gracias por tu compañía, por tus consejos y tu apoyo.

A mis abuelitos Segundo, Blanca, Manuel y Virginia que gracias a su apoyo, consejos y enseñanzas de vida que permitieron ser mejor persona cada día.

Al amor de mi vida, Mary, gracias por estar a mi lado siempre en las buenas y en las malas, por tu amor, paciencia y comprensión.

A don Marco y la señora Elena, Dios les pague por todo.

A mis tíos y tías gracias por sus consejos y apoyo incondicional.

Al Ingeniero Paúl Vilca por ayuda y aporte en este proyecto.

Al personal de la Unidad Médica Integral Latinoamérica y en especial al Doctor Elvis Morillo quienes nos dieron las facilidades necesarias para el desarrollo de este proyecto.

### **AGRADECIMIENTO**

*A Dios quién me dio las fuerzas necesarias para alcanzar este sueño, por guiar mi camino y acompañarme en todos los momentos de mi vida.* 

*A mis padres Marco y Elena, por su paciencia, por su amor incondicional, por confiar en mí y darme la oportunidad de superarme. Los amo con mi vida y nunca podré pagarles todo lo que hacen por mí.* 

*A mi tía Susi, quién ha estado siempre pendiente de mí y me ha brindado todo su apoyo y cariño.* 

*A Christian, el amor de mi vida, quién más que mi enamorado ha sido mi compañero, mi amigo, mi confidente. Gracias por caminar a mi lado durante toda esta etapa y por todo tu apoyo para culminar este proyecto.* 

*Mary*

# **DEDICATORIA**

Dedico este trabajo a mi mami a quien le debo la oportunidad de concluir una etapa más en mi vida.

**Christian** 

# **DEDICATORIA**

A mis padres Marco y Elena, quienes son mi ejemplo de vida, de lucha, de trabajo y de amor.

A mis hermanos Marco y Emily, por ser mi mayor motivación para culminar este proyecto.

A mis abuelitos, tíos y primos por estar a mi lado y confiar siempre en mí.

Mary

#### **TABLA DE CONTENIDO**

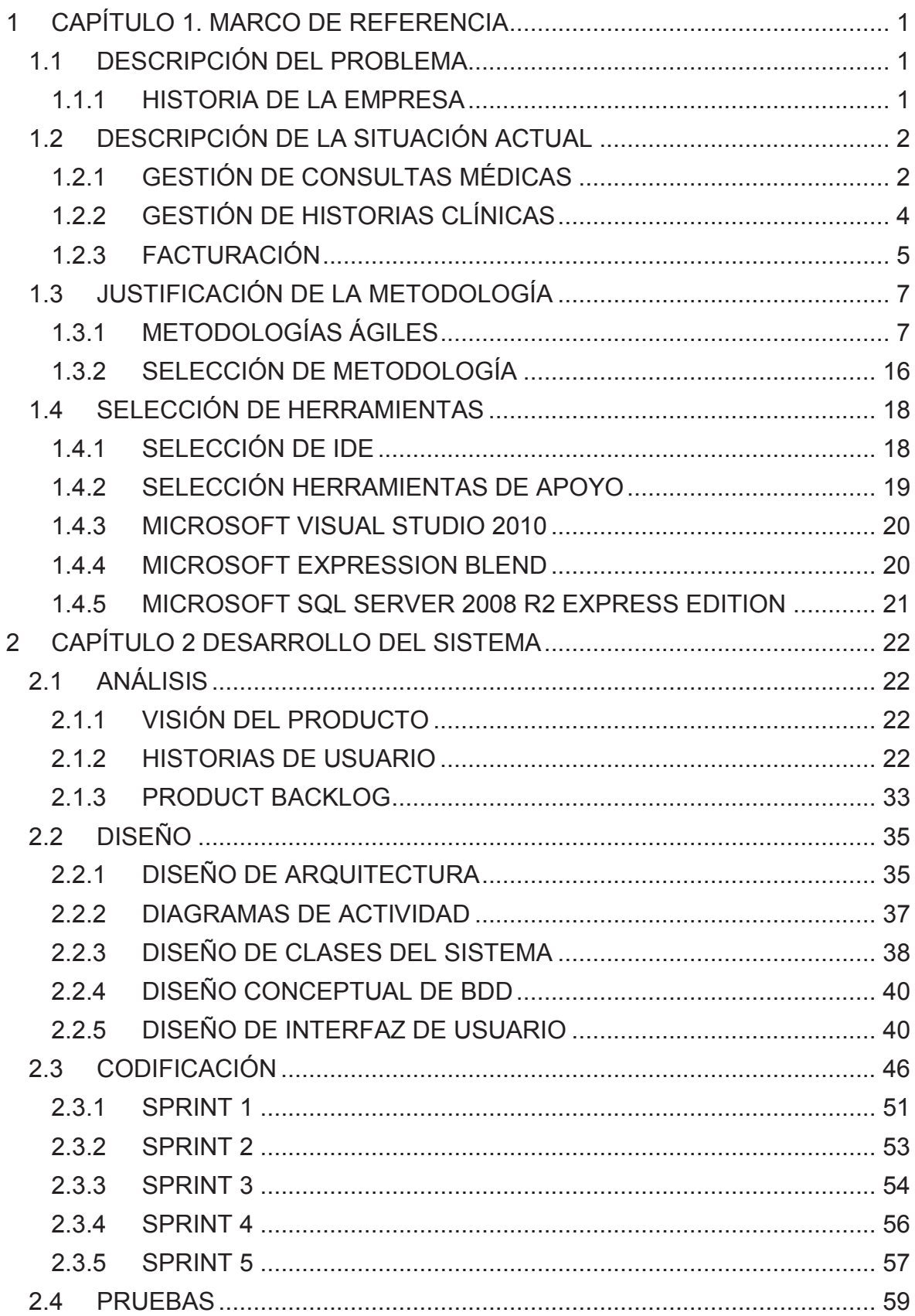

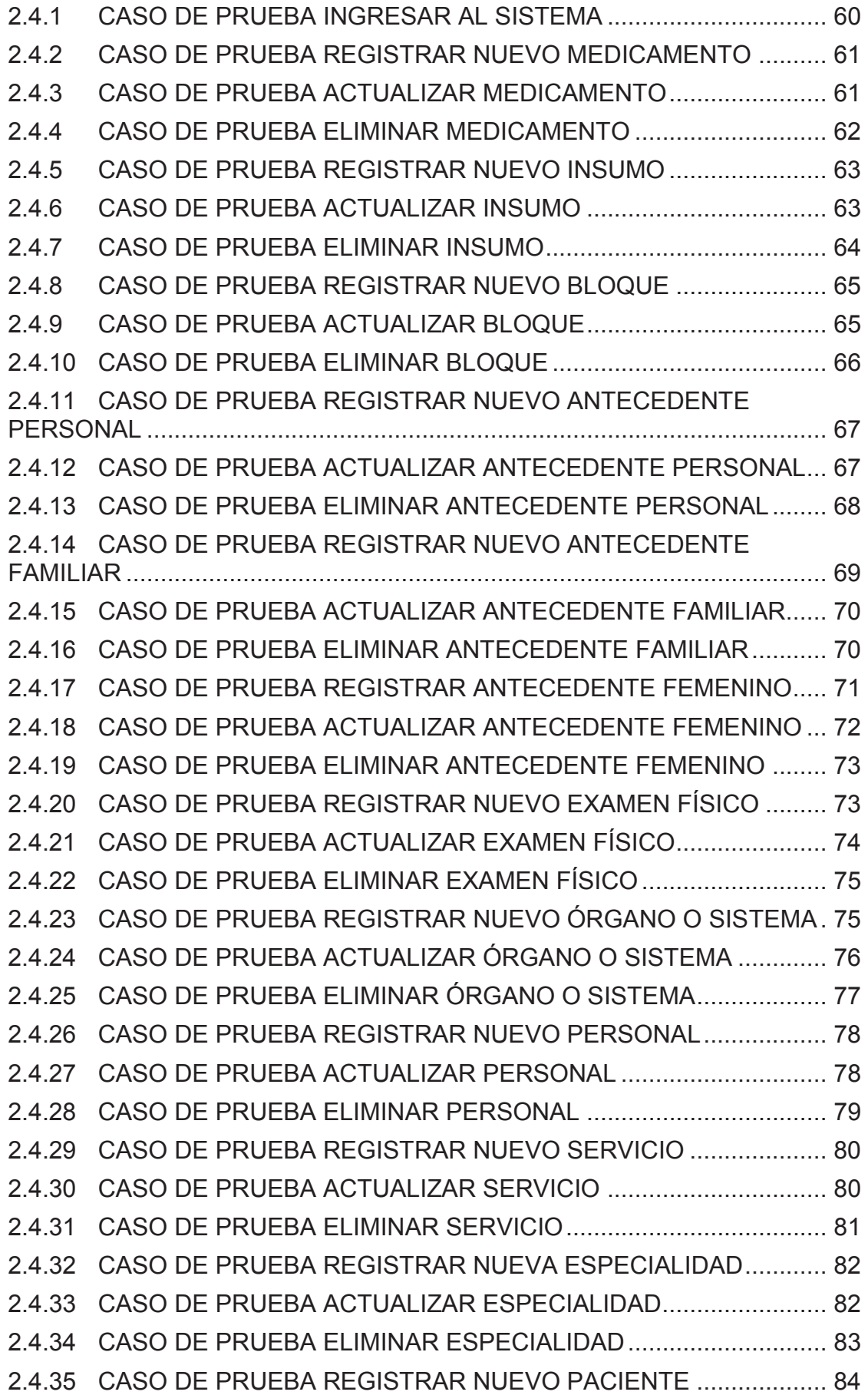

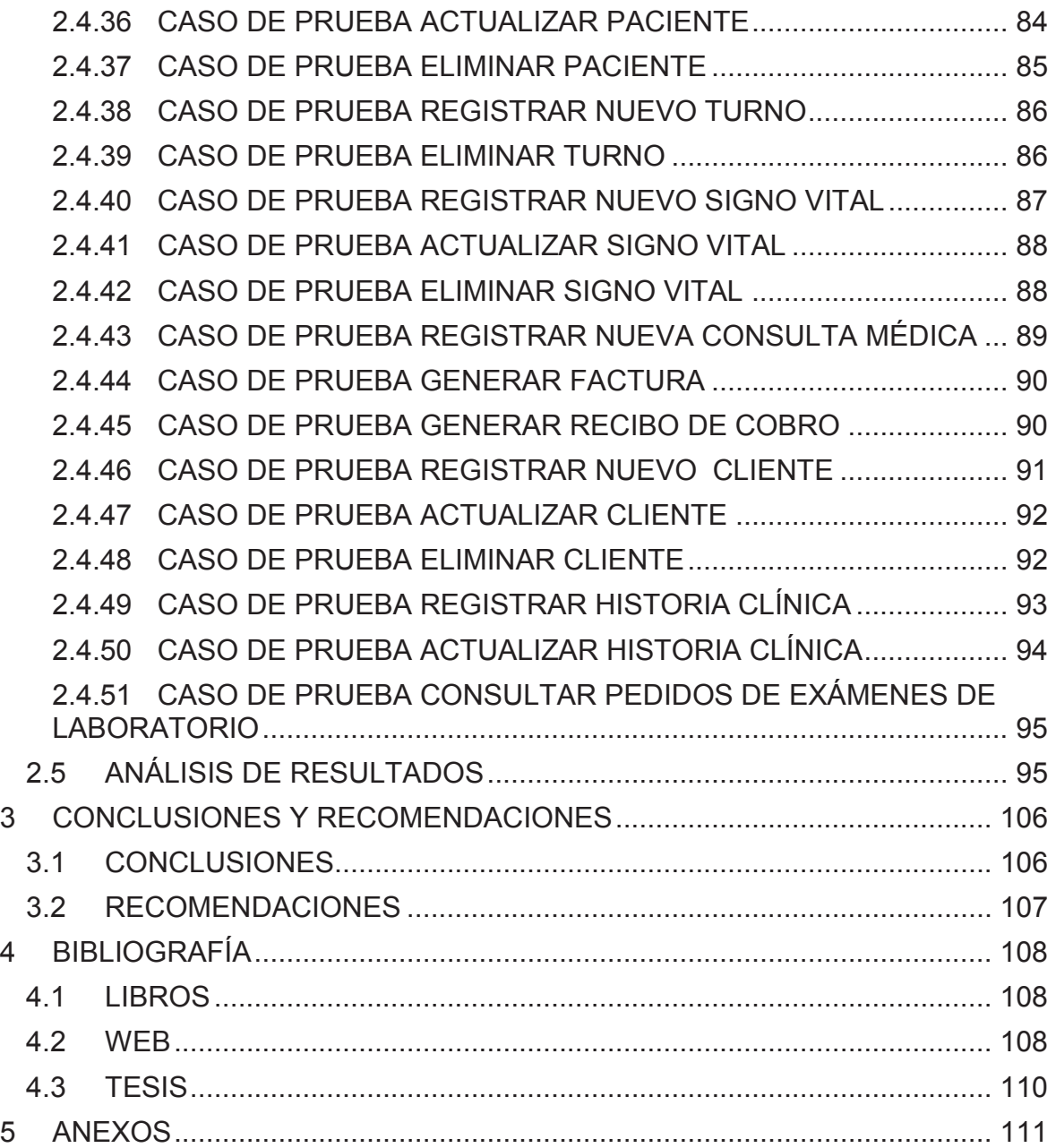

# **ÍNDICE DE FIGURAS**

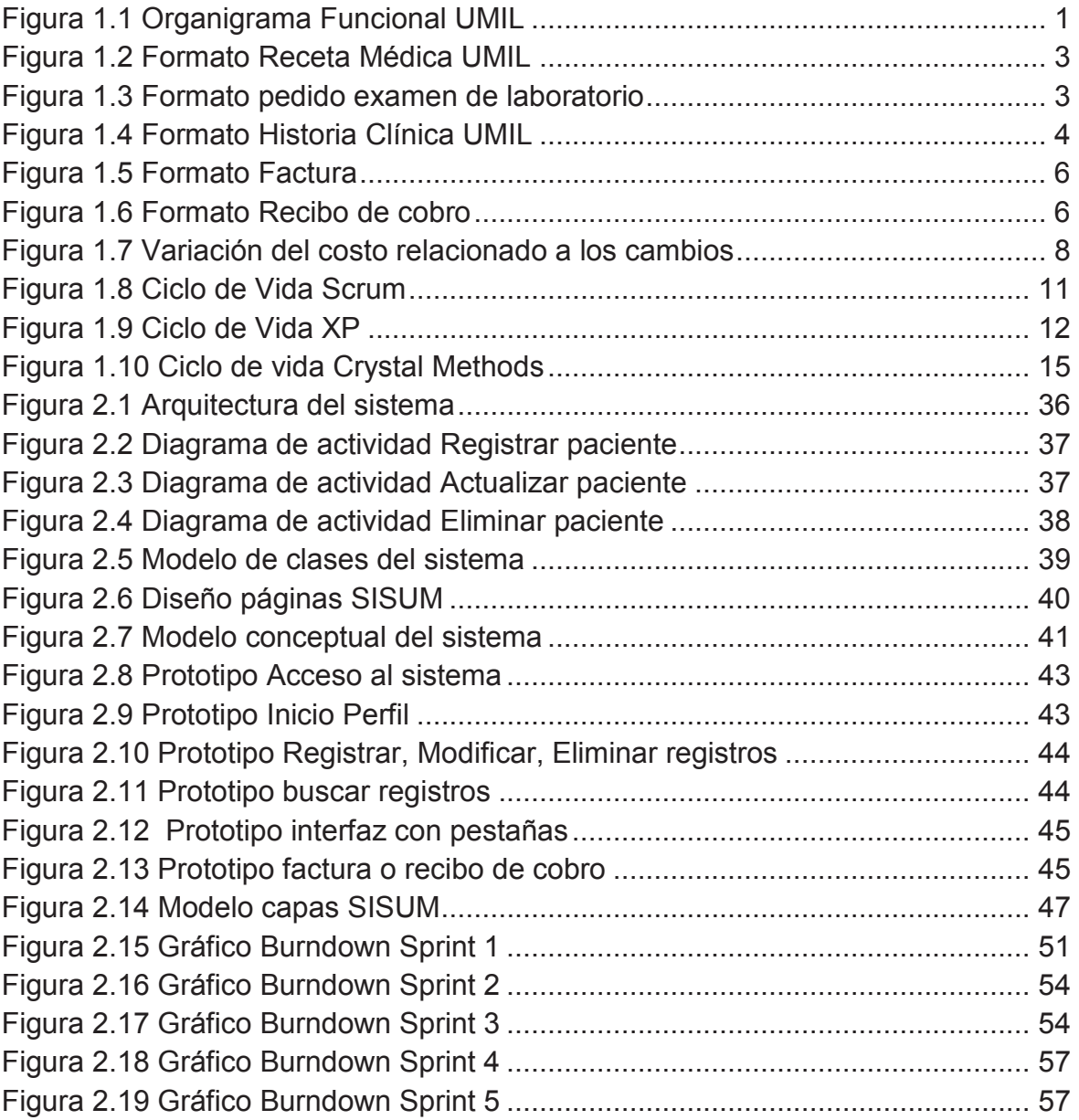

# **ÍNDICE DE TABLAS**

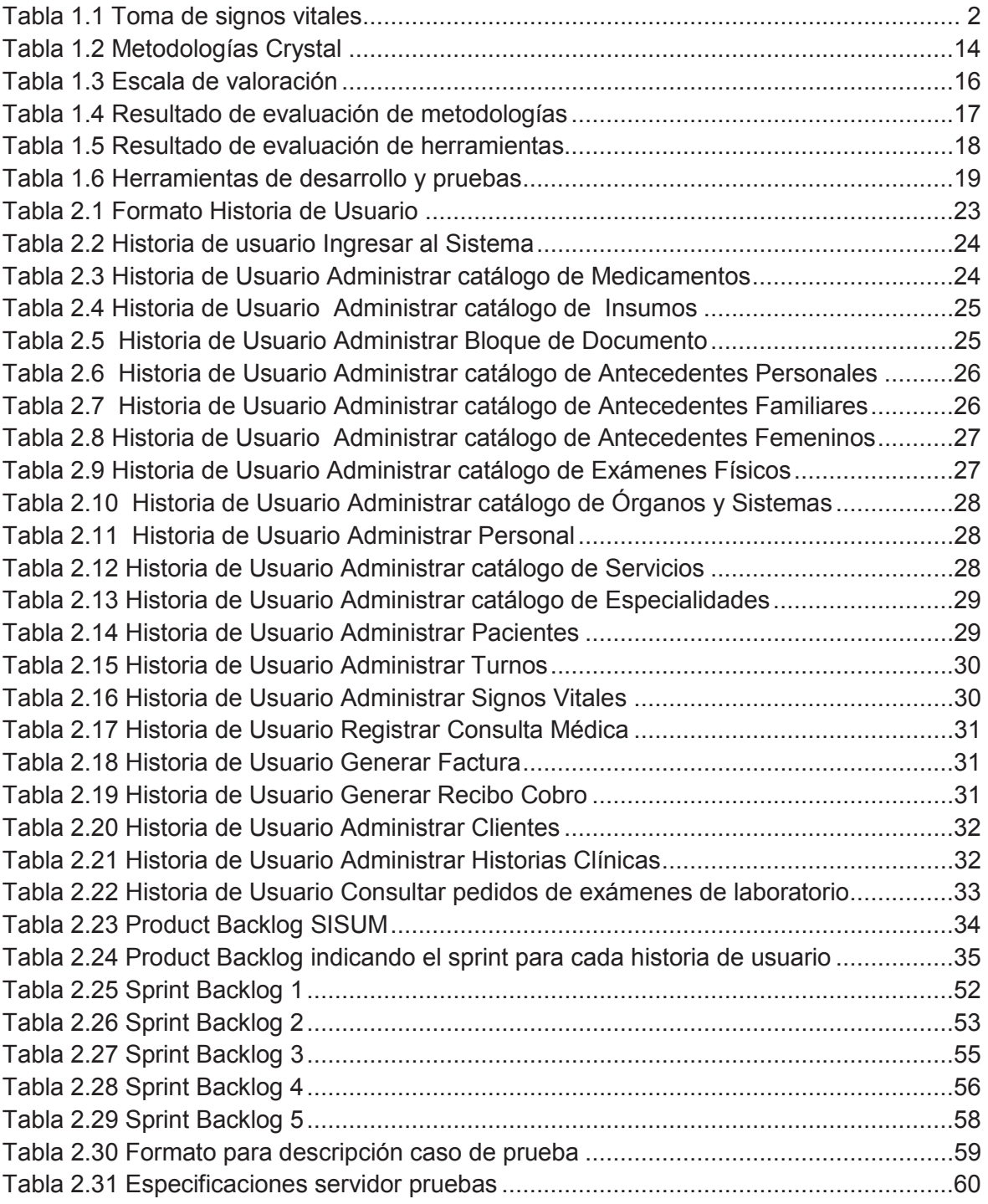

#### **RESUMEN**

Este proyecto tiene como objetivo desarrollar un Sistema Web para la administración médica de la Unidad Médica Integral Latinoamérica (UMIL) utilizando Scrum como metodología de desarrollo de software.

En el primer capítulo se describe la situación actual de la UMIL y de los procesos que se implementarán en el proyecto. Además se justifica el uso de la metodología y de las herramientas de desarrollo.

En el segundo capítulo se realiza el análisis de los requerimientos y se establecen las historias de usuario, las mismas que constituyen la base para la elaboración de: el diagrama de clases, el modelo conceptual de base de datos y los prototipos de interfaz de usuario. Se implementa cada una de las historias de usuario y se da seguimiento mediante el uso de los Sprint Backlogs y diagramas Burndown para finalmente identificar, ejecutar y analizar los casos de prueba.

En el tercer capítulo se presentan las conclusiones y recomendaciones obtenidas durante el desarrollo del proyecto.

# **1 CAPÍTULO 1. MARCO DE REFERENCIA**

### **1.1 DESCRIPCIÓN DEL PROBLEMA**

#### **1.1.1 HISTORIA DE LA EMPRESA**

La Unidad Médica Integral Latinoamérica (UMIL) fue fundada el 8 de agosto del 2002 por el Doctor Elvis León Murillo, con el fin de ser un centro de atención médica que brinde servicios en las especialidades de: Medicina General, Pediatría y Ginecología; años más tarde se añaden los servicios de: Obstetricia, Traumatología, Hidratación, Emergencias, Odontología y Laboratorio Clínico.

En el 2009 la UMIL realizó una readecuación en su infraestructura, entre los cambios más significativos están: la creación de un quirófano, salas de hospitalización, recuperación y cuidados intensivos.

Gracias a estos avances la UMIL se ha convertido en una clínica de primer nivel ofreciendo servicios quirúrgicos para cirugías mayores y cirugías del día exceptuando aquellas que sean consideradas de alto riesgo o complejidad.

La UMIL presenta una organización jerárquica como se indica en la Figura 1.1.

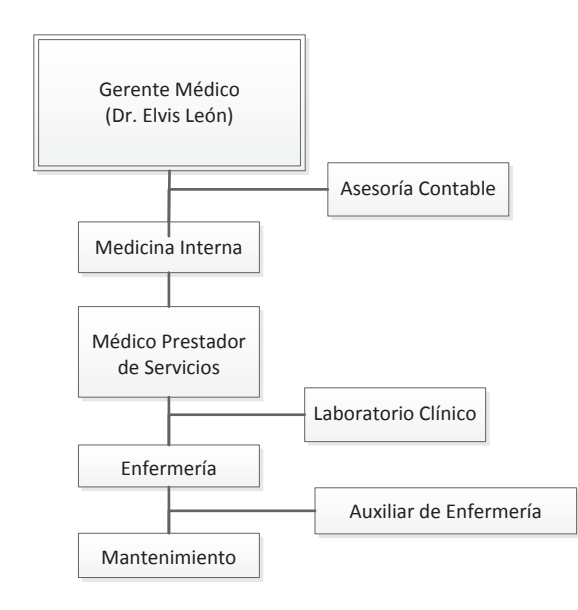

**Figura 1.1 Organigrama Funcional UMIL** 

#### **Fuente: UMIL**

# **1.2 DESCRIPCIÓN DE LA SITUACIÓN ACTUAL**

La UMIL actualmente presta servicios médicos a un promedio de 40 pacientes diarios entre niños y adultos.

Los procesos que se llevan a cabo en la UMIL para la administración de las consultas médicas y de las historias clínicas se describen a continuación.

#### **1.2.1 GESTIÓN DE CONSULTAS MÉDICAS**

Cuando un paciente requiere atención médica se le asigna un turno de acuerdo al orden de llegada, para un médico de la especialidad que el paciente necesite.

Si es un paciente nuevo el personal de enfermería debe crear una historia clínica para dicho paciente y manualmente registrar los datos personales y antecedentes médicos tanto familiares como personales; y si es un paciente antiguo se procede a la búsqueda de la respectiva historia clínica en los archivos.

El personal de enfermería toma los signos vitales del paciente, los registra en su historia clínica y se la entrega al doctor correspondiente para la atención de la consulta médica.

La toma de los signos vitales de los pacientes se realiza de forma diferenciada como se muestra en la Tabla 1.1.

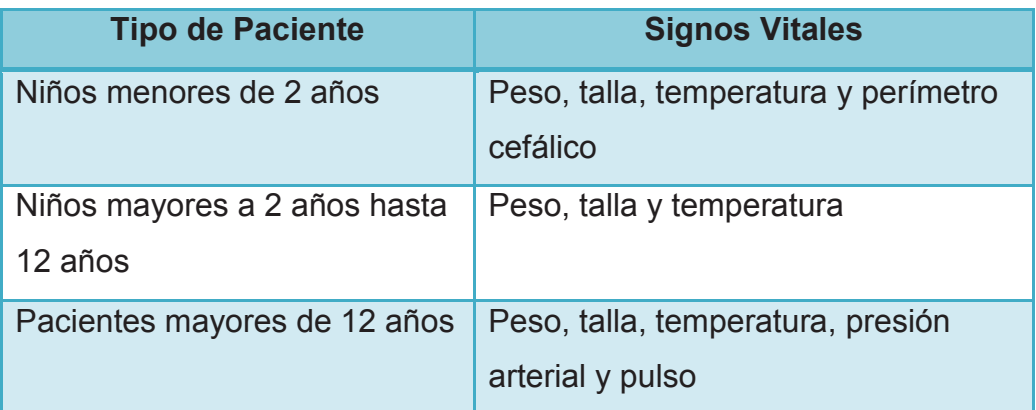

#### **Tabla 1.1 Toma de signos vitales**

#### **Fuente: UMIL**

Durante una consulta el médico analiza el estado del paciente y lo registra en la historia clínica, adicionalmente genera de forma manual una receta en la cual se especifica el(los) medicamento(s), la frecuencia, dosis e indicaciones generales. Además el médico puede determinar necesario que el paciente se realice algún tipo de examen de laboratorio, por lo cual debe generar manualmente el pedido de examen en el cual se indica que examen se debe realizar y de ser necesario alguna observación para el(los) exámenes.

Los formatos utilizados para la emisión de recetas y pedidos de exámenes de laboratorio se muestran en las Figuras 1.2 y 1.3.

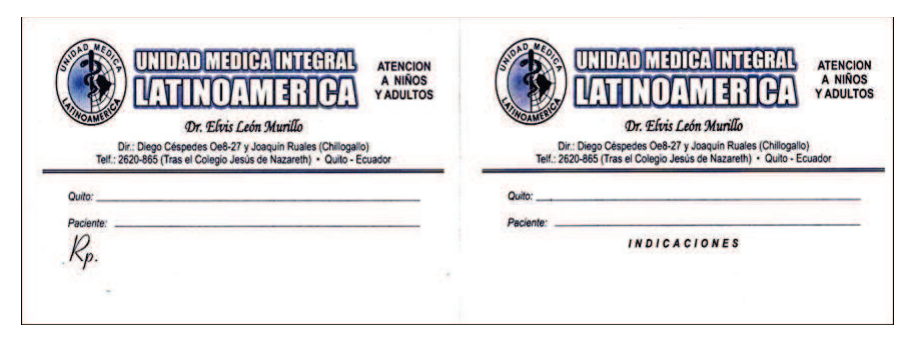

**Figura 1.2 Formato Receta Médica UMIL** 

**Fuente: UMIL** 

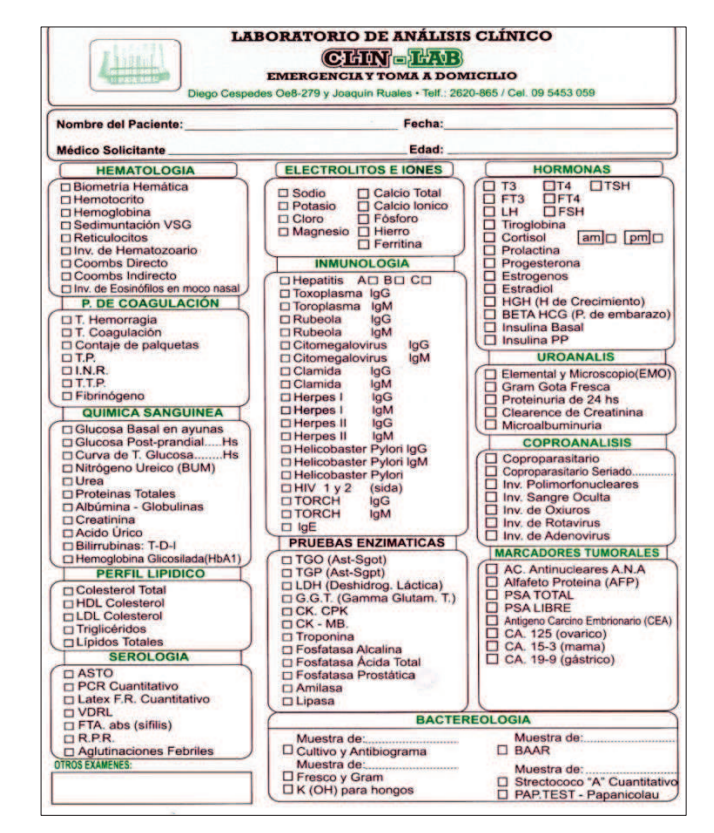

**Figura 1.3 Formato pedido examen de laboratorio Fuente: UMIL** 

#### **1.2.2 GESTIÓN DE HISTORIAS CLÍNICAS**

Una historia clínica es el archivo médico de cada paciente, está constituida por la información personal, los antecedentes médicos personales, antecedentes médicos familiares, exámenes realizados e información de órganos y sistemas.

La administración de las historias clínicas se encuentra a cargo de enfermeras y médicos de la UMIL, quienes se encargan de registrar información importante para determinar la causa de alguna enfermedad en el paciente.

Las historias clínicas son almacenadas en carpetas y están ubicadas en archivadores en el cuarto de enfermería.

El formato utilizado para las historias clínicas se muestra en la Figura 1.4.

| UNIDAD MEDICA INTEGRAL<br><b>L'ATINOAMERICA</b> | PEDIATRIA - GINECOLOGIA<br><b>CIRUGIAS EN GENERAL</b><br><b>VACUNAS - MEDICINA GENERAL</b><br><b>ATENCION A NIÑOS Y ADULTOS</b> |
|-------------------------------------------------|----------------------------------------------------------------------------------------------------|
|                                                 | <b>HISTORIA CLINICA</b>                                                                                                    |
| <b>Nombre:</b>                                  | <b>Edad:</b>                                                                                                    |
| <b>Dirección:</b>                               | Telefono:                                                                                                    |
| Ocupación:                                      | Fecha:                                                                                                    |
| <b>EXAMEN FISICO</b>                            |                                                                                                    |
| Cabeza:                                         | <b>Tall:</b>                                                                                                    |
| Cara:                                           | Paso:                                                                                                    |
| Cardio pulm.:                                   | Tem:                                                                                                    |
| Torax:                                          | T/A:<br>and the company of the company of the                                                                                   |
| Abdomen:                                        | P.C.                                                                                                    |
| <b>Miembro Sup.:</b>                            | C. Abd:<br><b>STRAINER (1995)</b>                                                                                               |
| Miembro Inf.:                                   |                                                                                                    |
| APP-                                            |                                                                                                    |
| APF:                                            |                                                                                                    |
| M.C.                                            |                                                                                                    |
| E.A.                                            |                                                                                                    |
|                                                 |                                                                                                    |
|                                                 |                                                                                                    |
|                                                 |                                                                                                    |
|                                                 |                                                                                                    |
|                                                 |                                                                                                    |

**Figura 1.4 Formato Historia Clínica UMIL** 

**Fuente: UMIL** 

#### **1.2.3 FACTURACIÓN**

En el proceso de facturación que se lleva a cabo en la UMIL se realiza el cobro del valor correspondiente a: consulta, insumos utilizados durante la consulta u otro servicio que el paciente haya recibido por parte del personal de la UMIL.

Al finalizar la consulta el paciente se dirige hacia secretaría donde se generará manualmente la factura o el recibo de cobro ingresando los siguientes datos:

#### Factura

- · Fecha: fecha en la cual se genera la factura
- · Cliente: nombre del paciente o cliente
- · Dirección: dirección de residencia del paciente o cliente
- · Teléfono: Número telefónico del paciente o cliente
- · RUC/CI: Registro Único de Contribuyente o número de cédula del paciente o cliente
- · Valores a cancelar

#### Recibo de cobro

- · Fecha: Fecha en la cual se genera el recibo
- · Paciente: nombre del paciente
- · Observaciones
- · Valor a cancelar de consulta
- · Valores a cancelar por medicación o insumos utilizados en la consulta
- · Valor a cancelar por exámenes de laboratorio
- · Fecha próxima consulta

Los formatos de factura y recibo de cobro se muestran en las Figuras 1.5 y 1.6 respectivamente.

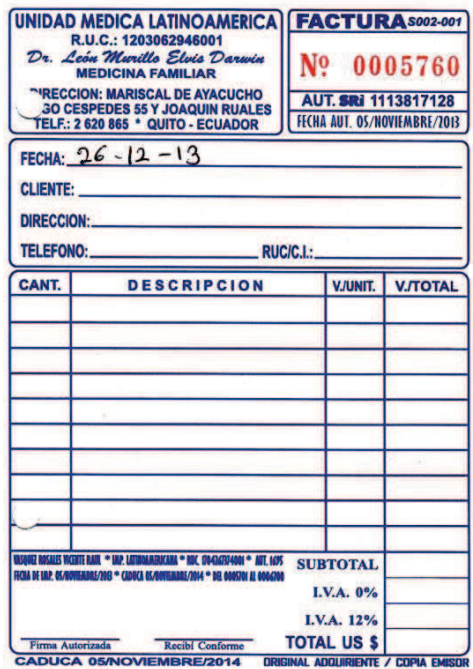

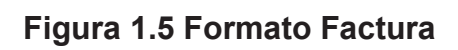

**Fuente: UMIL** 

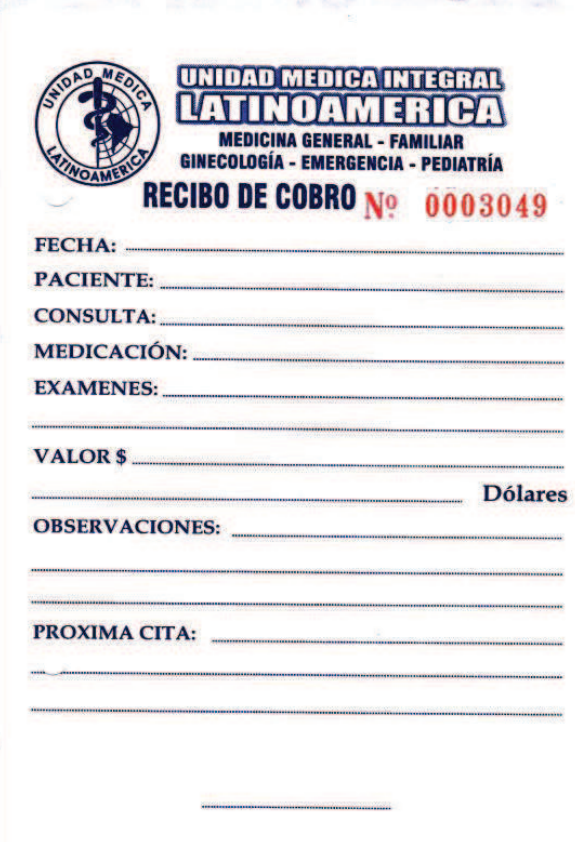

**Figura 1.6 Formato Recibo de cobro Fuente: UMIL** 

De los procesos antes mencionados, se determinan los siguientes inconvenientes:

- · La búsqueda manual de la historia clínica representa un aumento en el tiempo de espera del paciente para ser atendido.
- · Existe pérdida de la información de las historias clínicas debido al deterioro que sufren las hojas de papel en las cuales se registra dicha información.
- · La información de recetas e historias clínicas es prescrita de forma manual lo cual, en algunos casos, representa un problema en la legibilidad de dicha información.
- · El no contar con un formato electrónico para la receta ocasiona que los médicos establezcan su propio formato, lo cual en algunos casos afecta económicamente a la UMIL debido a que genera pérdidas económicas por motivo de multas.
- · El proceso de generación manual de facturas causa un aumento en el tiempo de espera debido a que existe la posibilidad de que sea necesario crear una nueva factura.

## **1.3 JUSTIFICACIÓN DE LA METODOLOGÍA**

El equipo de desarrollo del presente proyecto tomó la decisión de utilizar una metodología de desarrollo ágil en lugar de una metodología tradicional por las siguientes razones:

- · Mayor experiencia en el uso de metodologías ágiles.
- · A la decisión de entregar al usuario un producto estable lo más pronto posible evitando utilizar recursos en la elaboración de documentos, artefactos y roles requeridos cuando se utiliza una metodología tradicional.

#### **1.3.1 METODOLOGÍAS ÁGILES**

La denominación de Metodología Ágil a un proceso de desarrollo de software no es consecuencia de la creación del Manifiesto ágil debido a que este proceso estuvo presente incluso durante las primeras etapas del desarrollo de software y eran conocidos como metodologías ligeras y su uso no era formal.

Las siguientes son las características representativas de las metodologías ágiles:

- · Orientado a las personas involucradas en lugar de a los procesos y tecnologías
- · Poseer estilos de trabajo colaborativos y comunicativos
- · Propender a la creación de iteraciones de ciclos cortos que permitan la corrección temprana de fallos
- · Enfoque en procesos incrementales que permitan tener productos funcionando en periodos cortos de tiempo
- · Adaptable a posibles riesgos

La agilidad de un proceso ágil se refleja tanto en que un equipo "ágil" de desarrollo pueda establecer un ambiente que se ajuste a cambios continuos en tiempo, requerimientos, costos, etc.; como también en la forma que se realiza la planificación del proyecto que generalmente utiliza tres niveles:

- · Nivel de entrega
- · Nivel de iteración, siendo la planificación en este y en el nivel de entrega relativa al proyecto y sus necesidades
- · Planificación diaria donde se permite un mayor detalle debido a la duración de la misma.

Según Barry Boehm en las metodologías tradicionales la relación entre hacer un cambio luego de la etapa de implementación y realizarlo en las etapas iniciales del proceso es de 100 a 1 y con esto se puede identificar una curva que relacione el costo de un cambio y la etapa en la que este se lo realiza.

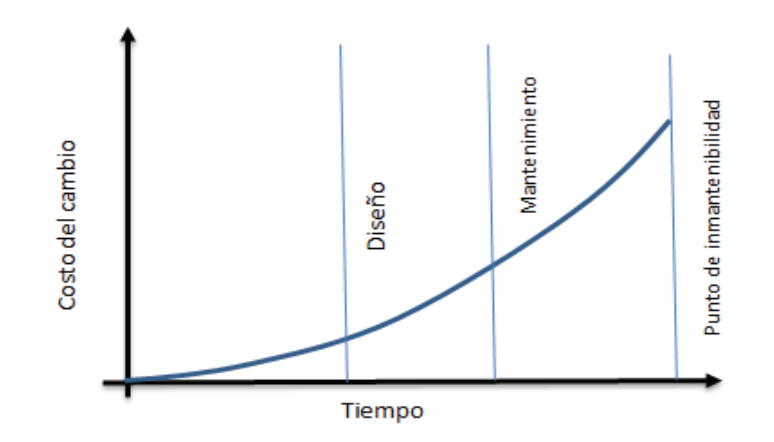

**Figura 1.7 Variación del costo relacionado a los cambios Fuente: http://www.agile-process.org/change.html** 

De la Figura 1.7 se concluye que es necesario identificar un conjunto inequívoco de requerimientos durante la etapa inicial del proyecto seguido de una fase de diseño con un número mínimo o nulo de errores constituyéndose así en un problema que puede eliminarse o por lo menos mitigarse aplicando una metodología ágil.

La identificación de requerimientos suele fallar cuando el cliente no tiene bien definidas las características para el sistema que desea, lo cual es uno de los limitantes de las metodologías tradicionales, en las que, el realizar un cambio en el producto final implica aumentar su costo relacionado mientras se avanza en las etapas del proceso. En las metodologías ágiles, esto se evita mediante el uso de técnicas como la comunicación con el cliente y su inclusión en el equipo de desarrollo.

Según Cohen, Lindvall y Costa (2003, pág. 5, párr. 4), existen 10 principios utilizados en la manufactura de productos industriales que han sido adaptados al proceso de desarrollo de software con lo que se da una mayor probabilidad de éxito a un proyecto, estos principios son:

- 1. Eliminar los residuos: eliminar u optimizar los artefactos que se producen en las etapas del desarrollo de software tales como diagramas y modelos que no agregan valor a la entrega final.
- 2. Minimizar el inventario de artefactos: minimizar los artefactos intermedios, tales como requisitos y documentos de diseño.
- 3. Maximizar el flujo de trabajo: utilizar un desarrollo iterativo para reducir el tiempo requerido.
- 4. Flexibilidad: soporte para los requerimientos cambiantes.
- 5. Empoderar a los miembros del equipo de trabajo: generalizar documentos intermedios y enfocarse en proveer información a los desarrolladores de lo que hay que hacer y no cómo hacerlo.
- 6. Cumplir con los requisitos de los clientes: trabajar en estrecha colaboración con el cliente con lo que se le dé la opción de mejorar o agregar requerimientos al proyecto.
- 7. Hacerlo bien la primera vez: realizar pruebas de manera oportuna y utilizar la técnica de refactorizar únicamente cuando sea necesario.
- 8. Abolición de optimización por partes: ofrecer flexibilidad para gestionar el alcance del proyecto en su totalidad.
- 9. Asociarse con los proveedores: evitar relaciones antagónicas y trabajar para desarrollar el mejor software.
- 10. Crear una cultura de mejora continua: mejorar y aprender de los errores y éxitos obtenidos.

Resumiendo, las metodologías ágiles se enfocan en construir software fomentando prácticas de fácil adopción y en un entorno ordenado que permiten que los proyectos acepten cambios en los requerimientos y finalicen exitosamente, en lugar de dedicarse a la elaboración detallada de documentación.

Del conjunto de metodologías ágiles que se encuentran disponibles: Scrum, Extreme Programming y Cristal Methods son las tres metodologías más utilizadas, tienen un enfoque hacia la gestión de proyectos y son acoplables entre sí por lo cual se consideran de mayor factibilidad para el presente proyecto.

#### **1.3.1.1 Scrum**

"Scrum se basa en la teoría empírica de control de procesos" (Schwaber, Sutherland 2011), es decir, que el conocimiento proviene de la experiencia y la toma de decisiones sobre la base de lo que se conoce. "Scrum emplea un proceso iterativo, enfoque gradual para optimizar la previsibilidad y control de riesgos de los proyectos." (Schwaber, Sutherland, 2011, pág. 4)

El proceso de Scrum inicia con el análisis informal del producto que se va a desarrollar y se genera una lista en la cual se indican, priorizan y se estima el tiempo necesario para la implementación de los requerimientos, a esta lista de requerimientos se conoce como Product Backlog. El Product Owner es el principal responsable de la elaboración, modificación, priorización y difusión del Product Backlog con la colaboración del resto del equipo. El Product Backlog no puede definirse como completo y más bien evoluciona a medida que el producto y el entorno en el que se va a utilizar también evolucionan.

Una vez definido el Product Backlog se crea el Sprint Backlog en el cual se definen las actividades a realizarse dentro de un Sprint, teniendo en cuenta que un Sprint es un intervalo de tiempo de una duración recomendada de cuatro semanas en el cual se realiza todo el trabajo necesario para obtener un producto funcional para el usuario.

Diariamente se realiza una reunión entre los miembros del equipo durante un tiempo no mayor a quince minutos, esta reunión tiene el nombre de Daily Scrum, y es la ocasión en la cual se realiza un recuento de las actividades y resultados obtenidos hasta el momento y cuáles son las actividades que se realizan durante ese día; esta reunión permite sincronizar las actividades entre los miembros del equipo.

Al final de un Sprint, de igual manera se realiza una reunión conocida como Sprint Review en la cual se presentan los resultados obtenidos al Product Owner o a cualquier otro stakeholder y además se realiza otra reunión que es clave para el proyecto, se denomina Sprint Retrospective en la cual el Scrum Master propone a los demás miembros del equipo, revisar las actividades que fueron realizas en el Sprint que concluyó con la finalidad de identificar lo necesario para que el siguiente Sprint sea mejor que el anterior.

El proceso puede visualizarse en la Figura 1.8:

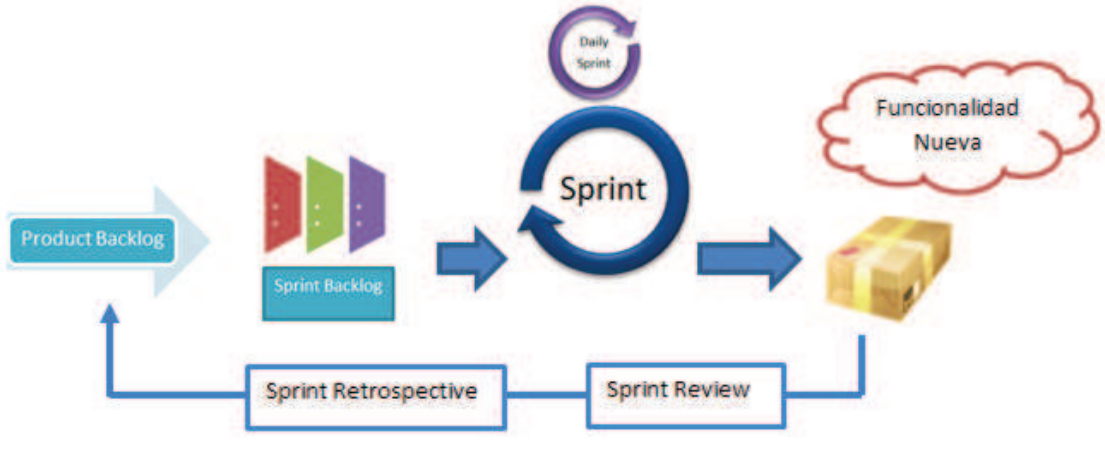

### **Figura 1.8 Ciclo de Vida Scrum Realizado por: Los autores**

Scrum fue diseñado para añadir energía, enfoque, claridad y transparencia a la planificación y puesta en práctica del proyecto mediante (Sutherland, Schwaber y Ken, 2011):

- · Aumentar la velocidad de desarrollo de un producto o servicio
- · Alinear los objetivos individuales y corporativos
- · Crear una cultura impulsada por el desempeño
- · Lograr una comunicación estable y coherente de actuación en todos los niveles

Scrum cuenta con 3 roles a los cuales se les asigna responsabilidades para la ejecución y administración del proyecto:

- · Product Owner
- · Scrum Master
- · Equipo de desarrollo

#### **1.3.1.2 Programación Extrema (XP)**

XP reorganiza las fases para el desarrollo de software a fin de optimizar los recursos y entregar software funcional en periodos cortos de tiempo (Shore y Shanem, 2008), la Figura 1.9 muestra el ciclo de vida para un proyecto utilizando XP:

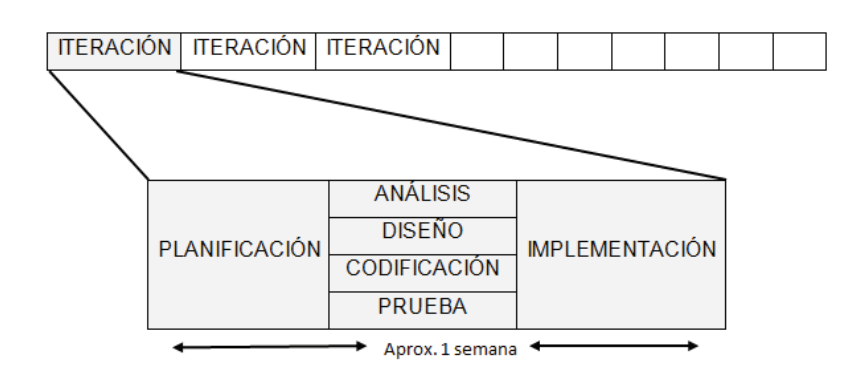

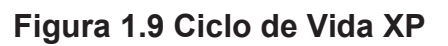

#### **Fuente: Shore y Warden, The art of Agile Development, 2008**

XP establece cuatro ejes fundamentales relacionados entre sí:

- · Comunicación
- · Simplicidad
- · Retroalimentación
- · Valor

XP se inicia con la creación de las historias de usuario utilizando términos que le sean familiares al cliente en lugar de un vocabulario técnico o detalles de implementación. Las historias de usuario entran a un proceso de priorización de cada una de ellas, definiéndose el número de iteraciones necesarias y las historias de usuario que se implementarán en cada iteración. Esto permite crear el Release Plan en el cual se detallan todas las pautas bajo las cuales se llevará a cabo el proyecto. A continuación se crea un diseño sencillo para finalmente terminar con las pruebas unitarias y/o de aceptación del software.

De acuerdo a la propuesta original hecha por Ken Beck (2008), los roles necesarios para un proyecto que utilice XP son los siguientes:

- · Cliente
- · Programador
- · Encargado de pruebas (Tester)
- · Encargado de seguimiento (Tracker)
- · Coach
- · Consultor
- · Big Boss

#### **1.3.1.3 Crystal Methods**

La familia de metodologías Crystal se caracteriza por estar centrada en las personas que componen el equipo y en la reducción al máximo del número de artefactos, tales como, requisitos, documentos de diseño y los planes del proyecto elaborados durante el proceso.

La selección de cualquiera de las metodologías Crystal depende de las necesidades y criticidad de cada proyecto, además del número de personas involucradas en él. Es por ello que las metodologías Crystal están identificadas por un color que indica estos factores como se muestra en la Tabla 1.2, es decir, cuanto más oscuro un color, más rigurosos son los procesos que deben aplicarse.

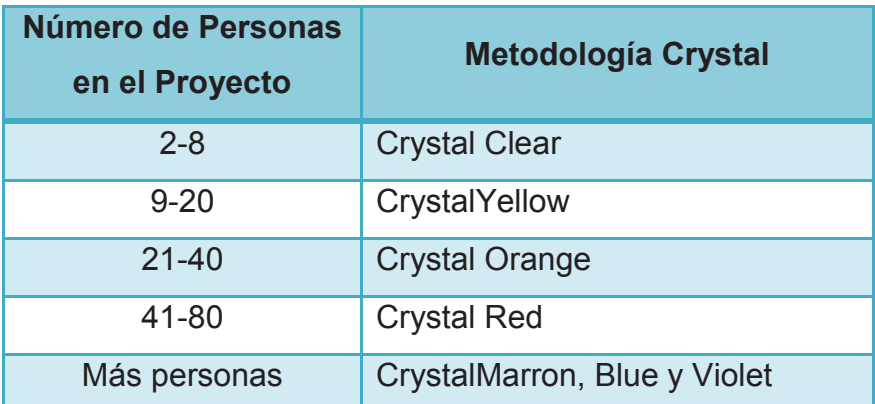

## **Tabla 1.2 Metodologías Crystal Realizado por: Los autores**

Dentro de la definición de la metodología se establecen 4 criterios que determinan la criticidad del sistema, estos criterios son: confort, pérdida discrecional de dinero, pérdida importante de dinero y finalmente la estabilidad total del proyecto.

Dentro de las etapas que se cumplen en cada una de las iteraciones se tienen:

- · Inicio
- · Análisis
- · Desarrollo
- · Integración
- · Entrega o Delivery

En la Figura 1.10 se muestran las actividades y etapas que se realizan en Crystal Methods. Las letras simbolizan el proceso:

- $C \rightarrow$  Convenio
- $p \rightarrow$  Planeamiento de iteración
- $\text{s} \rightarrow \text{Remión diaria de pie (standup)}$
- $d \rightarrow$  Desarrollo
- $c \rightarrow$  Control
- $i \rightarrow$  Integración
- $R \rightarrow$  Taller de Reflexión
- $D \rightarrow$  Entrega (Delivery)
- $W \rightarrow$  Empaquetado (wrapup)

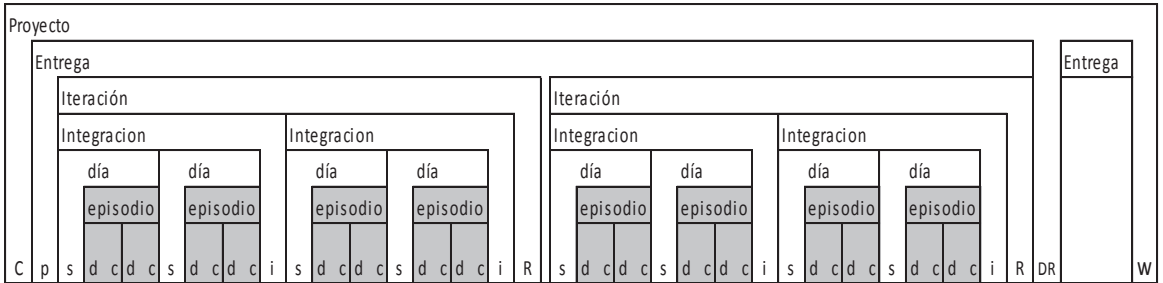

# **Figura 1.10 Ciclo de vida Crystal Methods Fuente: Cockburn, 2004**

Crystal Clear propone 8 roles que, dependiendo de las capacidades de las personas del equipo y de los recursos que el proyecto posee, se pueden asignar más de uno a cada miembro del equipo (Cockburn 2004), los roles son los siguientes:

- · Patrocinador
- · Usuario Experto
- · Jefe de Diseño
- · Diseñador-Programador
- · Coordinador
- · Experto del negocio
- · Encargado de las pruebas (Tester)
- · Encargado de la documentación (Escritor)

El autor de la metodología ha establecido una serie de prácticas o actividades que pueden llevarse a cabo durante todo el desarrollo del proyecto, estas son:

- · Exploración de 360°
- · Victoria temprana
- · Esqueleto ambulante
- · Re-arquitectura incremental
- · Radiadores de información

#### **1.3.2 SELECCIÓN DE METODOLOGÍA**

El resultado de la selección de la metodología para el presente proyecto está en función de los siguientes aspectos:

- · Documentación de referencia y/o ayuda
- · Tipo de proyectos a los que está enfocada la metodología
- · Nivel de acoplamiento a los miembros del equipo de desarrollo
- · Herramientas de soporte para la metodología

Una vez determinados los parámetros para la selección de la metodología a utilizarse se define un esquema de valoración para cada parámetro tal como se muestra en la Tabla 1.3.

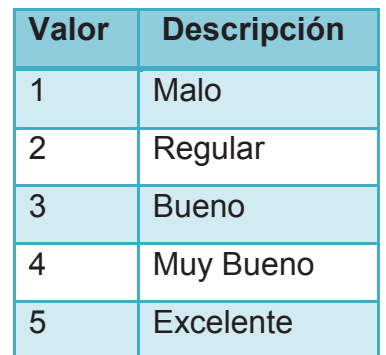

**Tabla 1.3 Escala de valoración Realizado por: Los autores** 

Al analizar las tres metodologías se determinó que todas contemplan: procesos, prácticas, roles y artefactos para las etapas que conforman el ciclo del desarrollo de software. La información para la realización del presente análisis fue abundante para las tres opciones, los datos sobre casos de estudio con cada metodología y mejores prácticas fueron mayores para Scrum y XP.

Scrum y Crystal enfocan su estudio a los procesos relacionados con la gestión de proyectos, y además las dos permiten acoplarse o utilizar las prácticas de otras metodologías con lo que la probabilidad de éxito de un proyecto aumenta. XP, por otra parte, se enfoca a la presentación de prácticas para el desarrollo de software.

Luego de realizar un análisis entre los involucrados del proyecto se llegó a determinar que se tiene mayor afinidad por Scrum tanto por la adaptabilidad que ofrece para el presente proyecto como también en el nivel de conocimiento que el equipo de desarrollo posee. Teniendo en cuenta que Scrum requiere un grupo de personas auto-organizado y multi-disciplinario, las cualidades y habilidades de cada uno de los miembros del equipo refuerzan aún más la decisión de utilizar Scrum para el presente proyecto.

En resumen, la Tabla 1.4 muestra la calificación de cada metodología respecto a los parámetros establecidos y en base a la escala de evaluación definida previamente:

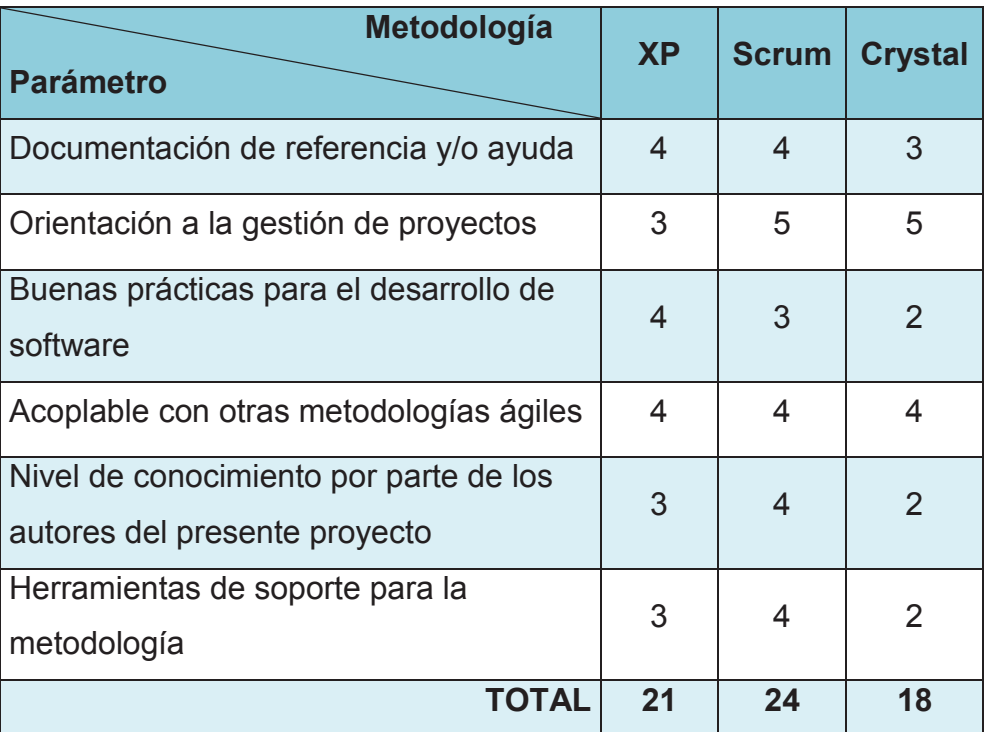

**Tabla 1.4 Resultado de evaluación de metodologías** 

#### **Realizado por: Los autores**

Por lo tanto se concluye que Scrum debe ser el marco de trabajo bajo el cual se desarrolle el presente proyecto teniendo en cuenta además que por la flexibilidad que posee Scrum se puede hacer uso de prácticas y/o procedimientos especificados en XP y/o Crystal Methods.

Por lo tanto se concluye que Scrum será el marco de trabajo bajo el cual se desarrolle el presente proyecto. Además teniendo en cuenta que Scrum es flexible respecto al acoplamiento con otras metodologías de desarrollo de software, se utilizarán prácticas y/o procedimientos de XP como apoyo a Scrum.

# **1.4 SELECCIÓN DE HERRAMIENTAS**

La selección de las herramientas y tecnologías para el desarrollo de un proyecto están relacionadas directamente con el éxito o fracaso del mismo, debido a que influyen en el tiempo de diseño, implementación, pruebas e implantación.

Para el desarrollo del presente sistema, se tomaron en cuenta los siguientes aspectos para seleccionar las herramientas de desarrollo:

- · Nivel de conocimiento de la herramienta
- · Documentación de ayuda y referencia
- · Licenciamiento de la herramienta

#### **1.4.1 SELECCIÓN DE IDE**

Para la valoración de cada aspecto se utiliza el mismo esquema utilizado para la selección de la metodología. (Ver Tabla 1.4 Escala de valoración)

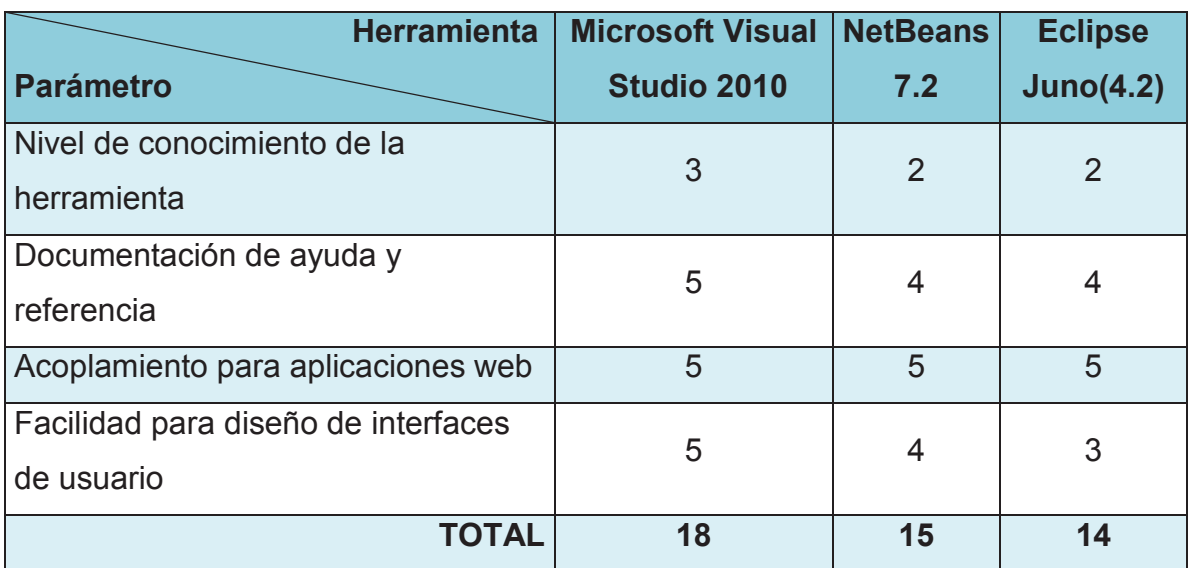

#### **Tabla 1.5 Resultado de evaluación de herramientas**

#### **Realizado por: Los autores**

Luego de la evaluación de cada herramienta mostrada en la Tabla 1.5, se determina que Microsoft Visual Studio 2010 es la herramienta a utilizarse en la

implementación del sistema para la UMIL debido a que posee las características necesarias para implementar un producto acorde a las necesidades de la UMIL y además teniendo en cuenta que es la herramienta con la que el equipo de desarrollo posee más experiencia y comodidad en el desarrollo de software.

#### **1.4.2 SELECCIÓN HERRAMIENTAS DE APOYO**

Como herramientas de apoyo para Microsoft Visual Studio 2010 se tomó en cuenta que es recomendable utilizar herramientas Microsoft por la facilidad de integración e interrelación entre las mismas y por lo tanto se ha determinado lo siguiente:

- · Gestión de datos se utilizará Microsoft SQL Server 2008 R2 Express **Edition**
- · Diseño de las interfaces se utilizará Microsoft Expression Blend 4.

En resumen las herramientas de apoyo a utilizarse en el presente proyecto se muestran en la Tabla 1.6.

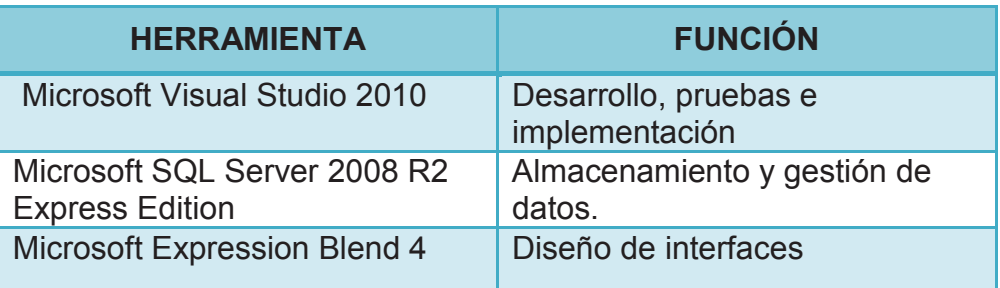

**Tabla 1.6 Herramientas de desarrollo y pruebas** 

#### **Realizado por: Los autores**

Si bien el uso de todo software Microsoft está regido a la adquisición de licencias del software que se utilizará, existe una alternativa que es subscribirse a alguno de los programas o cursos que Microsoft ofrece y que generalmente se basan en convenios con alguna entidad educativa.

"DreamSpark es un programa de Microsoft que respalda la educación técnica proporcionando acceso (…) sin costo a herramientas, plataformas y servidores de desarrollo que pueden ser utilizados en los laboratorios y aulas, así como en los equipos de estudiantes y profesores" (Microsoft, Que es DreamSpark, párr.1-4)

Haciendo uso de las facilidades y ventajas que proporciona DreamSpark se adquirió el software que se describe brevemente a continuación:

#### **1.4.3 MICROSOFT VISUAL STUDIO 2010**

Microsoft Visual Studio es un IDE para el diseño, desarrollo e implementación de aplicaciones y servicios Web, aplicaciones de escritorio y aplicaciones móviles.

Visual Studio 2010 fue lanzado al público el 12 de abril del 2010 en las versiones Ultimate, Premium, Professional junto con la versión 4.0 del .NET framework, el SDK para el desarrollo de aplicaciones para el sistema operativo Windows 7 y características de desarrollo Ribbon Preview para WPF.

Visual Studio 2010 soporta tecnologías como .NET Framework, Windows Communication Foundation (WCF), Windows Workflow Foundation, Silverlight, Windows Forms, ASP.NET, AJAX, Language-Integrated Query (LINQ).

Además es compatible con una amplia gama de lenguajes de programación tales como Visual Basic, Visual C#, Visual C++, Visual F#, JScript. XAML, etc.

Un año más tarde, 3 de marzo del 2011, se publica el Service Pack 1 para Visual Studio 2010 en el cual se incluyen mejoras adicionales en la tecnología como por ejemplo el soporte para Silverlight 4 y Compatibilidad con IIS Express.

#### **1.4.4 MICROSOFT EXPRESSION BLEND**

Se establece el uso de Microsoft Expression Blend debido a que es una herramienta compatible con el IDE seleccionado.

Microsoft Expression Blend es una herramienta visual destinada al diseño y creación de prototipos de aplicaciones web y de escritorio, tales como, aplicaciones de Microsoft Windows integradas en Windows Presentation Foundation (WPF), aplicaciones web integradas en Microsoft Silverlight, para prototipos interactivos que utilizan SketchFlow y aplicaciones de Windows Phone.

"Expression Blend permite a los diseñadores centrarse en la creatividad y a los programadores centrarse en la programación" (Microsoft, "Expression Blend", párr.1).

Entre las características más importantes de Expression Blend están:

- · SketchFlow proporciona un conjunto de características para crear prototipos de aplicaciones reales de WPF o Silverlight.
- · Permite implementación de animación en tiempo real.
- Tiene compatibilidad con elementos en 3D y multimedia para mejorar las experiencias de los usuarios.
- · Tiene compatibilidad con efectos y transiciones para mejorar las experiencias de los usuarios.
- · Posee interoperabilidad con Visual Studio 2010 para ayudar a los diseñadores y programadores a colaborar de forma más estrecha y eficaz como un equipo.
- · Finalmente, proporciona plantillas de proyecto para Views y ViewModels. El uso de Views y ViewModels permite estructurar una aplicación Silverlight o WPF de manera que los objetos de la interfaz de usuario (UI) estén tan desacoplados como sea posible de los datos y del comportamiento de la aplicación, esto permite realizar con más facilidad las tareas de diseño y las tareas de desarrollo de forma independiente y sin romperse entre sí." (Microsoft, "Qué características se incluyen", párr.2)

#### **1.4.5 MICROSOFT SQL SERVER 2008 R2 EXPRESS EDITION**

Para la selección del gestor de base de datos se tuvo en cuenta la sugerencia del personal de la UMIL indicando que la información se almacene en Microsoft SQL Server.

Microsoft SQL Server es un sistema para la gestión de bases de datos desarrollado por Microsoft y está basado en el modelo relacional.

El lanzamiento de la versión 10.5 o Microsoft SQL Server 2008 R2 se realizó el 22 de Abril del 2010 y ofrece una plataforma de datos completa con características de seguridad, disponibilidad, y escalabilidad permitiendo obtener los más altos niveles de servicio para cargas de trabajo críticas.

"SQL Server contiene una variedad de características y herramientas (…) para el desarrollo y administración de bases de datos y soluciones" (Microsoft, "Introducción a las características", párr.1). Entre las más importantes:

- · SQL Server Management Studio
- · Business Intelligence Development Studio
- · Reporting Services
- · Analizador de SQL Server
- · Utilidades del símbolo del sistema

# **2 CAPÍTULO 2 DESARROLLO DEL SISTEMA**

### **2.1 ANÁLISIS**

#### **2.1.1 VISIÓN DEL PRODUCTO**

Proporcionar al personal de la Unidad Médica Integral Latinoamérica una herramienta tecnológica de administración de pacientes, clientes, historias clínicas consultas médicas y facturación.

El sistema utiliza tecnologías web que evitan problemas en la instalación y versionamiento del mismo, además, proporciona una interfaz de usuario agradable e intuitiva.

 A diferencia de aplicaciones o sistemas informáticos existentes en el mercado para administración médica de pacientes, el sistema de la UMIL estará adaptado a las necesidades específicas de dicha entidad con lo cual se evita que los usuarios se adapten a las funciones del sistema y más bien el sistema se adapta a las necesidades de los usuarios.

#### **2.1.2 HISTORIAS DE USUARIO**

Para la definición de requerimientos se define el uso de historias de usuario como herramienta para dicho proceso.

El formato utilizado para las historias de usuario se muestra en la Tabla 2.1:

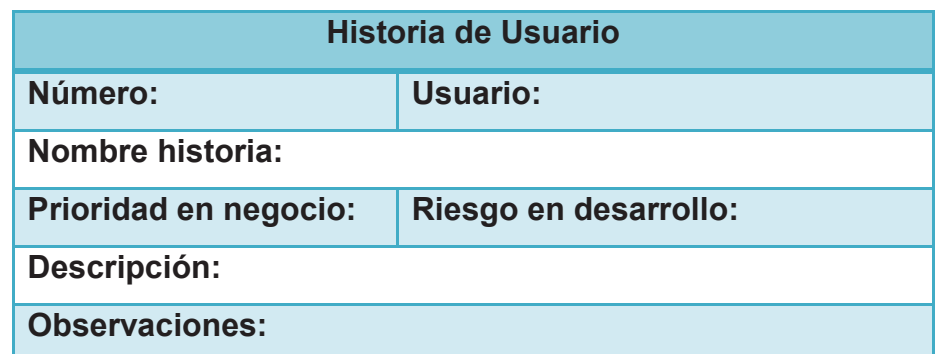

# **Tabla 2.1 Formato Historia de Usuario Realizado por: Los autores**

Los campos indicados en el formato de la historia de usuario son:

- · Número: identificador numérico único para cada historia de usuario
- · Usuario: persona o grupo de personas quienes podrán utilizar la funcionalidad descrita en la historia de usuario
- · Nombre historia: nombre único de la historia de usuario
- · Prioridad en negocio: indicador de cuán importante o prioritaria es la implementación de la historia de usuario para el cliente. Los niveles de prioridad que se utilizan son: Alta, Media y Baja.
- · Riesgo en desarrollo: indicador de la complejidad de implementación de la historia de usuario. Los niveles de riesgo son: Alto, Medio y Bajo
- · Descripción: Enunciado del requerimiento a implementarse, para generarlo se utiliza el siguiente patrón (Agile Modeling, "Initial User Stories (Formal)", párr. 1): Como *<<usuario>>* deseo *<<requerimiento, necesidad>>*, entonces *<<razón por la cual se desea implementar la historia de usuario>>*
- · Observaciones: información adicional que ayude en la descripción de la historia de usuario.

Las historias son identificadas y elaboradas por el Product Owner en base a las necesidades presentadas por el usuario en las reuniones iniciales del proyecto.

Las historias de usuario establecidas para la implementación del sistema son:
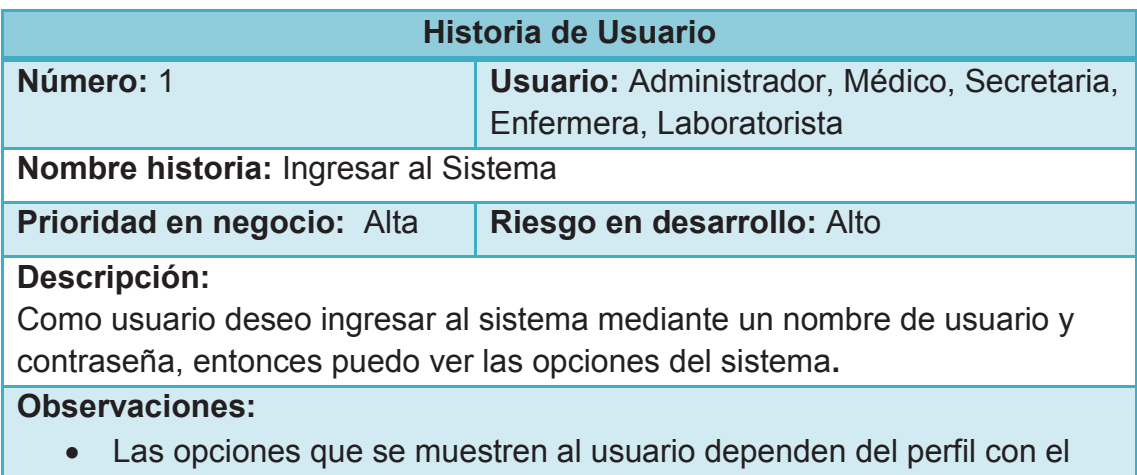

que haya sido registrado.

## **Tabla 2.2 Historia de usuario Ingresar al Sistema**

### **Realizado por: Los autores**

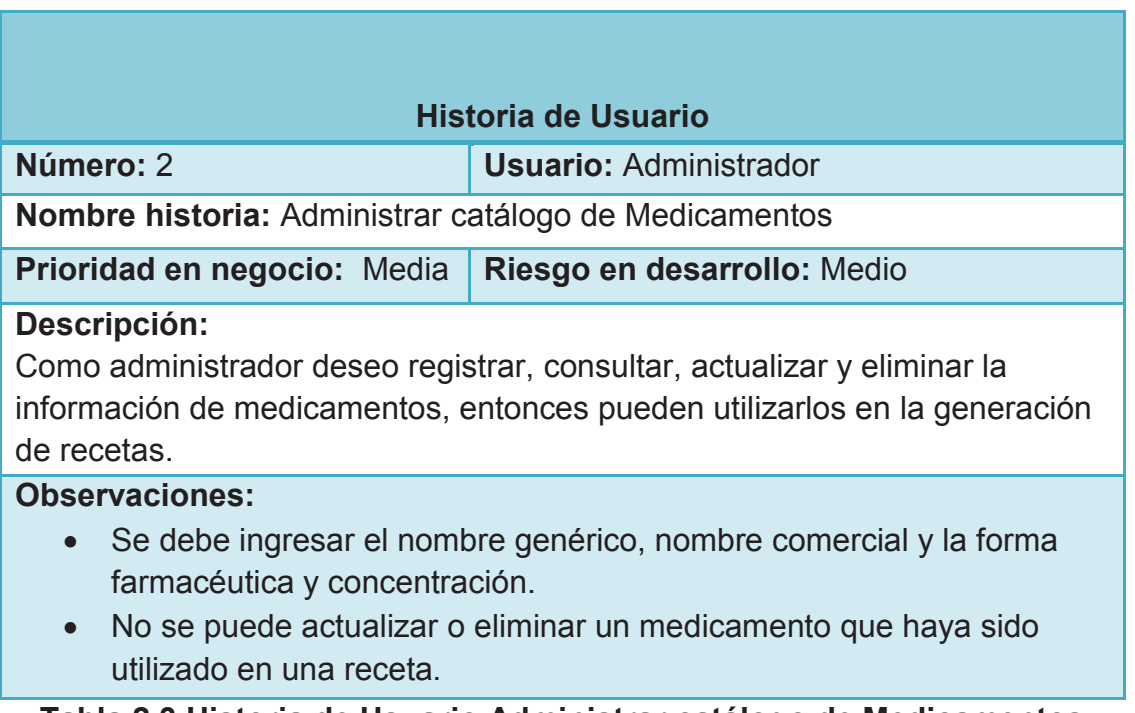

### **Tabla 2.3 Historia de Usuario Administrar catálogo de Medicamentos**

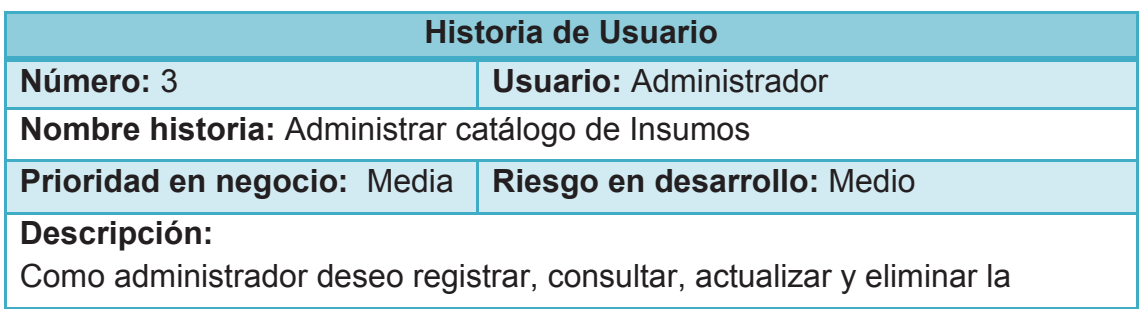

información de insumos, entonces pueden utilizarlos en el registro de una consulta médica.

## **Observaciones:**

- · Se debe ingresar el nombre del insumo y el precio.
- · Si el insumo tiene impuesto, el precio ingresado por el usuario incluye el valor del impuesto.
- · No se puede eliminar un insumo que haya sido utilizado en una consulta médica.

## **Tabla 2.4 Historia de Usuario Administrar catálogo de Insumos Realizado por: Los autores**

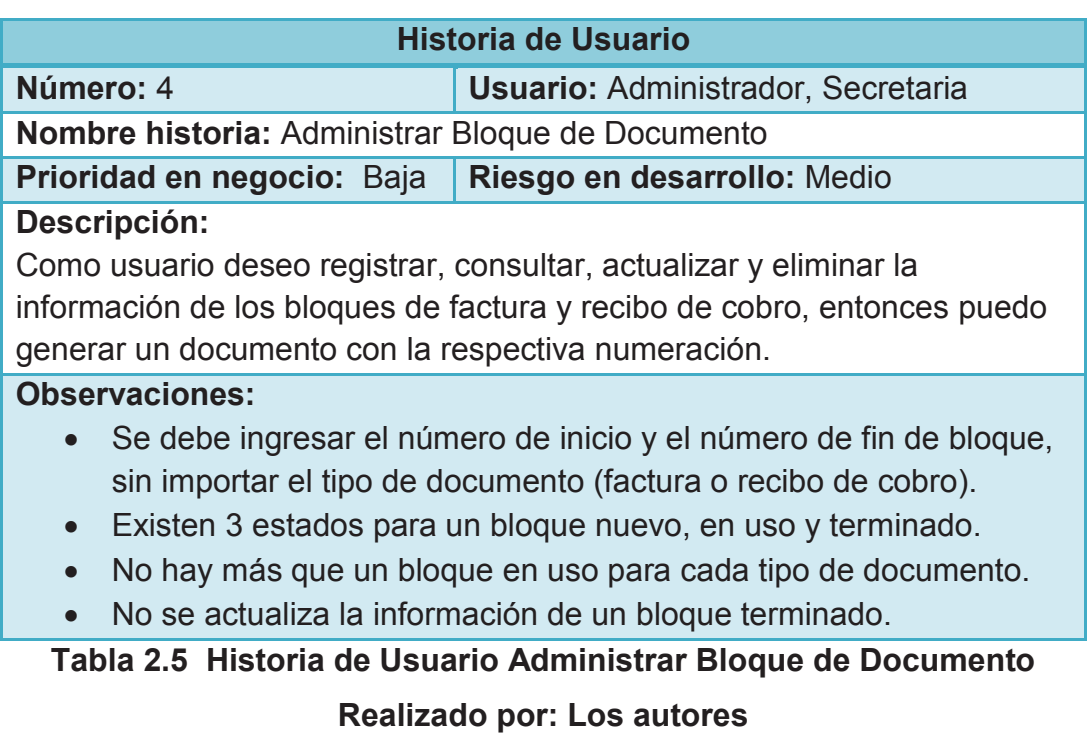

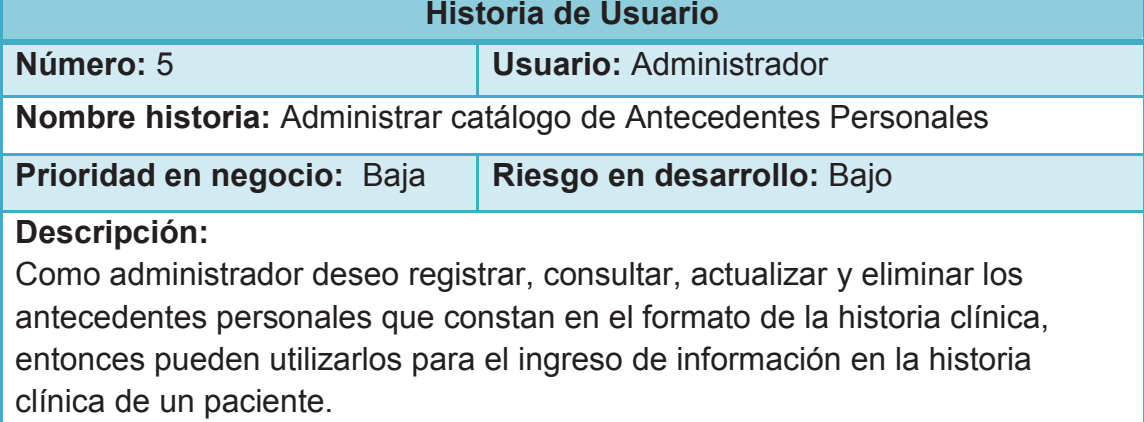

#### **Observaciones:**

- · Se debe ingresar el nombre del antecedente.
- · No se puede eliminar un antecedente que haya sido utilizado en una historia clínica.

**Tabla 2.6 Historia de Usuario Administrar catálogo de Antecedentes** 

#### **Personales**

#### **Realizado por: Los autores**

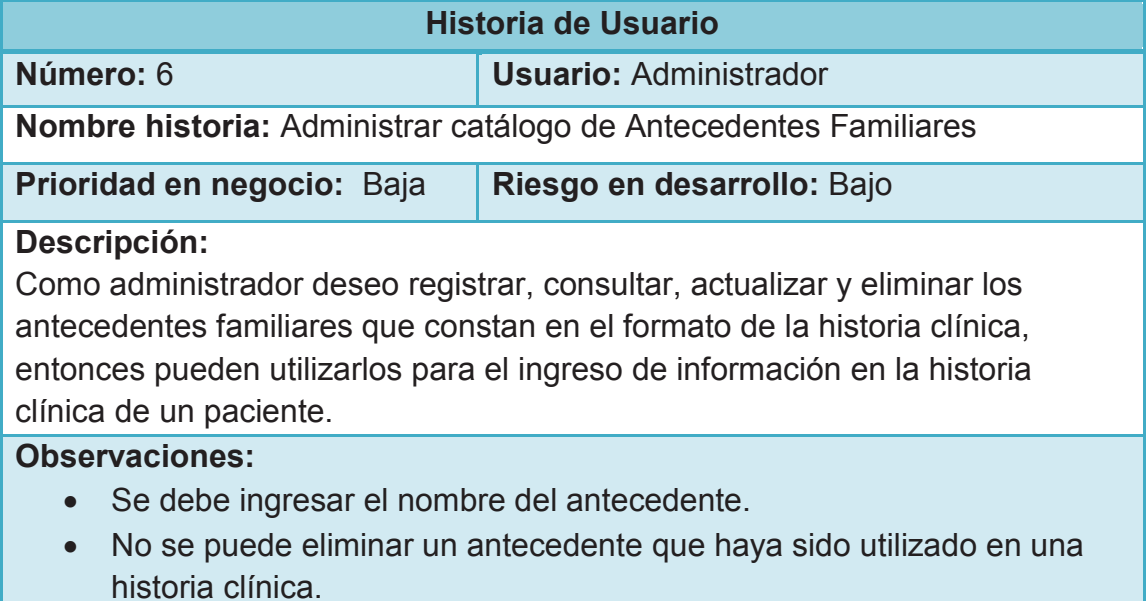

### **Tabla 2.7 Historia de Usuario Administrar catálogo de Antecedentes**

#### **Familiares**

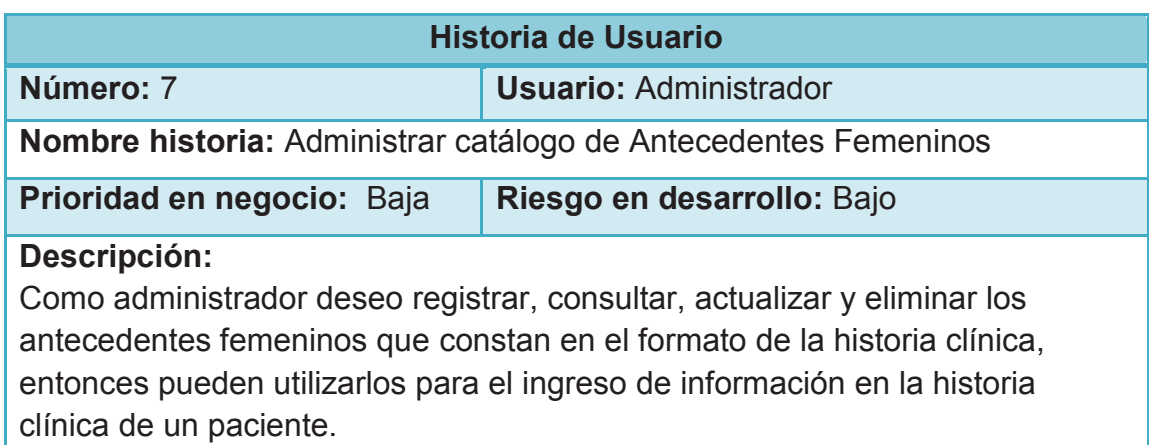

#### **Observaciones:**

- · Se debe ingresar el nombre del antecedente.
- · No se puede eliminar un antecedente que haya sido utilizado en una historia clínica.

**Tabla 2.8 Historia de Usuario Administrar catálogo de Antecedentes** 

### **Femeninos**

#### **Realizado por: Los autores**

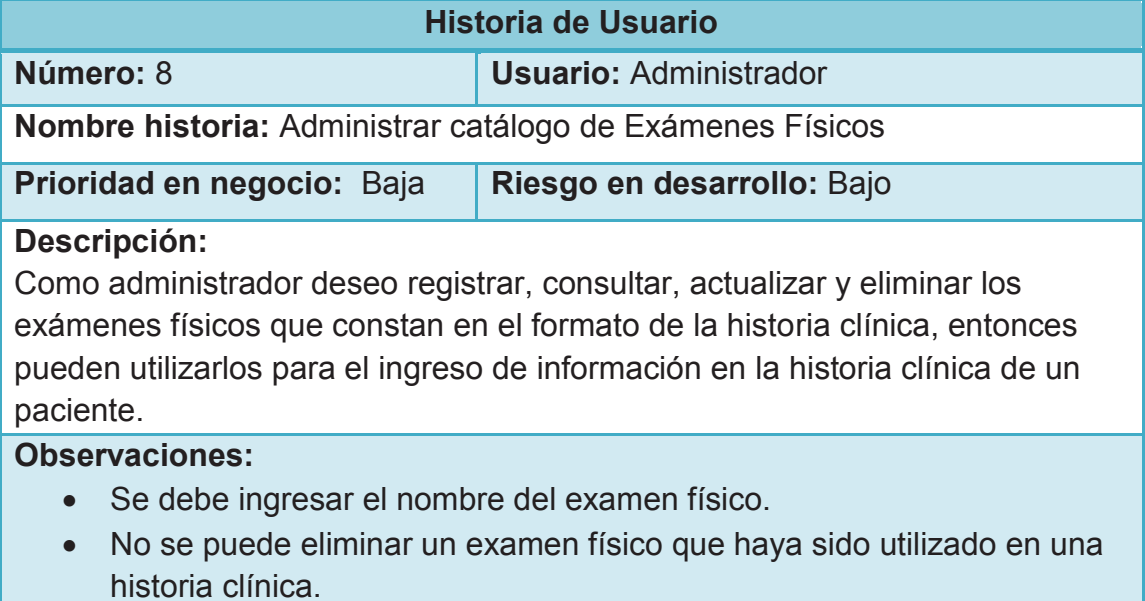

## **Tabla 2.9 Historia de Usuario Administrar catálogo de Exámenes Físicos Realizado por: Los autores**

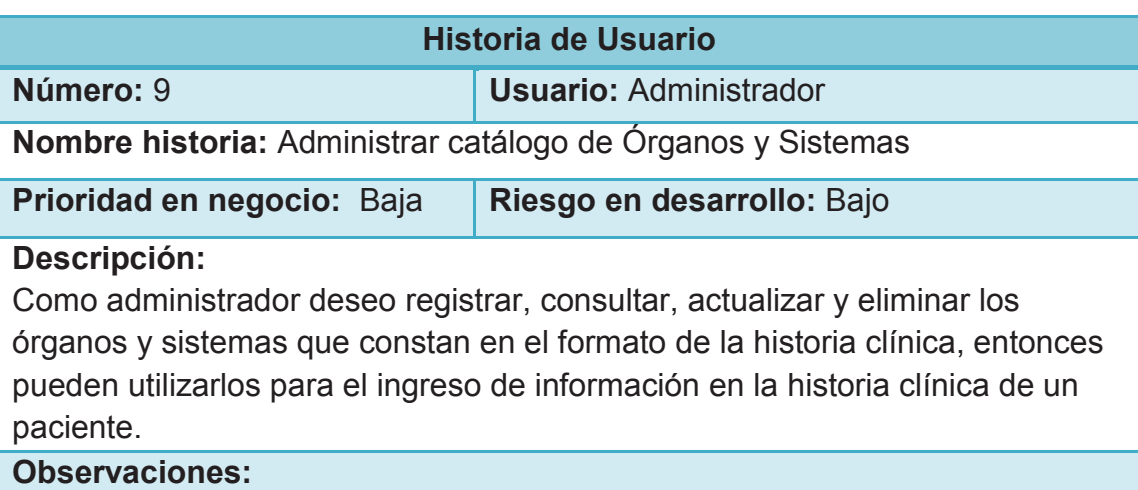

· Se debe ingresar el nombre del órgano o sistema.

· No se puede eliminar un órgano o sistema que haya sido utilizado en una historia clínica.

**Tabla 2.10 Historia de Usuario Administrar catálogo de Órganos y Sistemas** 

### **Realizado por: Los autores**

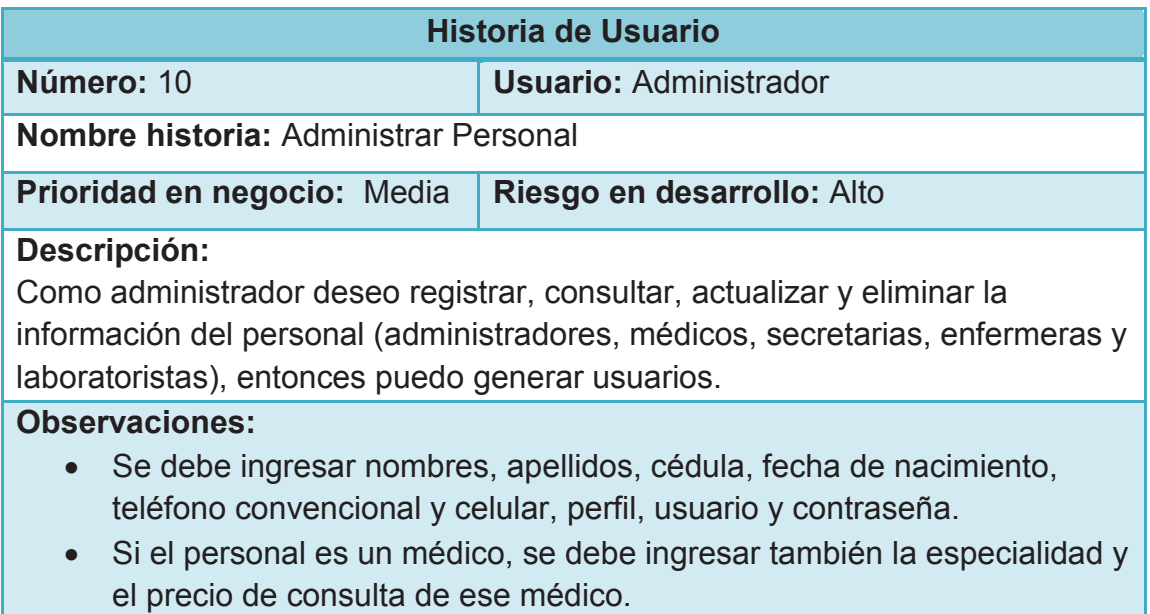

### **Tabla 2.11 Historia de Usuario Administrar Personal**

#### **Realizado por: Los autores**

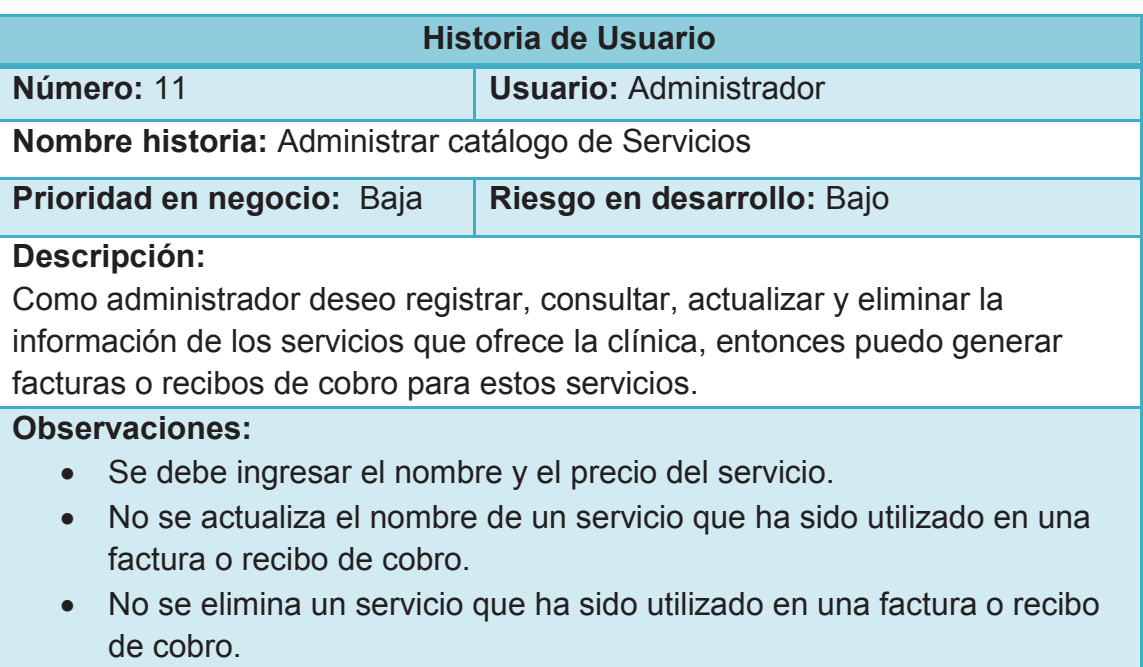

## **Tabla 2.12 Historia de Usuario Administrar catálogo de Servicios**

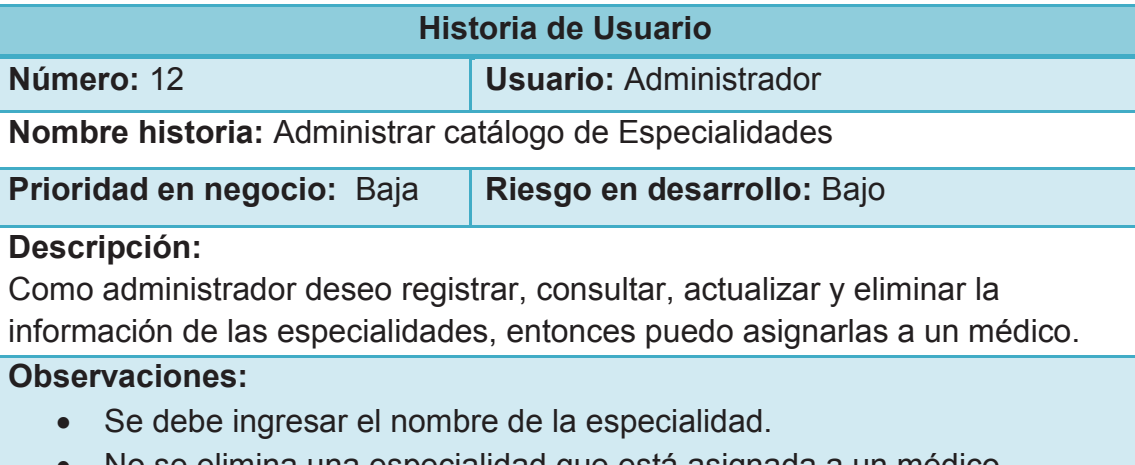

# · No se elimina una especialidad que está asignada a un médico.

## **Tabla 2.13 Historia de Usuario Administrar catálogo de Especialidades**

### **Realizado por: Los autores**

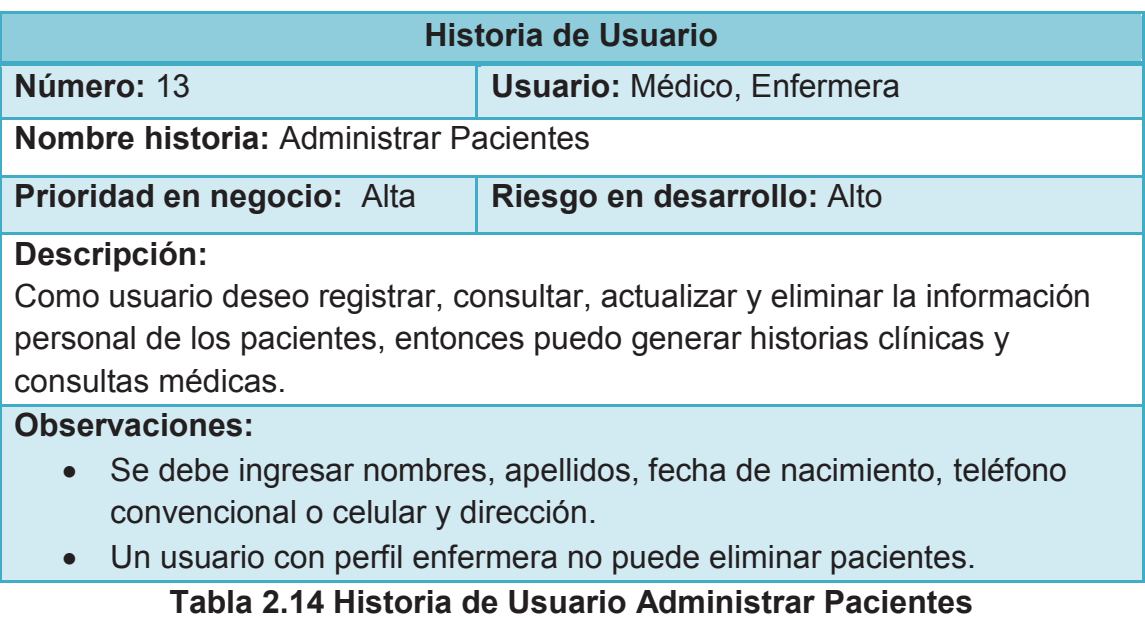

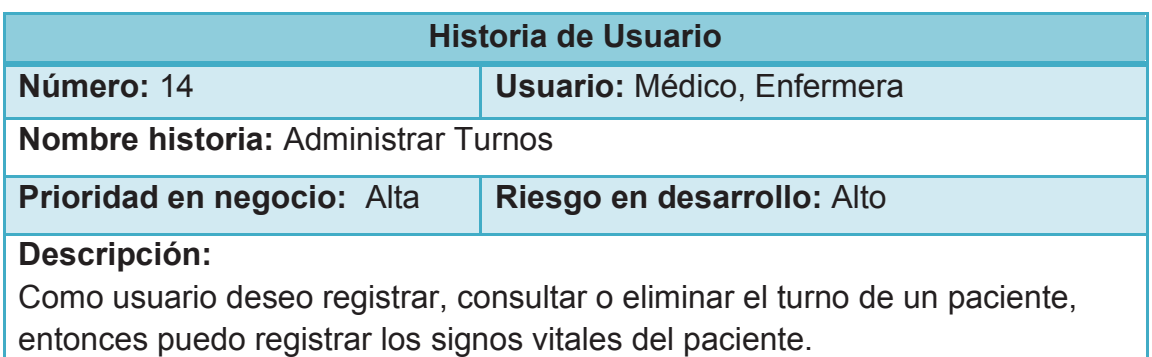

#### **Observaciones:**

- · Se debe ingresar el paciente, la especialidad y el médico tratante.
- · El turno se registra únicamente para la fecha actual.
- · La hora del turno refleja la hora de llegada del paciente, más no la hora de ingreso a consulta.

#### **Tabla 2.15 Historia de Usuario Administrar Turnos**

#### **Realizado por: Los autores**

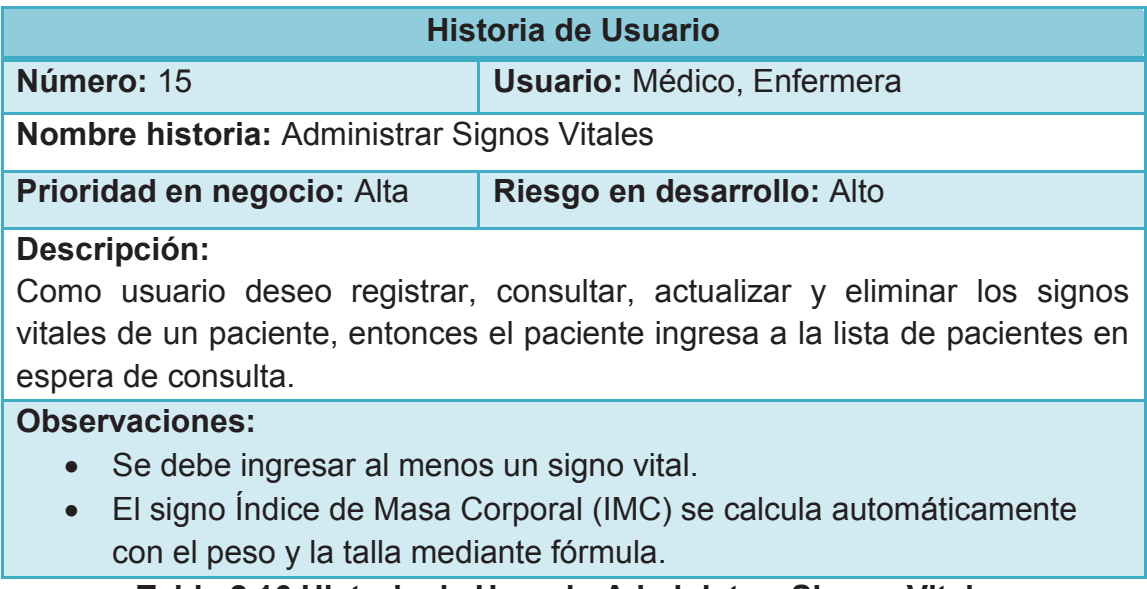

### **Tabla 2.16 Historia de Usuario Administrar Signos Vitales**

#### **Realizado por: Los autores**

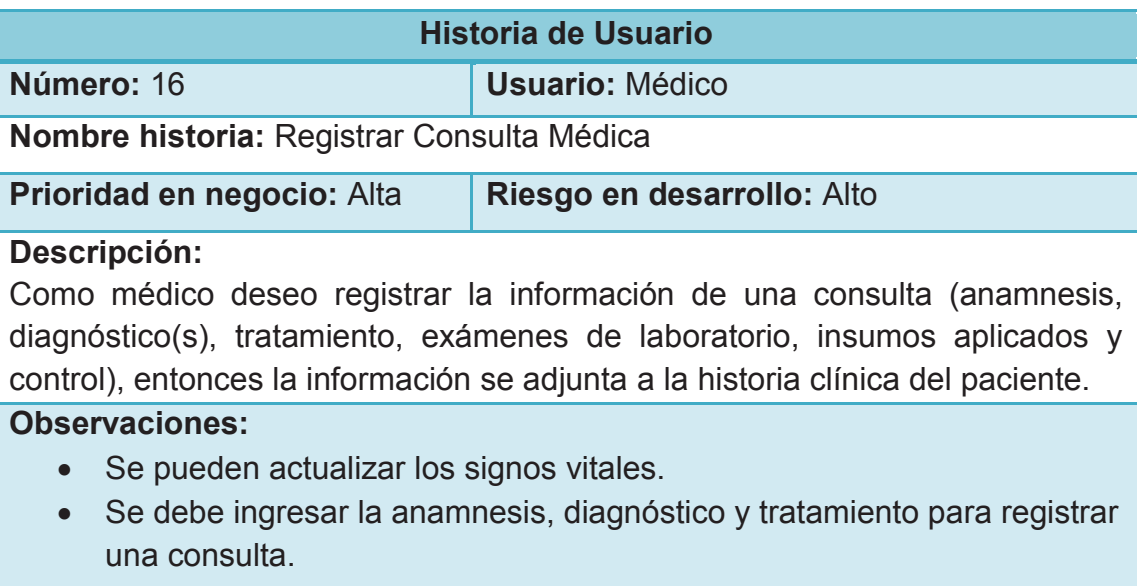

· Se puede imprimir la receta y el pedido de exámenes de laboratorio.

- · Si se establece un control se debe especificar la fecha y si es gratuito o no.
- · Si la consulta es un control, se debe visualizar la información de la consulta anterior.

**Tabla 2.17 Historia de Usuario Registrar Consulta Médica** 

**Realizado por: Los autores** 

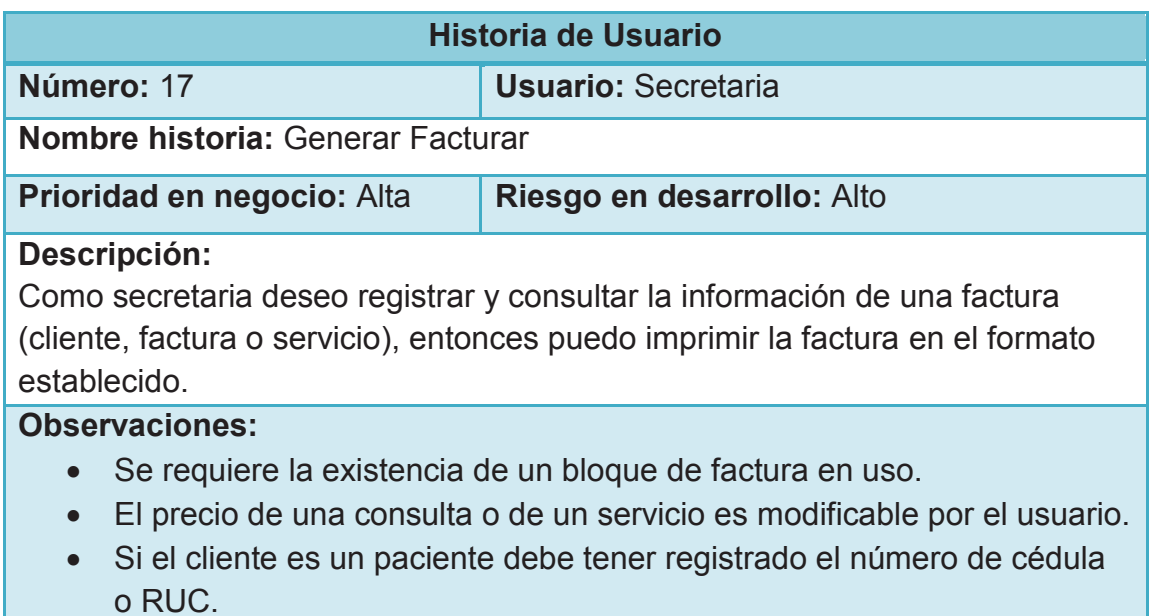

#### **Tabla 2.18 Historia de Usuario Generar Factura**

### **Realizado por: Los autores**

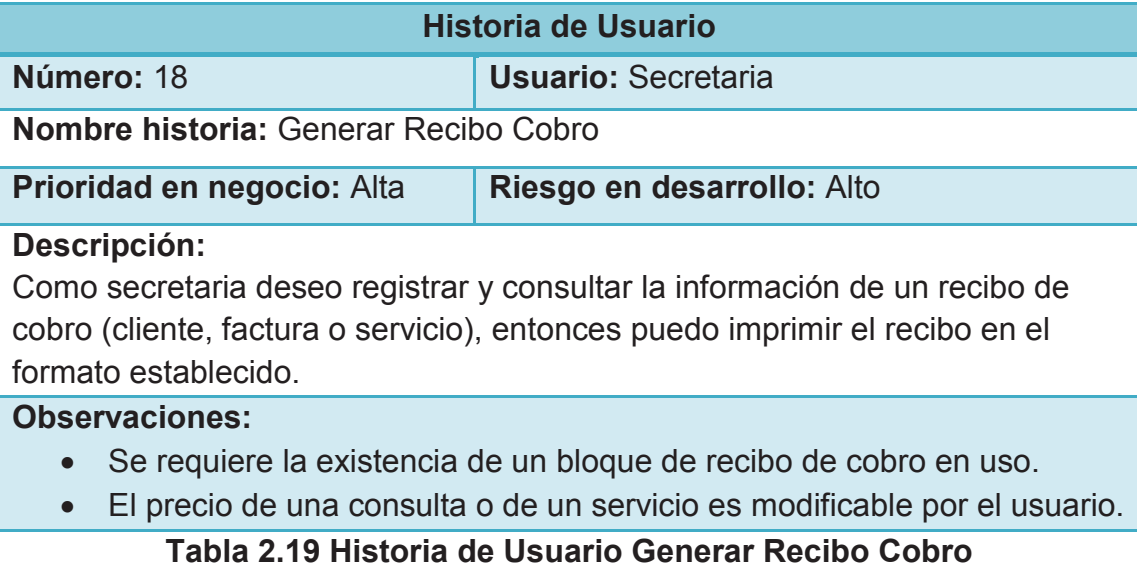

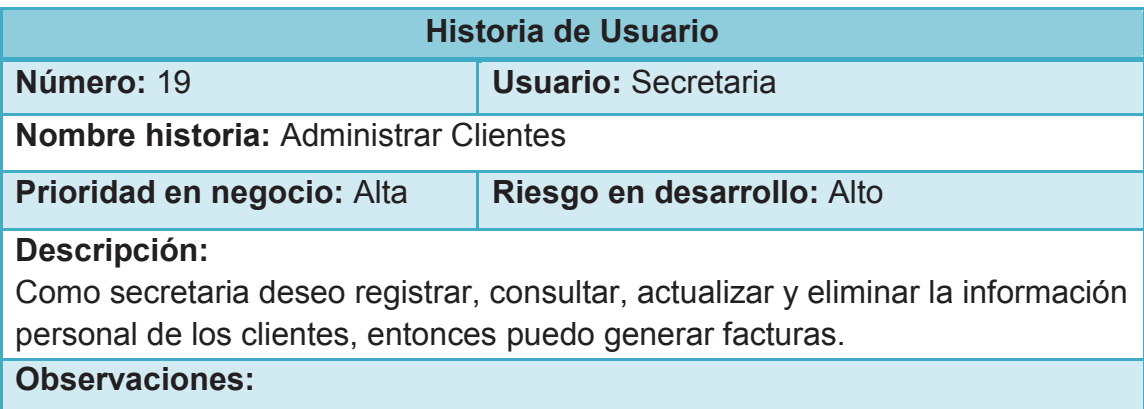

· Se debe ingresar nombres, apellidos, cédula, teléfono convencional o celular y dirección.

## **Tabla 2.20 Historia de Usuario Administrar Clientes**

#### **Realizado por: Los autores**

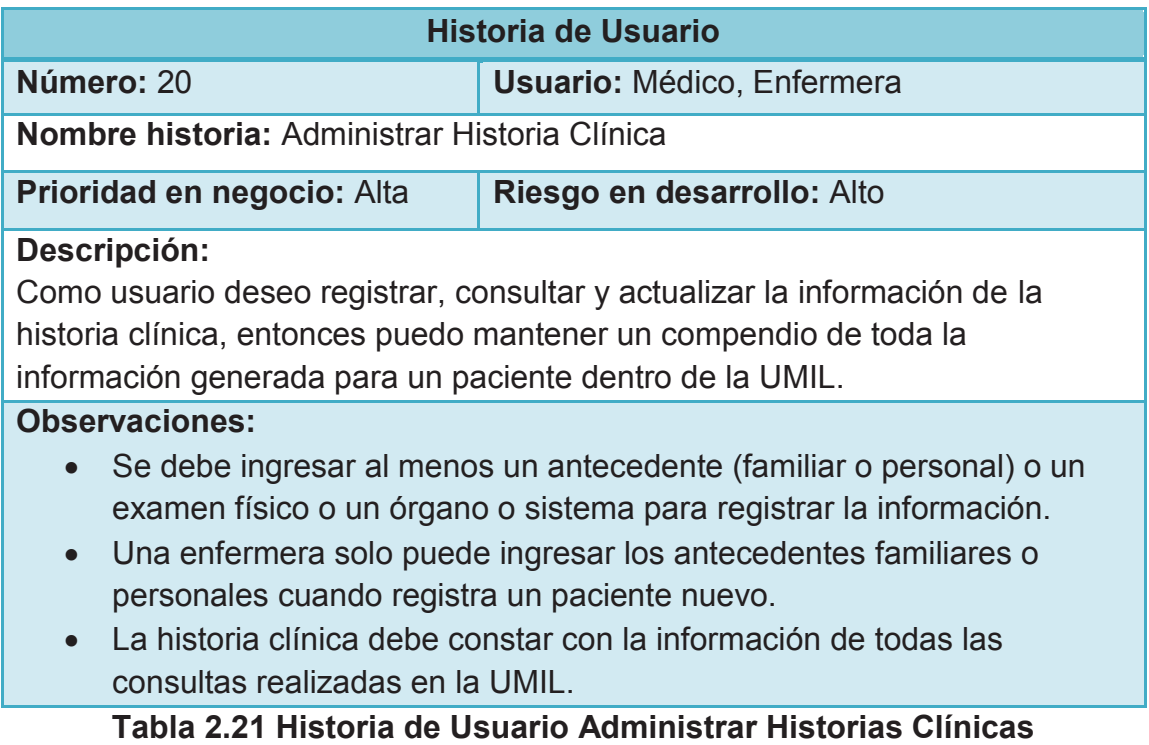

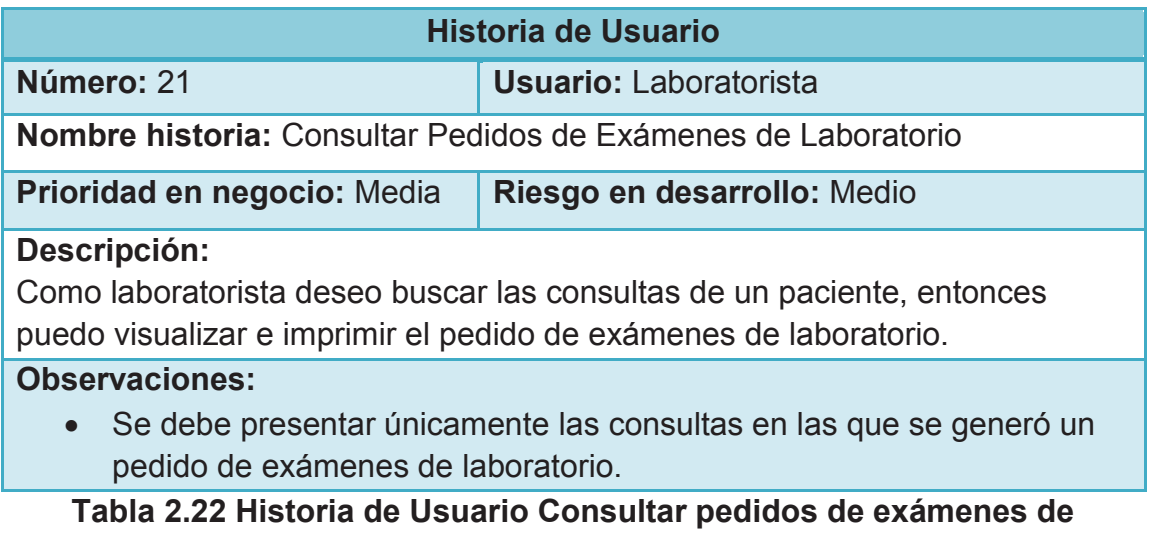

#### **laboratorio**

#### **Realizado por: Los autores**

#### **2.1.3 PRODUCT BACKLOG**

El Product Backlog es una lista priorizada de requerimientos establecidos, con sus respectivas estimaciones de tiempo (en días).

Para el presente sistema, los elementos del Product Backlog son las historias de usuario identificadas previamente.

La prioridad de cada ítem del Product Backlog puede ser:

- · 1 Prioridad alta
- · 2 Prioridad media
- · 3 Prioridad baja

La Tabla 2.23 muestra el Product Backlog generado para el presente sistema.

Una vez establecidas las prioridades y estimaciones y teniendo en cuenta la recomendación de SCRUM para establecer sprints con una duración de cuatro semanas, se organiza el Product Backlog indicando el sprint que se le asignó a cada historia de usuario y la estimación del sprint como se muestra en la Tabla 2.24.

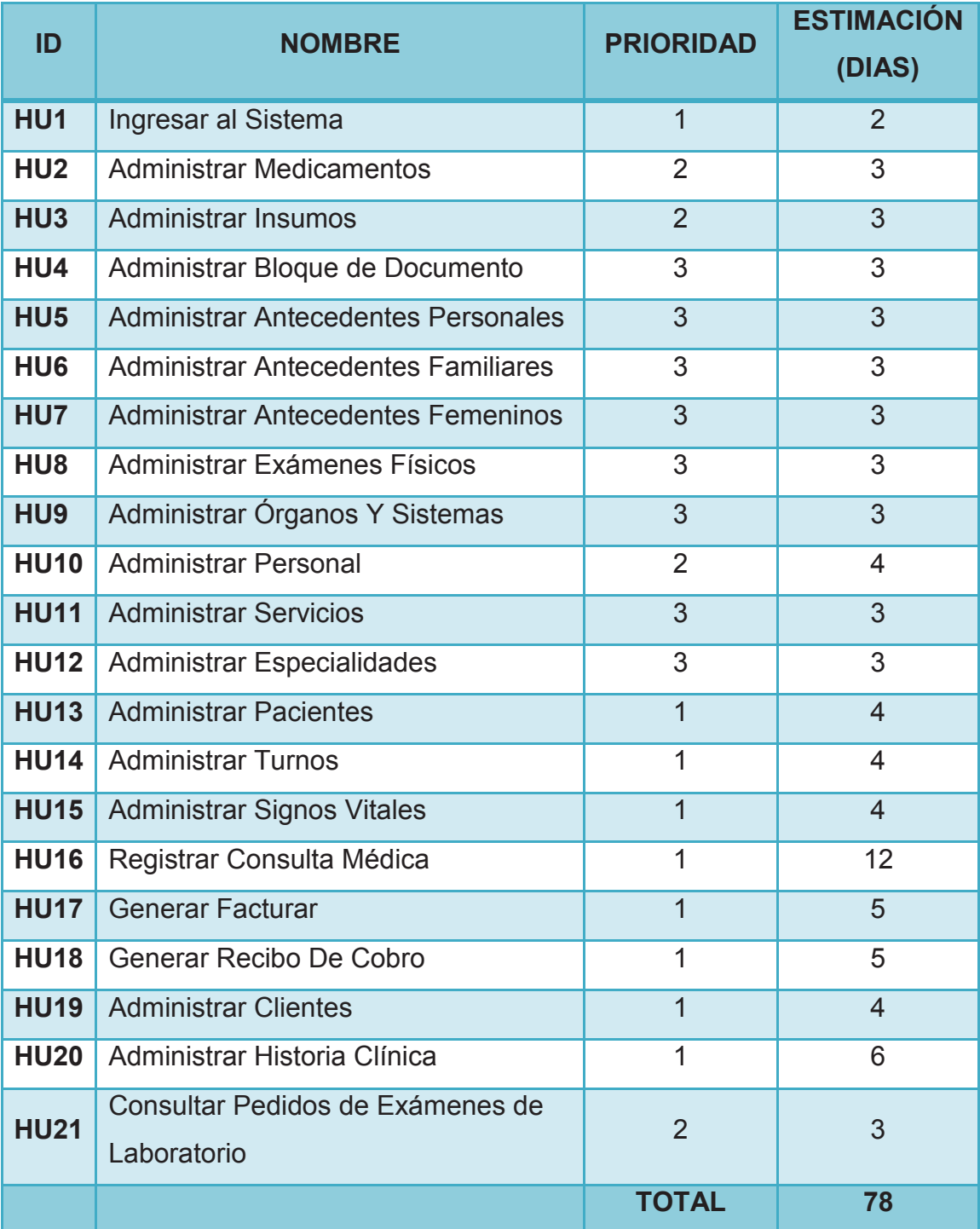

# **Tabla 2.23 Product Backlog SISUM**

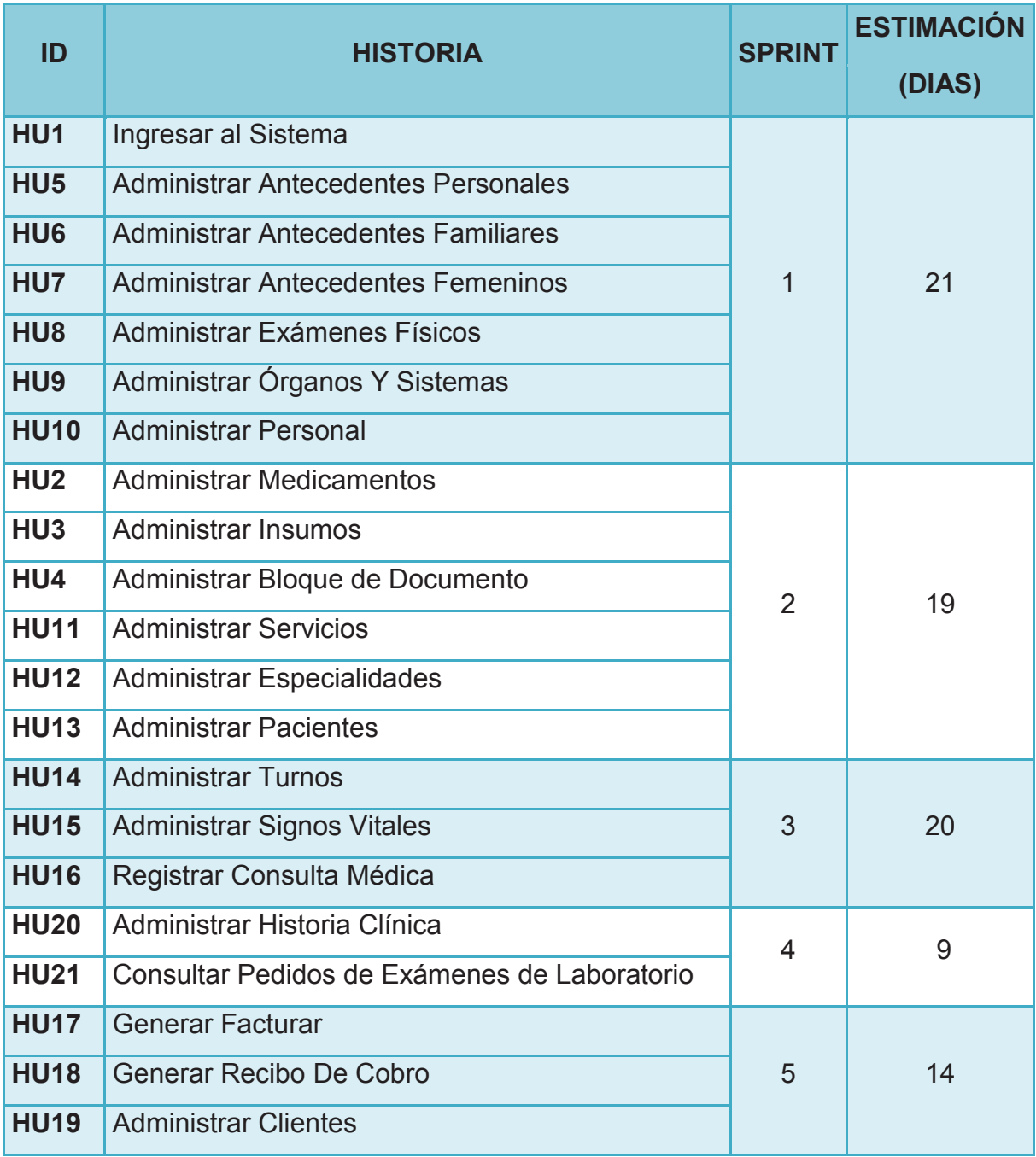

## **Tabla 2.24 Product Backlog indicando el sprint para cada historia de usuario Realizado por: Los autores**

## **2.2 DISEÑO**

## **2.2.1 DISEÑO DE ARQUITECTURA**

La arquitectura del sistema está formada por tres capas.

- · Capa Cliente: En esta capa se utiliza el navegador web Internet Explorer para acceder al sistema.
- · Capa de Aplicación: Contiene los Servicios Web y las clases generadas mediante el patrón de diseño MVVM
- · Capa de Datos: está constituida por la base de datos utilizada para el almacenamiento de la información.

En la Figura 2.1 se muestran las capas, componentes e interacciones entre las capas.

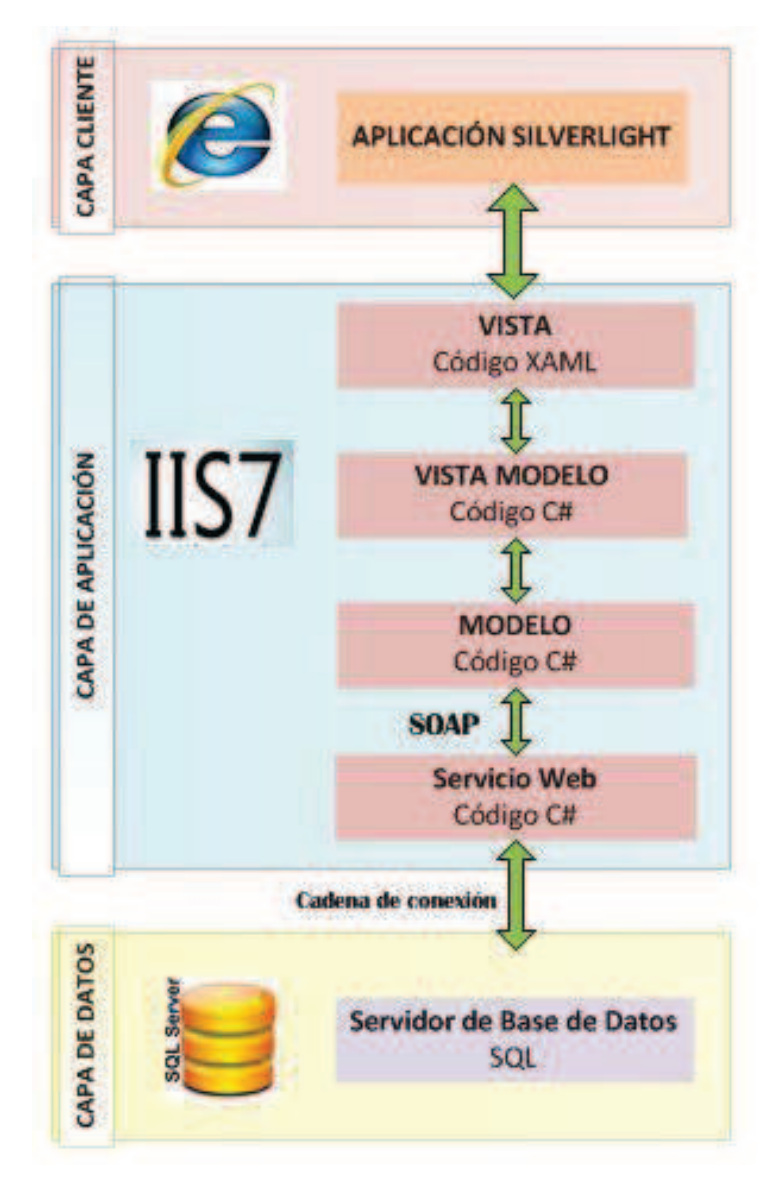

**Figura 2.1 Arquitectura del sistema Realizado por: Los autores** 

#### **2.2.2 DIAGRAMAS DE ACTIVIDAD**

Los diagramas de actividad mostrados en las Figuras 2.2, 2.3 y 2.4 muestran el flujo del proceso de administración de pacientes. Los diagramas de actividad del sistema constan en el Anexo A.

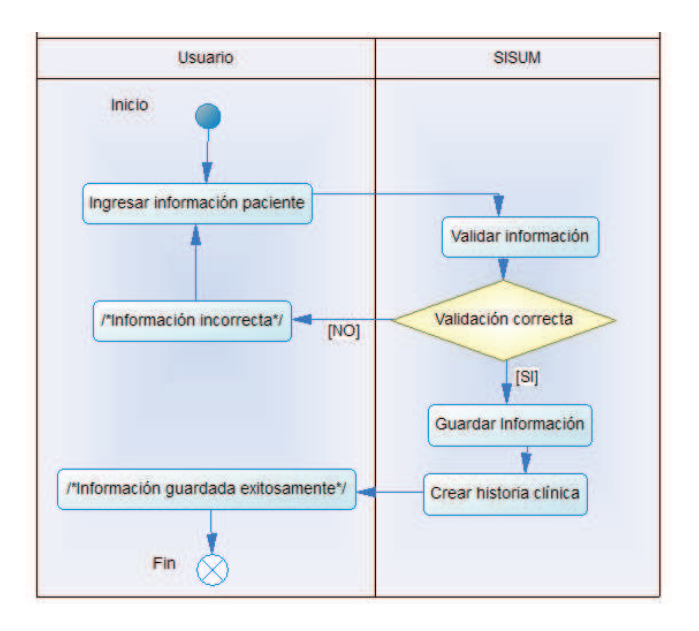

**Figura 2.2 Diagrama de actividad registrar paciente Realizado por: Los autores** 

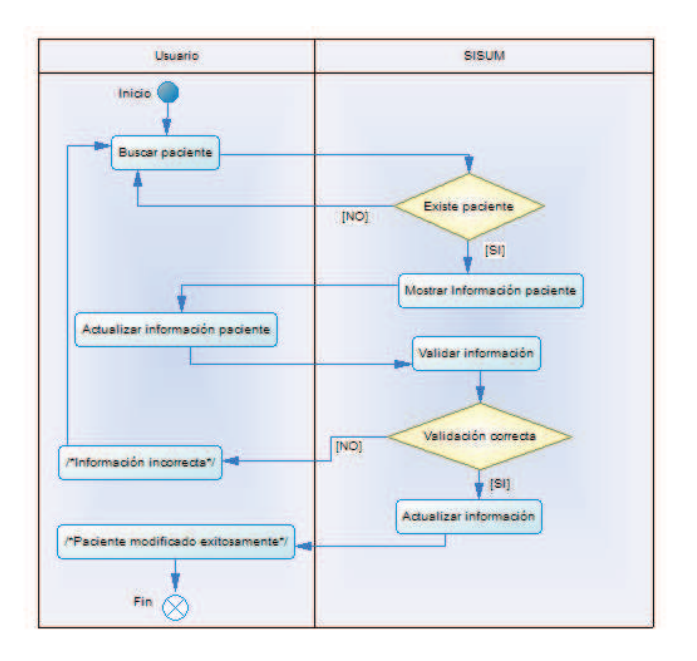

**Figura 2.3 Diagrama de actividad actualizar paciente Realizado por: Los autores** 

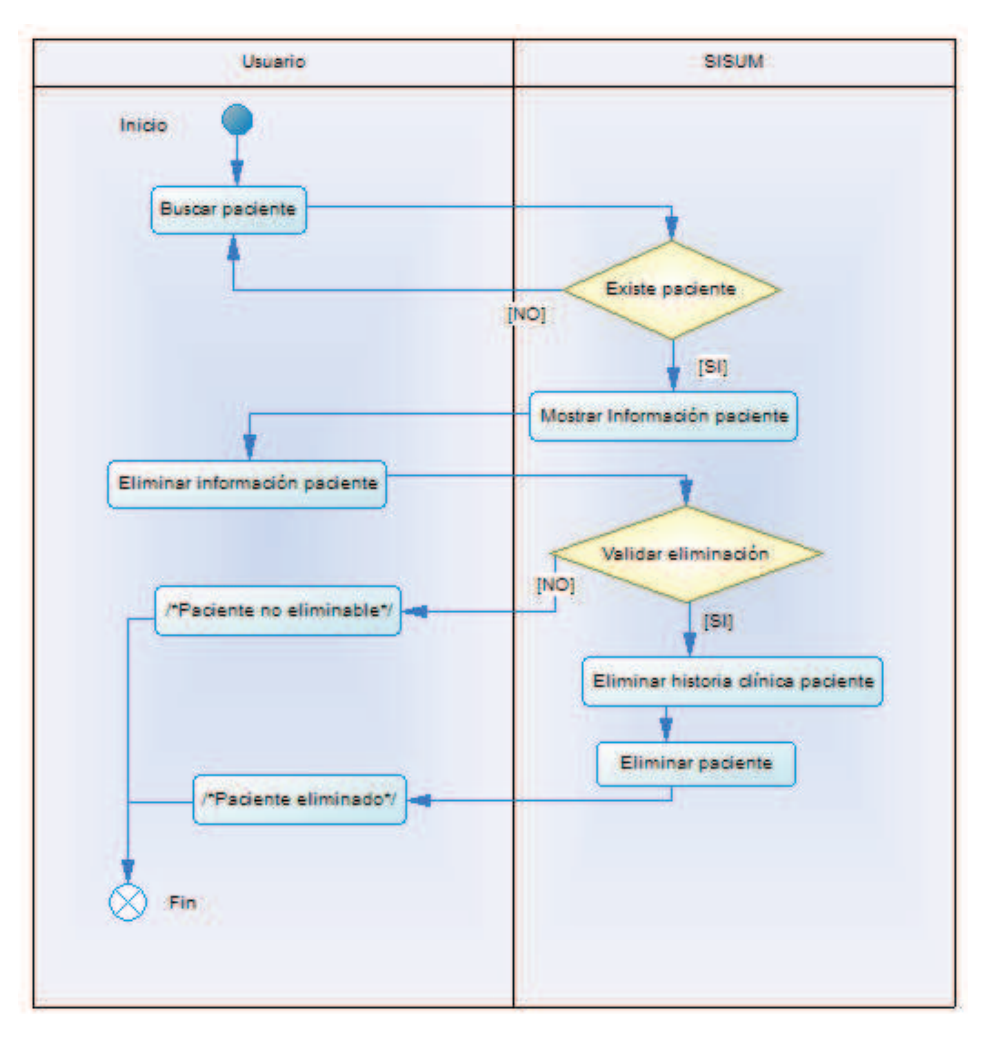

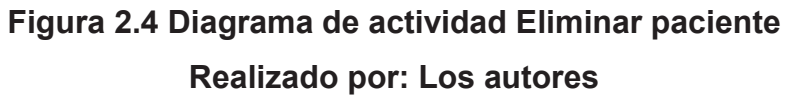

## **2.2.3 DISEÑO DE CLASES DEL SISTEMA**

Al realizar el análisis de las historias de usuario se define el modelo de clases para el sistema mostrado en la Figura 2.5

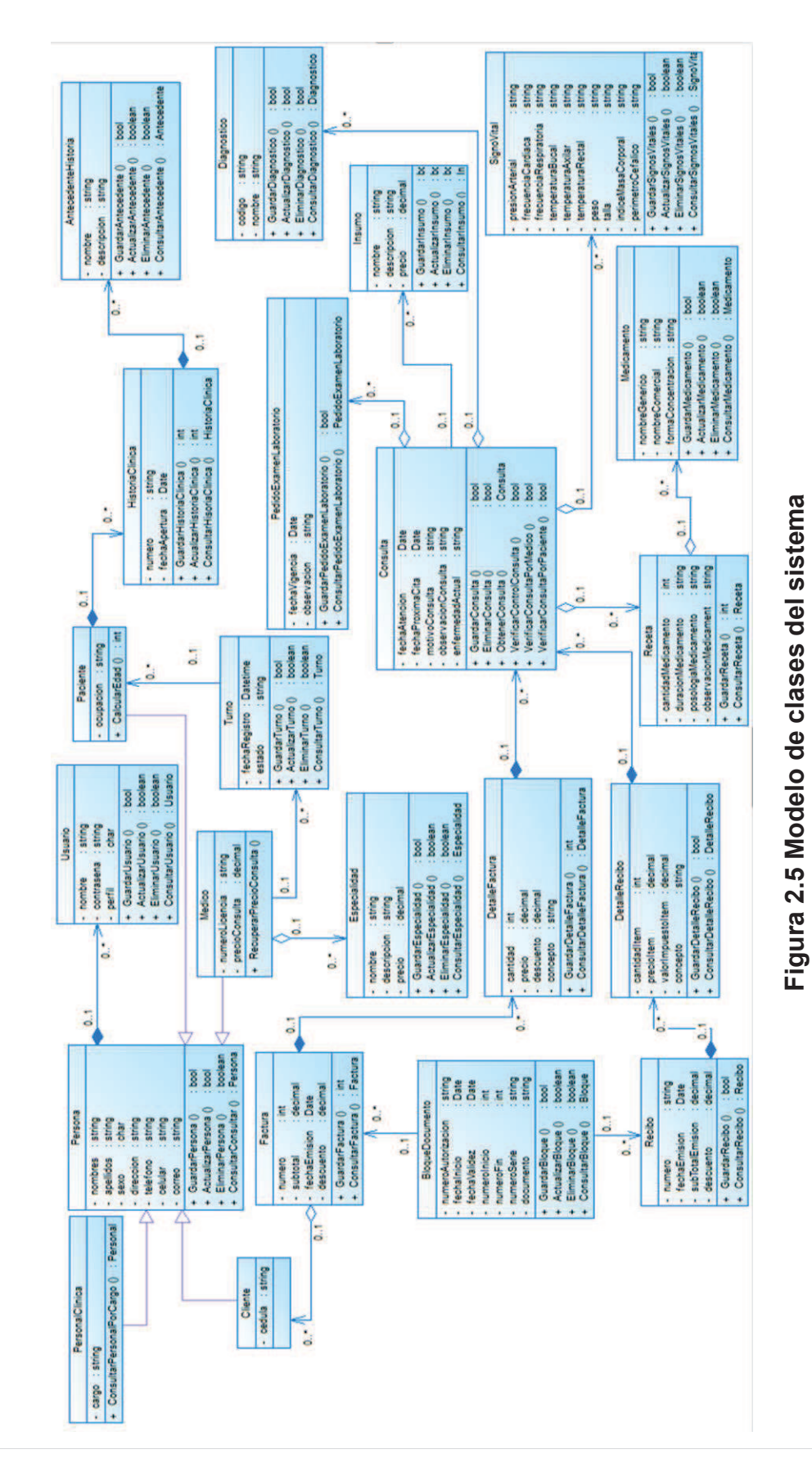

Realizado por: Los autores **Realizado por: Los autores** 

#### 39

#### **2.2.4 DISEÑO CONCEPTUAL DE BDD**

En base al análisis de las historias de usuario y al modelo de clases se definieron las entidades y las relaciones entre estas.

La Figura 2.7 muestra el modelo conceptual definido para el sistema tomando en cuenta que el motor de base de datos a utilizarse es relacional.

### **2.2.5 DISEÑO DE INTERFAZ DE USUARIO**

El diseño de interfaz de usuario de las páginas del sistema es una actividad importante que debe realizarse previamente al inicio oficial de la implementación del sistema debido a que permite que tanto el cliente y el equipo de desarrollo aclaren cualquier duda que pueda surgir ya sea por la poca información de un requerimiento, indecisión del cliente, etc.

Las páginas para el sistema se basan en el diseño mostrado en la Figura 2.6.

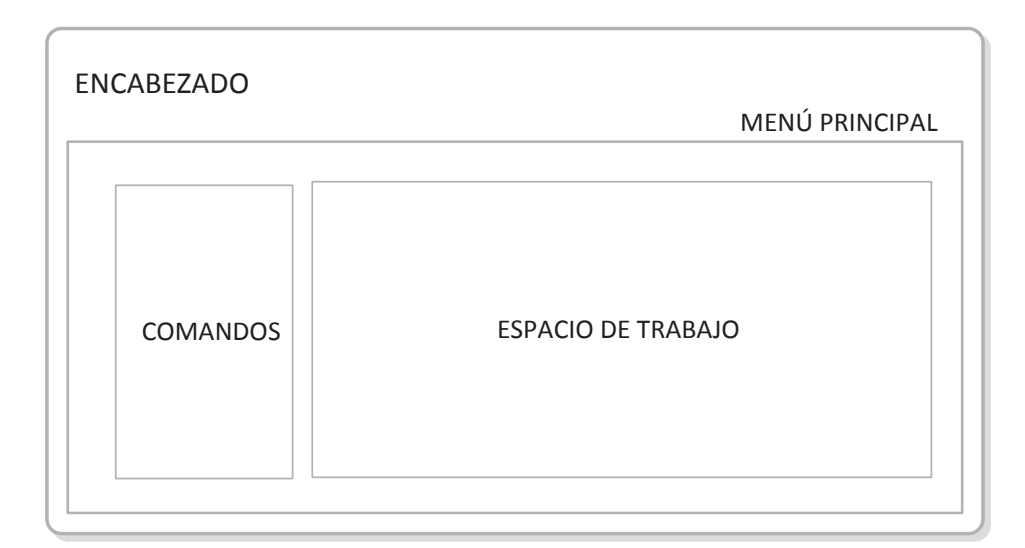

## **Figura 2.6 Diseño páginas SISUM Realizado por: Los autores**

Este diseño contempla las siguientes secciones:

· Encabezado: en esta sección se encuentra el logotipo y el nombre de la Unidad Médica Integral Latinoamérica.

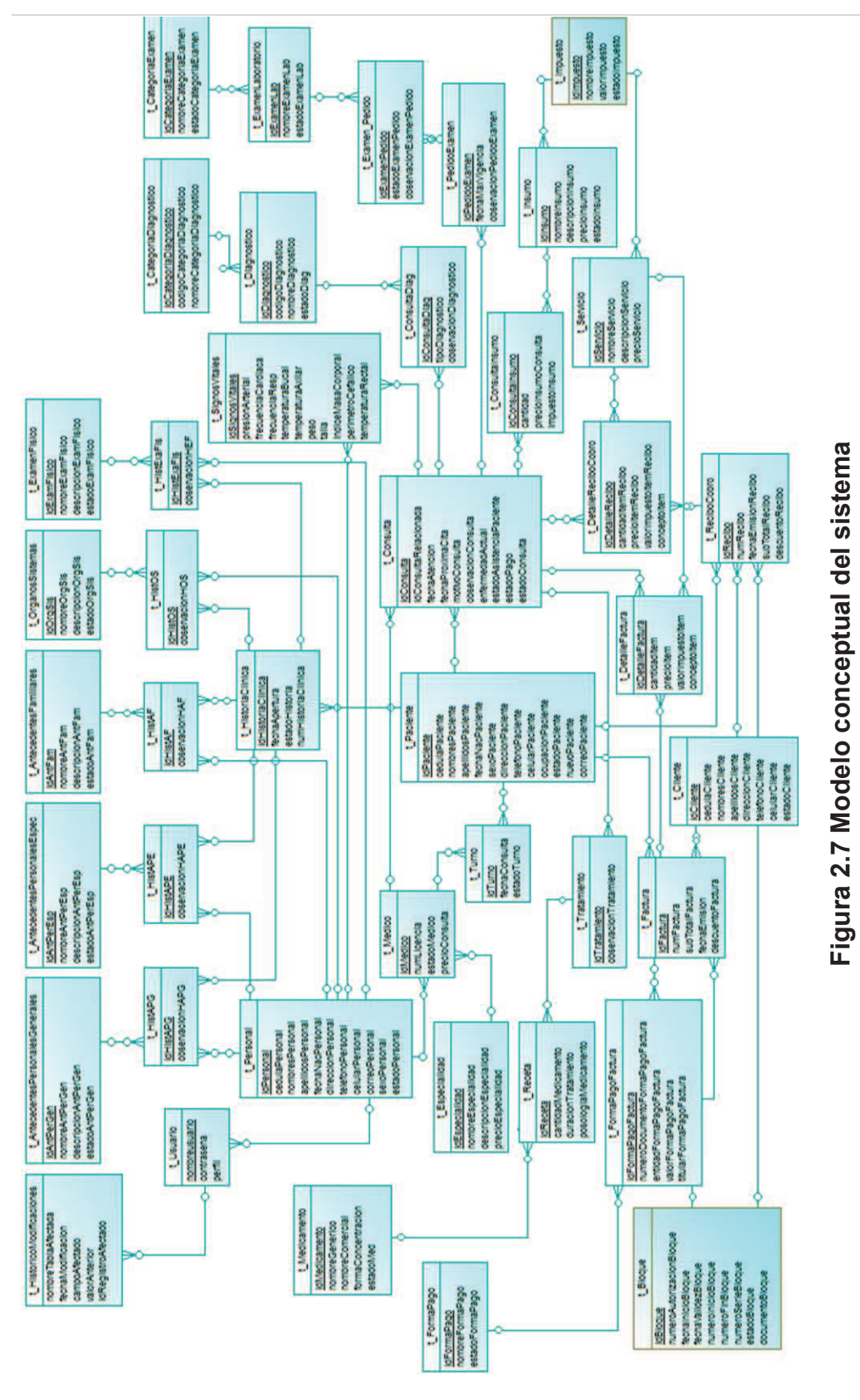

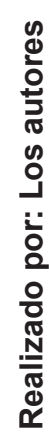

41

- · Comandos: en esta sección se encuentran los botones con los cuales se realizan operaciones como: guardar, actualizar, eliminar, consultar e imprimir.
- · Espacio de trabajo: sección donde se realizan acciones como: ingresar datos en los campos de texto, seleccionar opciones de una lista, etc. Esta sección está relacionada con las opciones de la sección anterior.
- Menú principal
	- o Página principal (de acuerdo al perfil): Acceso directo a la página principal específica de cada perfil
	- o Cerrar Sesión: Cerrar la sesión para el usuario conectado.

Teniendo en cuenta las historias de usuario definidas para el sistema es necesario implementar las siguientes páginas:

- · Página de acceso al sistema (Login)
- · Menú principal para cada Perfil
- · Página para Registrar, Actualizar, Eliminar registros
- · Página para Consultar registros
- · Página para visualización de información por grupos (pestañas)
- · Página para factura o recibo de cobro

Los prototipos de interfaz de usuario para cada una de las páginas antes mencionadas permiten establecer la ubicación de los elementos, estos prototipos son:

· Prototipo interfaz acceso al sistema, Figura 2.8

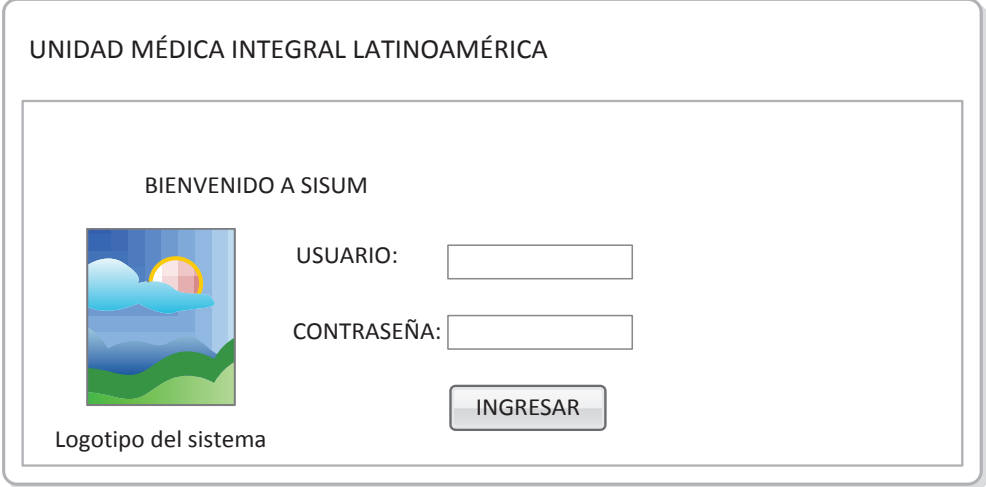

**Figura 2.8 Prototipo Acceso al sistema Realizado por: Los autores** 

· Prototipo interfaz menú principal por perfil, Figura 2.9

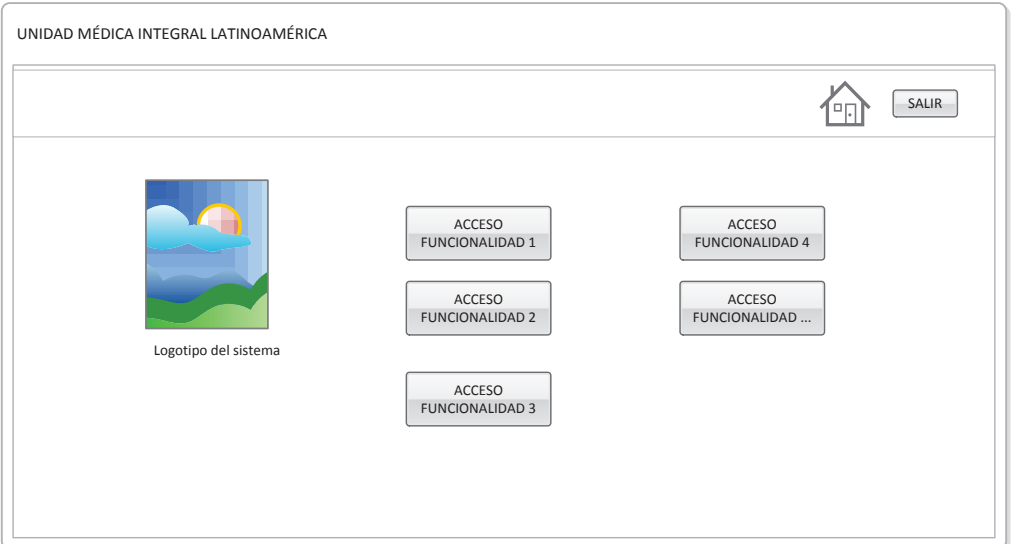

**Figura 2.9 Prototipo Inicio Perfil Realizado por: Los autores** 

· Prototipo interfaz registrar, actualizar y eliminar registros, Figura 2.10

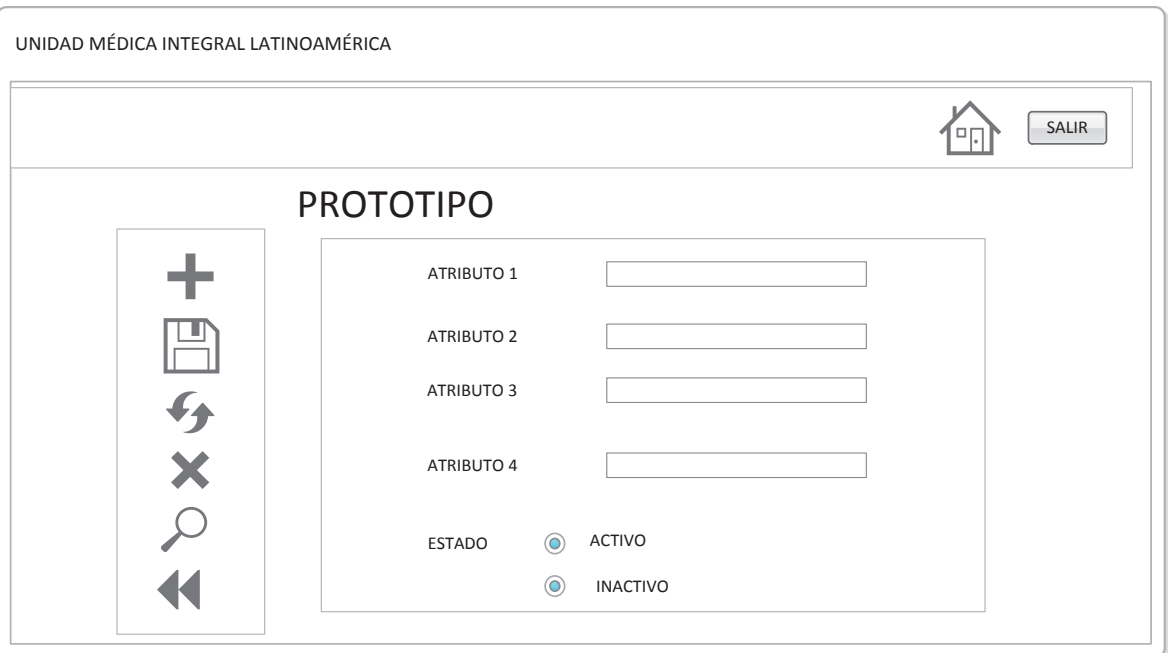

# **Figura 2.10 Prototipo Registrar, Modificar, Eliminar registros Realizado por: Los autores**

· Prototipo interfaz consultar registros, Figura 2.11

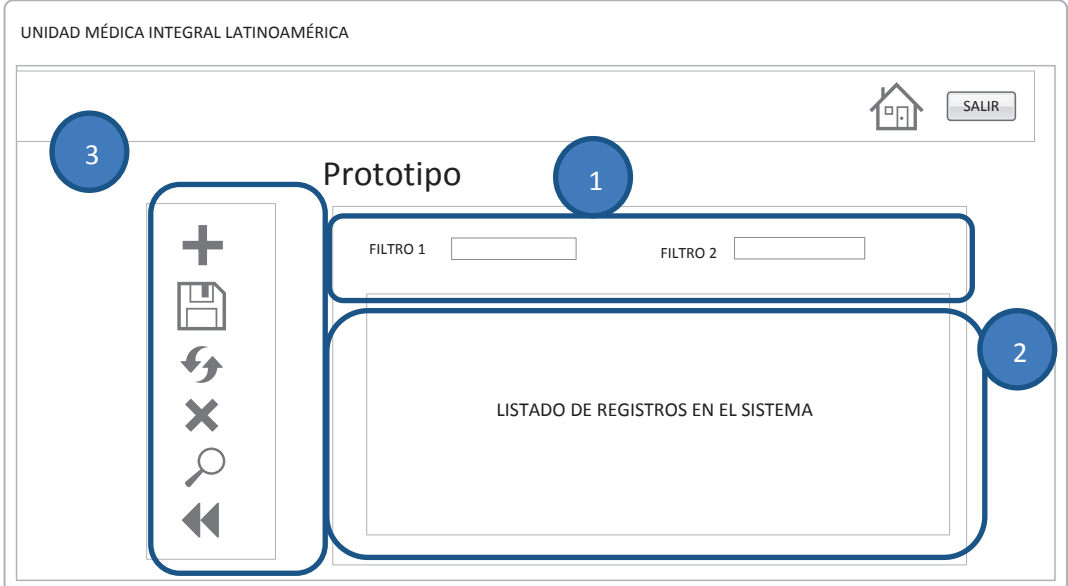

## **Figura 2.11 Prototipo buscar registros Realizado por: Los autores**

- 1. Filtros de búsqueda de registros
- 2. Listado de registros ingresados en el sistema
- 3. Botones con la funcionalidad

UNIDAD MÉDICA INTEGRAL LATINOAMÉRICA SALIR டி 1PROTOTIPO 3 凹 Grupo ) Grupo Grupo 1 Grupo **Grupo** Grupo ATRIBUTO 1 ATRIBUTO 2 ATRIBUTO 3 ATRIBUTO 4 믕 ESTADO ACTIVO K **O** INACTIVO

#### · Prototipo interfaz con pestañas, Figura 2.12

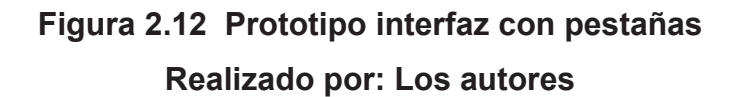

- 1. Pestañas para cada grupo de información
- 2. Sección para el ingreso de la información
- 3. Botones con la funcionalidad
- · Prototipo interfaz factura o recibo de cobro, Figura 2.13

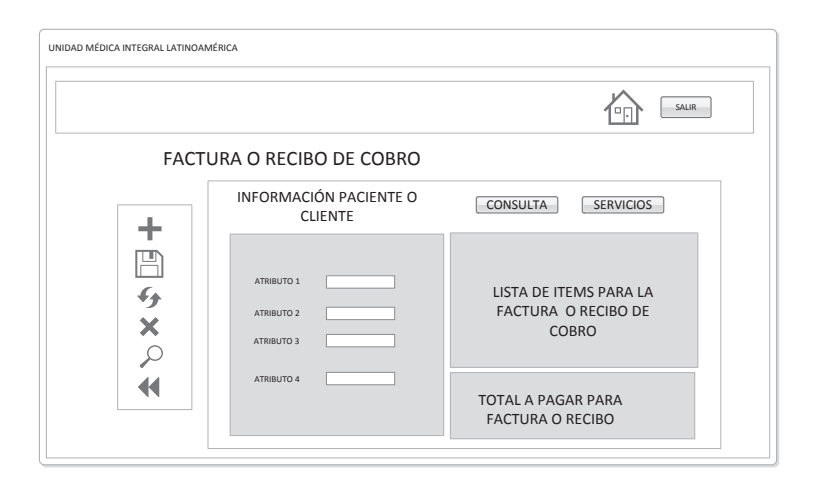

**Figura 2.13 Prototipo factura o recibo de cobro Realizado por: Los autores** 

## **2.3 CODIFICACIÓN**

Para la codificación del sistema se utilizó el patrón de diseño de aplicaciones Model, View y View-Model (MVVM). Este patrón fue creado por Microsoft y fue adaptado para aplicaciones o sistemas que implementen un modelo de programación orientado a eventos para las plataformas Windows Presentation Foundation y Silverlight.

MVVM es un patrón arquitectónico que separa la lógica empresarial (modelo), la interfaz de usuario (vista) y el comportamiento de la presentación (vista modelo) (Wikipedia.org. Recuperado en Octubre del 2013 de: http://en.wikipedia.org/wiki/Model View ViewModel).

- · El modelo representa el estado y las operaciones de los objetos empresariales que el sistema manipula.
- · La vista contiene elementos de la interfaz de usuario definiendo la estructura, el diseño y la apariencia de lo que el usuario ve en pantalla.
- · El modelo de vista encapsula el estado, las acciones y las operaciones de la aplicación. Un modelo de vista sirve como nivel de desacoplamiento entre el modelo y la vista. Proporciona los datos con un formato que la vista pueda utilizar y actualiza el modelo para que la vista no tenga que interactuar con el modelo. Los modelos de vista responden a los comandos y desencadenan eventos. También actúan como orígenes de cualquier dato que las vistas muestran. Los modelos de vista se crean específicamente para admitir una vista.

La Figura 2.14 muestra la interacción del patrón MVVM.

A continuación se muestra la implementación de las diferentes capas del modelo MVVM, del servicio web y de la base de datos. El código es un extracto del código fuente generado para implementar la Historia de Usuario: Administrar Pacientes. El código completo de la aplicación se encuentra en el CD adjunto.

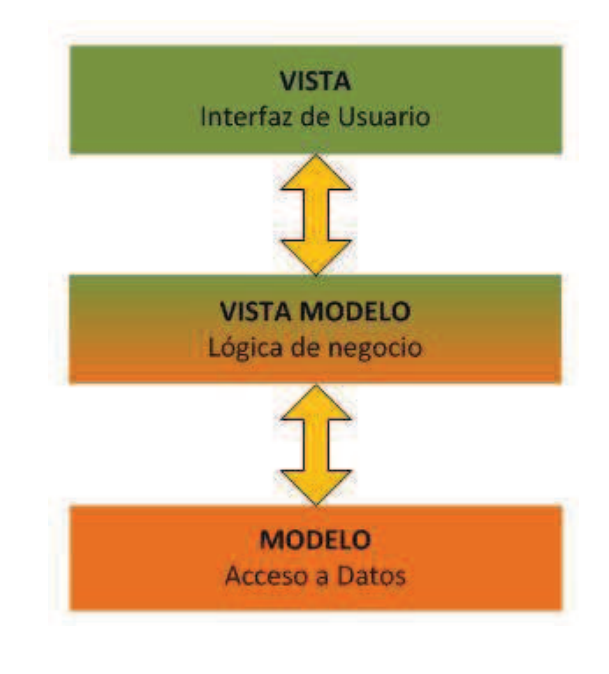

#### **Figura 2.14 Modelo capas SISUM**

#### **Realizado por: Los autores**

VISTA: las interfaces están implementadas en lenguaje XAML.

```
<sdk:Page x:Class="SISUM.Views.V_Pacientes" Title="Administración Pacientes">
<Grid x:Name="LayoutRoot" HorizontalAlignment="Center" Width="890">
<toolkit:DockPanel Margin="10" Width="872">
<sdk:Label Content="Pacientes"/>
<Grid x:Name="gdForm" toolkit:DockPanel.Dock="Left">
       <groupBox:SilverlightGroupBox x:Name="grBox" Width="112" Height="440" >
              <Button x:Name="btnGuardar" Height="60" Width="60" 
                     IsEnabled="{Binding IsValid}"
                      ToolTipService.ToolTip="Guardar Paciente" 
                     Visibility="{Binding mostrarBotonGuardar}">
                     <i:Interaction.Triggers>
                     <i:EventTrigger EventName="Click">
                      <i:InvokeCommandAction Command="{Binding cmd_GuardarPaciente, 
                      Mode=TwoWay}"/>
                      </i:EventTrigger>
                      </i:Interaction.Triggers>
                     <Image Height="48" Width="48" 
                     Source="/SISUM;component/Assets/Images/btnGuardar.png"/>
              </Button>
       </groupBox:SilverlightGroupBox>
       <groupBox:SilverlightGroupBox x:Name="grbDatos" Width="557" Height="440"
       Visibility="{Binding mostrarGrbDatos}">
       <Grid Width="537" Height="422">
              <TextBox x:Name="txtNombres" Height="25" Width="289"
              Text="{Binding CurrentPaciente.Nombres, Mode=TwoWay,
              NotifyOnValidationError=True}" MaxLength="100"/>
              <TextBox x:Name="txtApellidos" Height="25" 
              Text="{Binding CurrentPaciente.Apellidos, Mode=TwoWay,
              NotifyOnValidationError=True}" />
```

```
<TextBox x:Name="txtDireccion" TabIndex="8" Height="50"
              Text="{Binding CurrentPaciente.Direccion, Mode=TwoWay}" />
              <TextBox x:Name="txtTelefono" Text="{Binding
              CurrentPaciente.Telefono, Mode=TwoWay,
              NotifyOnValidationError=True}"/>
              <TextBox x:Name="txtOcupacion" Text="{Binding
              CurrentPaciente.Ocupacion, Mode=TwoWay}" />
              <TextBox x:Name="txtCelular" Text="{Binding CurrentPaciente.Celular,
              Mode=TwoWay, NotifyOnValidationError=True}"
              <TextBox x:Name="txtCedulaPaciente" Text="{Binding
              CurrentPaciente.CedulaPaciente, Mode=TwoWay}"/>
              <ListBox x:Name="listaGenero" ItemsSource="{Binding ValoresGenero}"
              SelectedValue="{Binding CurrentPaciente.Sexo, Mode=TwoWay}" />
              <sdk:DatePicker SelectedDate="{Binding
              CurrentPaciente.FechaNacimiento, Mode=TwoWay,}" x:Name="dtpFechaNac" 
              />
              <sdk:Label Style="{StaticResource LabelStyle}" Content="Nombres"/>
              <sdk:Label Style="{StaticResource LabelStyle}" Content="Apellidos"/>
              <sdk:Label Style="{StaticResource LabelStyle}" Content="Fecha 
              Nacimiento"/>
              <sdk:Label Style="{StaticResource LabelStyle}" Content="Dirección"/>
              <sdk:Label Style="{StaticResource LabelStyle}" Content="Teléfono 
              Convencional"/>
              <sdk:Label Style="{StaticResource LabelStyle}" Content="Celular"/>
              <sdk:Label Style="{StaticResource LabelStyle}" Content="Ocupación"/>
              <sdk:Label Style="{StaticResource LabelStyle}" Content="RUC\CI"/>
              <sdk:Label Style="{StaticResource LabelStyle}" Content="Género"/>
       </Grid>
       </groupBox:SilverlightGroupBox>
</Grid>
</toolkit:DockPanel>
</Grid>
</sdk:Page>
```
VISTA MODELO: las clases de esta capa están implementadas en lenguaje C#.

```
public class VM_Paciente : ViewModelBase
{ 
private Visibility mostrarBotonGuardar = new Visibility();
public Visibility mostrarBotonGuardar 
{ 
       get { return _mostrarBotonGuardar; } 
       set{ mostrarBotonGuardar = value;
       this.RaisePropertyChanged("mostrarBotonGuardar");} 
} 
public VM_Paciente() 
{ 
cmd GuardarPaciente = new DelegateCommand(GuardarPaciente, CanGuardarPaciente);
}
```

```
private void op_GuardarPaciente(t_Paciente objPaciente) 
{ 
       try
        { 
         ClientesServicio.GuardarPaciente(objPaciente, (Param, EventArgs) =>
\left\{ \begin{array}{ccc} & & \\ & & \end{array} \right. if (EventArgs.Error == null) { 
           if (EventArgs.Result.idPaciente > 0) { 
            CurrentPaciente.Nombres = EventArgs.Result.nombresPaciente; 
            CurrentPaciente.IdPaciente = EventArgs.Result.idPaciente; 
            CurrentPaciente.Apellidos = EventArgs.Result.apellidosPaciente; 
            mostrarBotonGuardar = Visibility.Visible; } 
           else{ 
           MensajeError chlMsj = new MensajeError();
            chlMsj.Mensaje = "Error al guardar la información."; 
           chlMsj.Show();}}
          else { 
          MensajeError chlMsj = new MensajeError();
           chlMsj.Mensaje = "Error al guardar la información."; 
           chlMsj.Show();} 
         }); 
        } 
        catch (Exception) {throw; } 
} 
public ICommand cmd GuardarPaciente { get; set; }
public void GuardarPaciente(object param) 
{ 
       if (CurrentPaciente.IdPaciente == -1) { 
        t Paciente nuevoPaciente = new t Paciente();
         nuevoPaciente.cedulaPaciente = CurrentPaciente.CedulaPaciente; 
         nuevoPaciente.celularPaciente = CurrentPaciente.Celular; 
         nuevoPaciente.direccionPaciente = CurrentPaciente.Direccion; 
         nuevoPaciente.fechaNacPaciente = CurrentPaciente.FechaNacimiento; 
         nuevoPaciente.ocupacionPaciente = CurrentPaciente.Ocupacion; 
         nuevoPaciente.apellidosPaciente = CurrentPaciente.Apellidos; 
         nuevoPaciente.nombresPaciente = CurrentPaciente.Nombres; 
         nuevoPaciente.sexoPaciente = 
                Convert.ToChar(CurrentPaciente.Sexo.ToString().Substring(0, 1)); 
         nuevoPaciente.telefonoPaciente = CurrentPaciente.Telefono; 
         nuevoPaciente.correoPaciente = CurrentPaciente.Correo; 
         nuevoPaciente.estadoPaciente = 'A'; 
         nuevoPaciente.nuevoPaciente = 'S'; 
        op GuardarPaciente(nuevoPaciente); }
} 
private bool CanGuardarPaciente(object param) 
{ 
       return (CurrentPaciente != null); 
}
```
MODEL: las clases de esta capa están implementadas en lenguaje C# y son las que consumen los métodos disponibles en el servicio web. A continuación se muestra el método para guardar un paciente.

```
public static void GuardarPaciente(t Paciente objPaciente,
                            EventHandler<GuardarPacienteCompletedEventArgs> e) 
{ 
       ClienteServicioSISUM.ServicioSisumClient servicio = new 
               ClienteServicioSISUM.ServicioSisumClient(); 
       servicio.GuardarPacienteCompleted += e; 
             servicio.GuardarPacienteAsync(objPaciente); 
}
```
SERVICIO WEB: en esta capa se crea la cadena de conexión y se implementan los métodos que manipulan la información almacenada en la base de datos.

```
<connectionStrings>
     <add name="SISUMbddConnectionString" 
         connectionString="Data Source=localhost\UMIL;Initial 
         Catalog=SISUMbdd;Persist Security Info=True;User 
         ID=sa;Password=admin123" providerName="System.Data.SqlClient" />
</connectionStrings> 
public t_Paciente GuardarPaciente(t_Paciente nuevoPaciente) 
{ 
       contexto = new ModeloSisumDataContext(); 
       contexto.t_Paciente.InsertOnSubmit(nuevoPaciente); 
       contexto.SubmitChanges(); 
       return nuevoPaciente; 
}
```
BASE DE DATOS: se utiliza lenguaje SQL para la creación de la base de datos, tablas, restricciones y controles para los datos.

```
create table t_Paciente 
( 
 idPaciente int Identity(1,1) not null, 
 cedulaPaciente varchar(13), 
 nombresPaciente varchar(100), 
  apellidosPaciente varchar(100),
 fechaNacPaciente date not null, 
sexoPaciente char(1),
 direccionPaciente varchar(200), 
 telefonoPaciente varchar(10), 
 celularPaciente varchar(10), 
 ocupacionPaciente varchar(100), 
 estadoPaciente char(1), 
 nuevoPaciente char(1), 
   correoPaciente varchar(50), 
   primary key (idPaciente) 
); 
ALTER TABLE [dbo].[t_Paciente] WITH CHECK ADD CONSTRAINT [ckc_sexo_t_pacien] CHECK 
(([sexoPaciente] IS NULL OR ([sexoPaciente]='M' OR [sexoPaciente]='F')))
```
Tal como establece Scrum, el seguimiento de la fase de codificación del sistema se realizó utilizando los Sprint Backlogs y gráficos Burndown.

El Sprint Backlog es un listado de tareas necesarias para implementar los requerimientos del Product Backlog para un sprint. Estas tareas están definidas por un nombre, el responsable de la ejecución y el número de horas necesarias para terminar dicha tarea por cada día del sprint. El Sprint Backlog es un artefacto dinámico de Scrum, es decir, que el equipo puede agregar tareas, modificar estimaciones ya definidas tantas veces como se estime necesario y actualizar el estado de aquellas tareas que ya van terminándose.

Al final de la etapa de codificación del sistema los 5 Sprint Backlogs obtenidos se detallan a continuación.

#### **2.3.1 SPRINT 1**

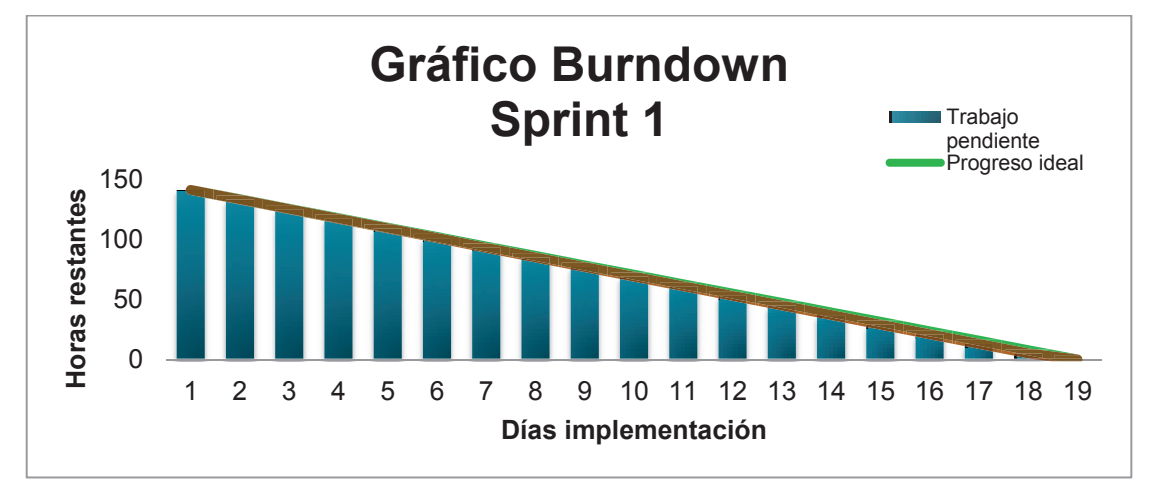

En la Tabla 2.25 se muestran las actividades para el sprint 1.

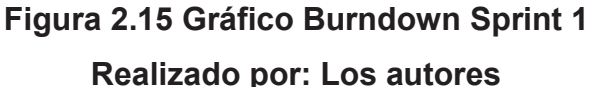

Al analizar la Figura 2.15 se concluye que se tuvo un progreso aceptable y acorde a lo planificado. Aunque si bien existieron inconvenientes tales como desconocimiento de herramientas y tecnologías estas pudieron solventarse utilizando técnicas como programación en parejas y dividir las tareas en base a las capacidades y debilidades de los miembros del equipo involucrados en la ejecución de las tareas del sprint.

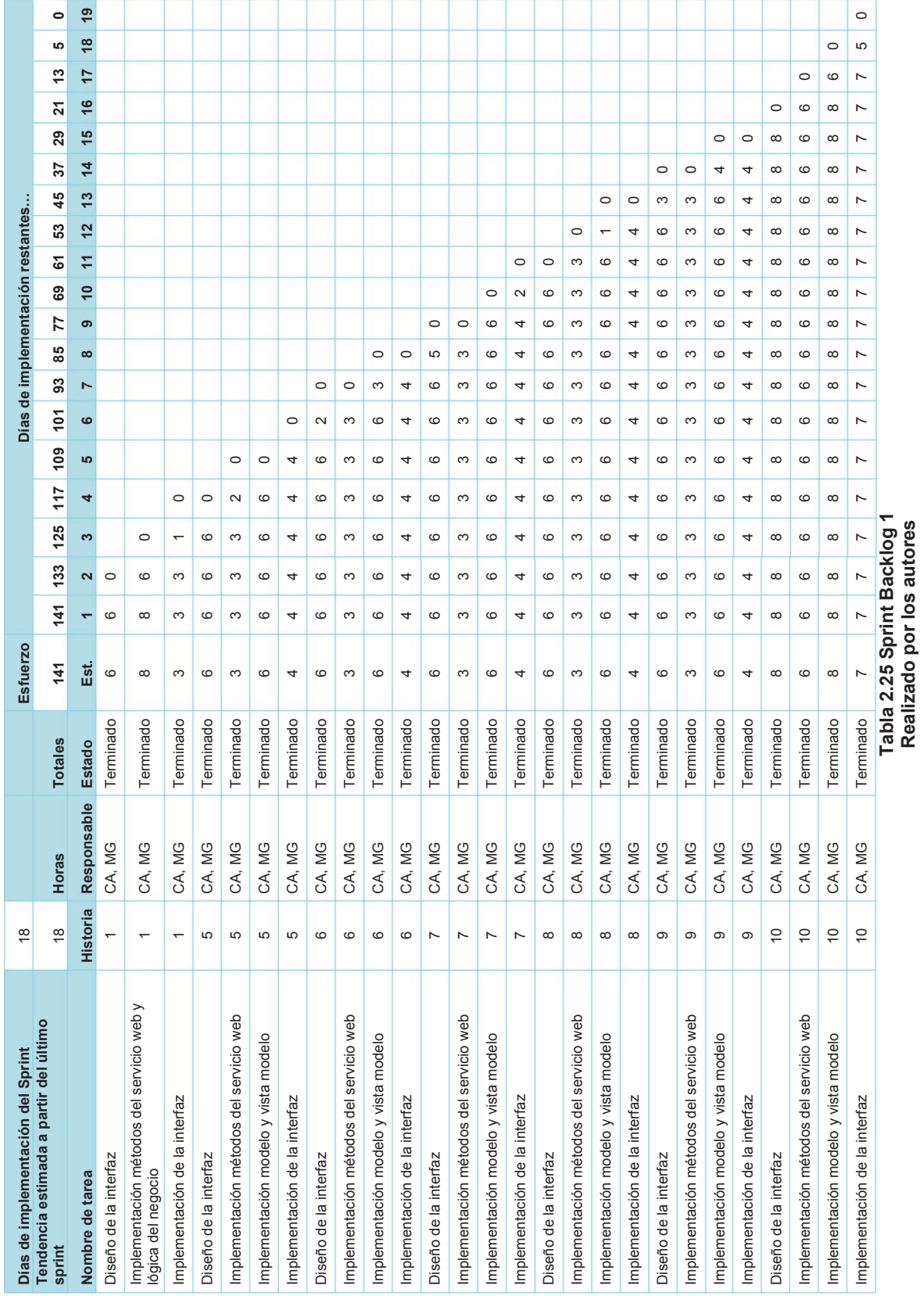

### **2.3.2 SPRINT 2**

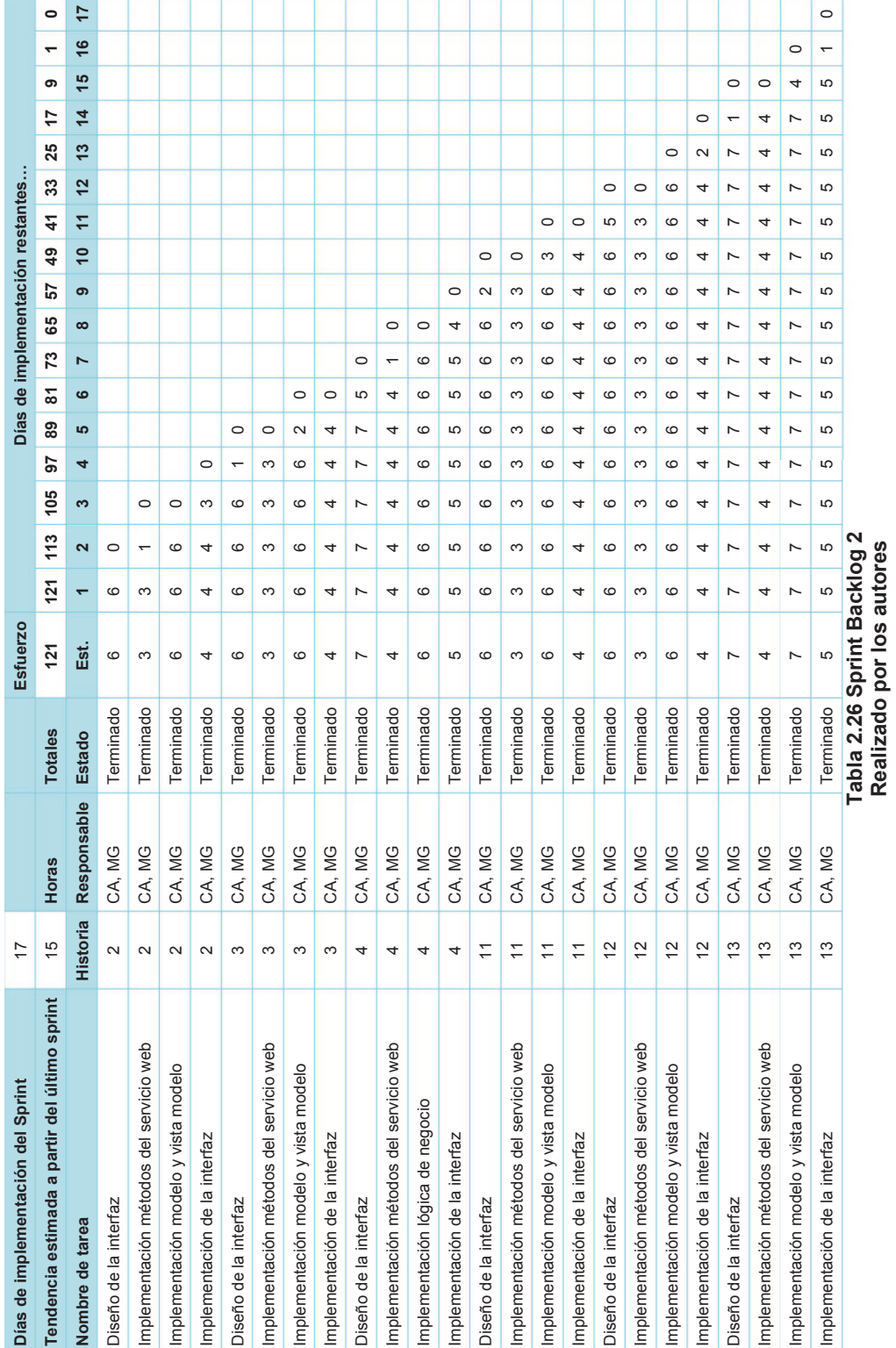

En la Tabla 2.26 se muestran las actividades para el sprint 2.

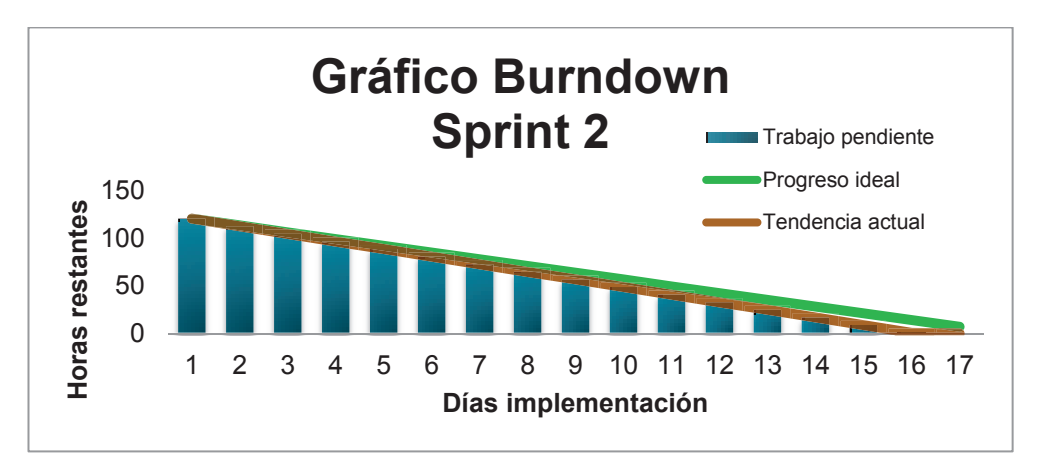

## **Figura 2.16 Gráfico Burndown Sprint 2 Realizado por: Los autores**

De acuerdo a la Figura 2.16 se identifica una reducción del tiempo estimado para terminar el sprint. Esto se debe a que se reutilizó el código fuente generado en el sprint anterior. El tiempo ahorrado en este sprint fue utilizado para el análisis de los requerimientos para el sprint 3.

## **2.3.3 SPRINT 3**

En la Tabla 2.27 se muestran las actividades para el sprint 3.

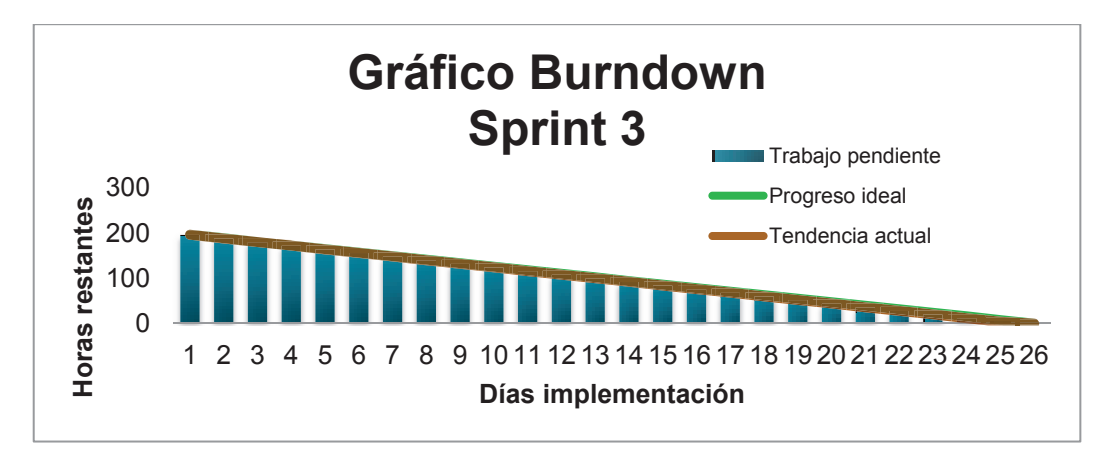

## **Figura 2.17 Gráfico Burndown Sprint 3 Realizado por: Los autores**

De acuerdo a la Figura 2.17, en el sprint 3 existió un desfase entre el tiempo estimado y el utilizado para el sprint. Este desfase se debe a que la se implementaron las historias de usuario más críticas del sistema. Esto no afectó negativamente a los siguientes sprints ya que en el sprint 2 se realizó una parte del análisis para el sprint 3.

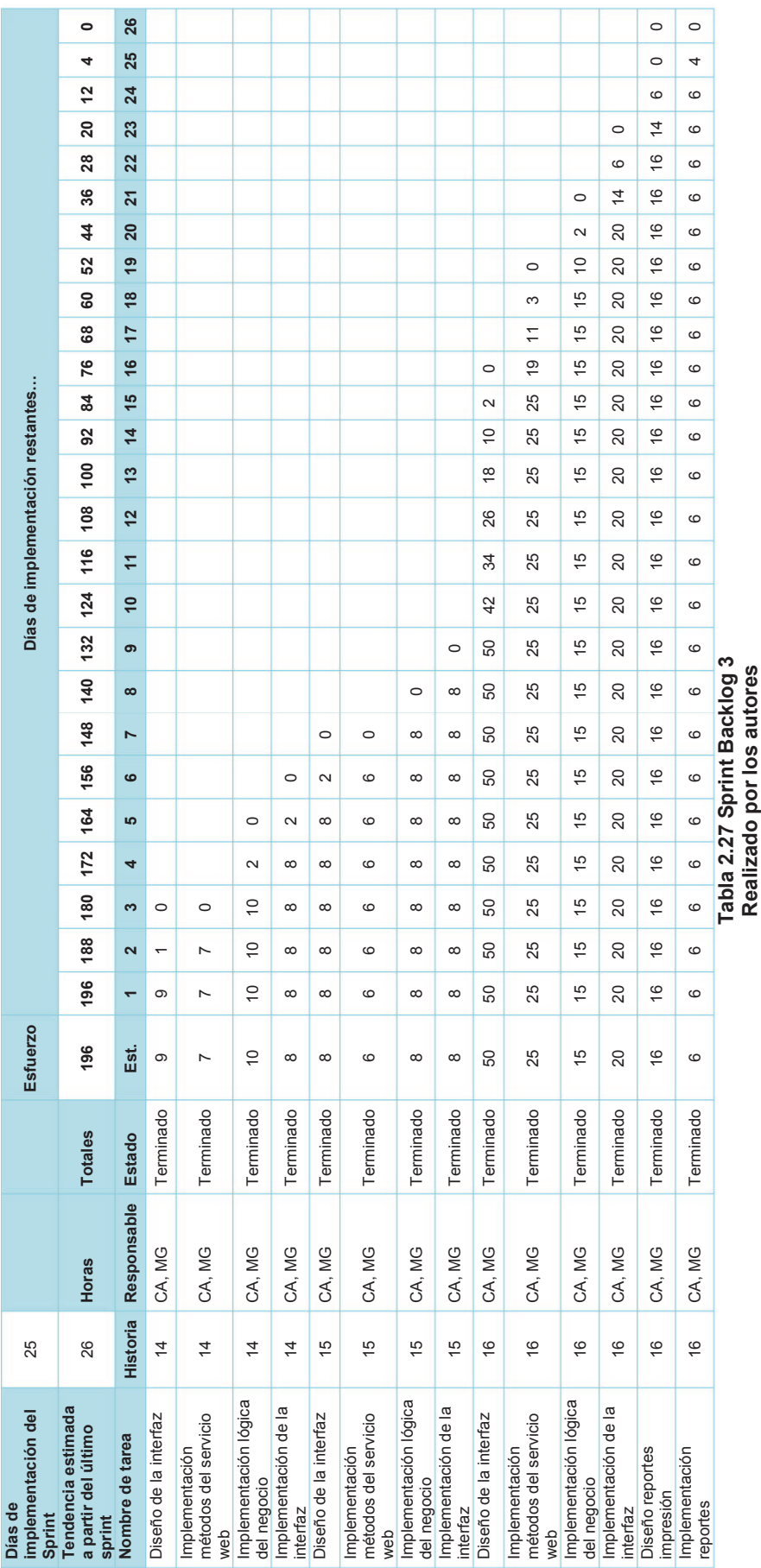

#### **2.3.4 SPRINT 4**

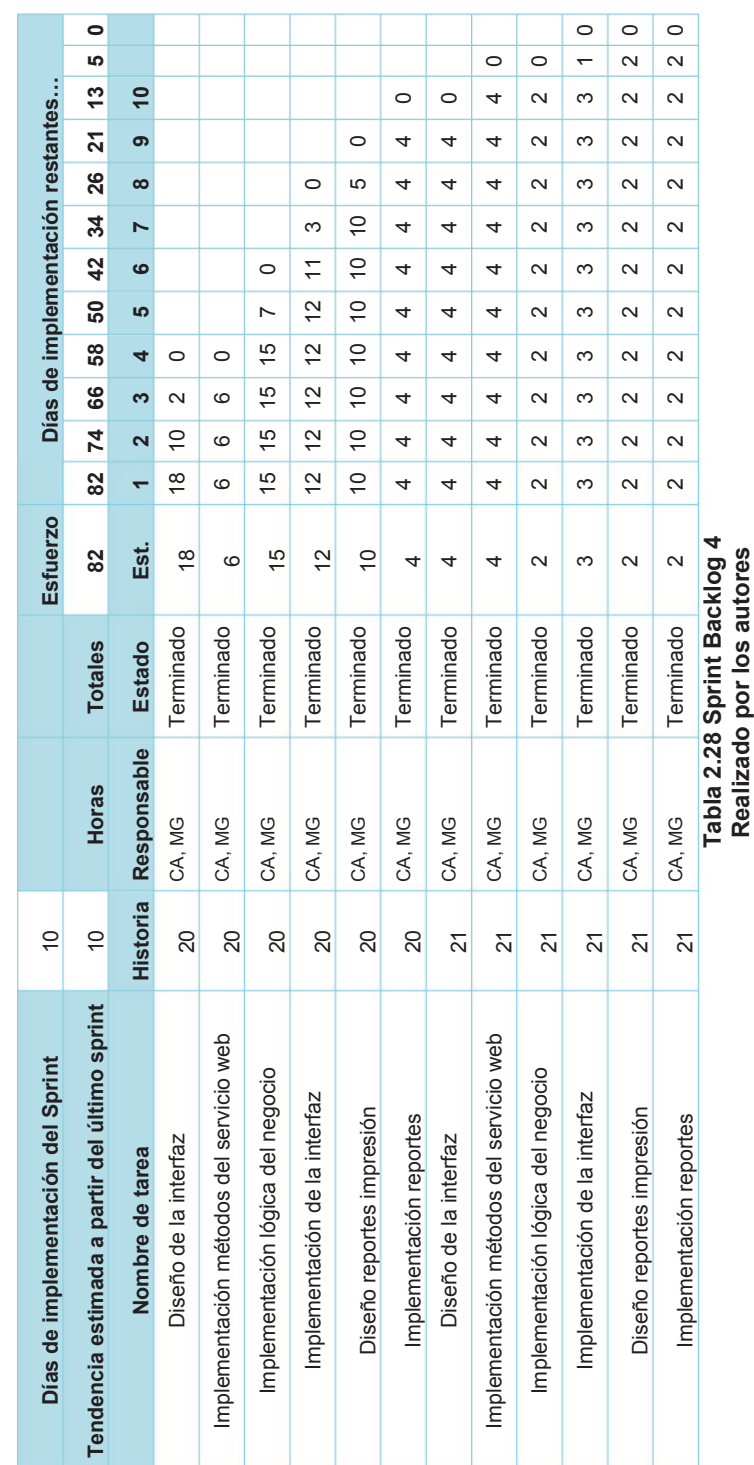

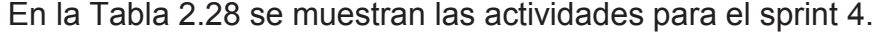

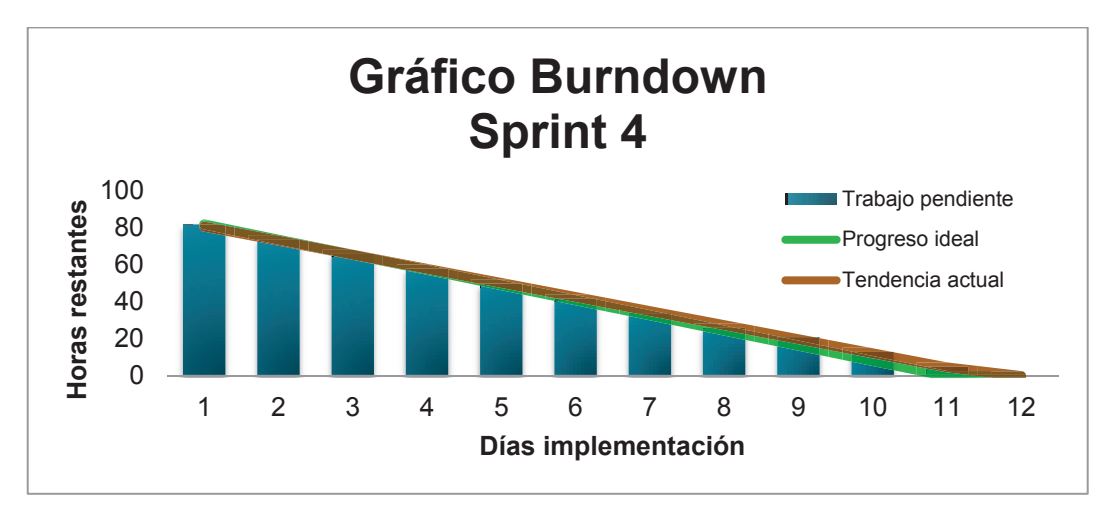

## **Figura 2.18 Gráfico Burndown Sprint 4 Realizado por: Los autores**

De acuerdo a la Figura 2.18, en el sprint 4 se presentó un evento imprevisto en el octavo día del sprint a partir del cual se tuvieron retrasos en las actividades estimadas. Dicho evento no tuvo relación directa con el desarrollo del presente sistema pero afectó su normal desempeño.

Las decisiones tomadas entre el equipo de desarrollo permitieron que el tiempo de retraso no se extienda de manera que afecte negativamente en el desarrollo del sistema.

#### **2.3.5 SPRINT 5**

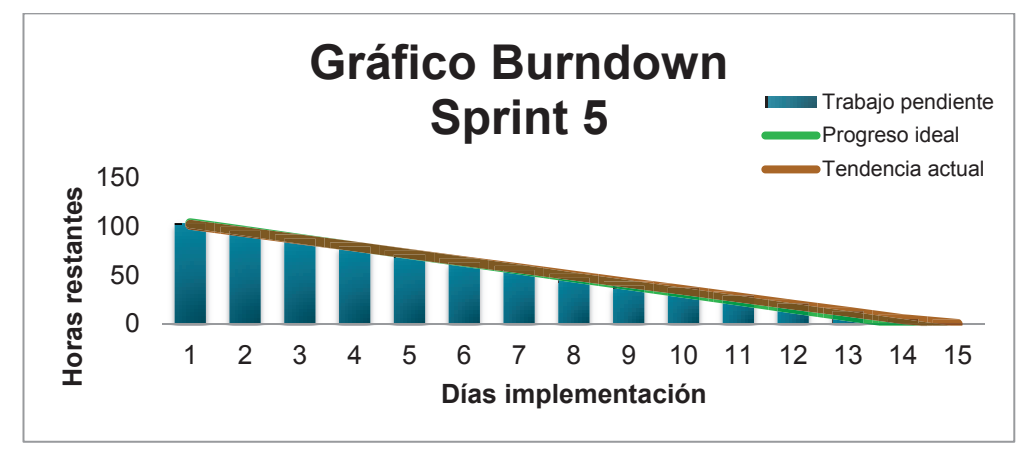

En la Tabla 2.29 se muestran las actividades para el sprint 5.

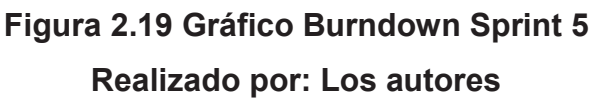

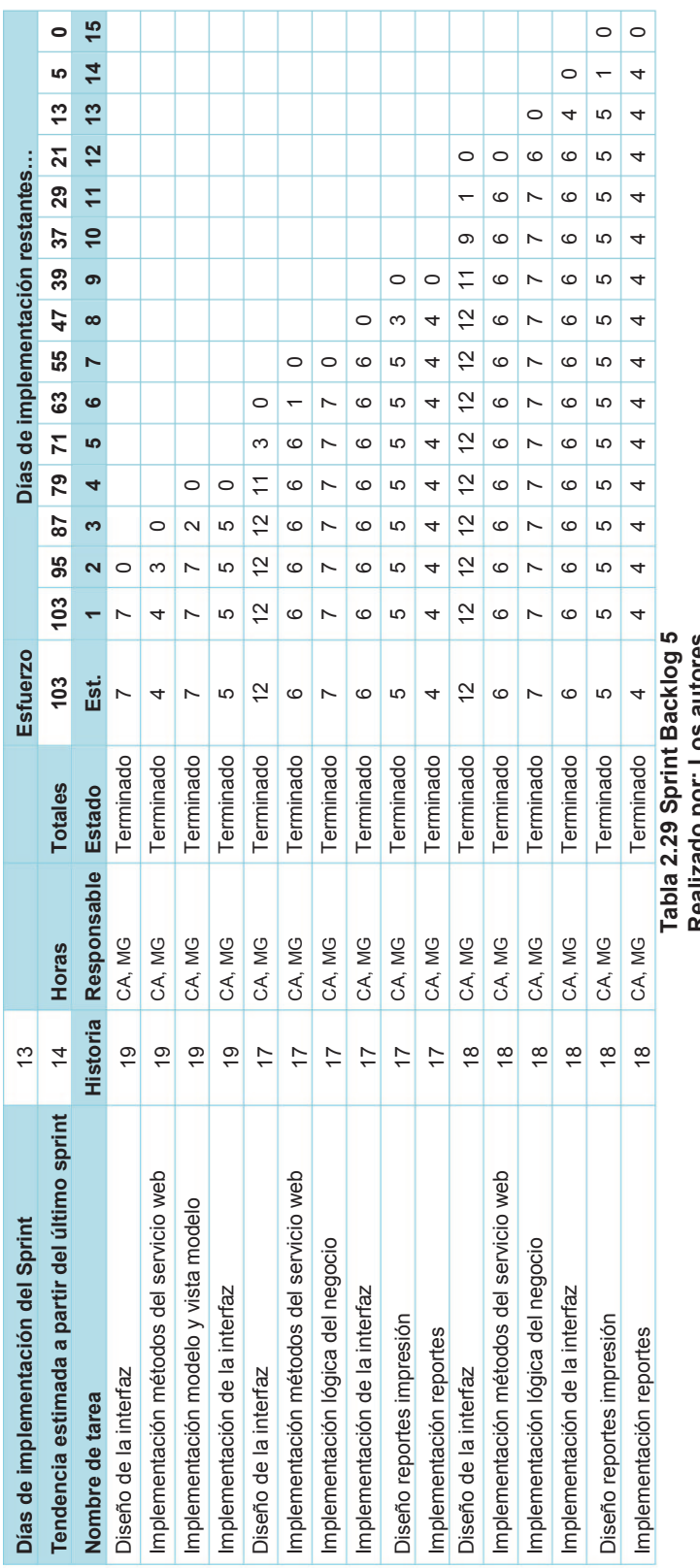

**Realizado por: Los autores** Realizado por: Los autores 58

De acuerdo a la Figura 2.19, en el sprint 5 se presentó una diferencia entre el tiempo estimado y el tiempo real debido a cambios en las historias de usuario relacionadas con el proceso de facturación

## **2.4 PRUEBAS**

El formato de los casos de prueba que se realizarán en el sistema es el siguiente:

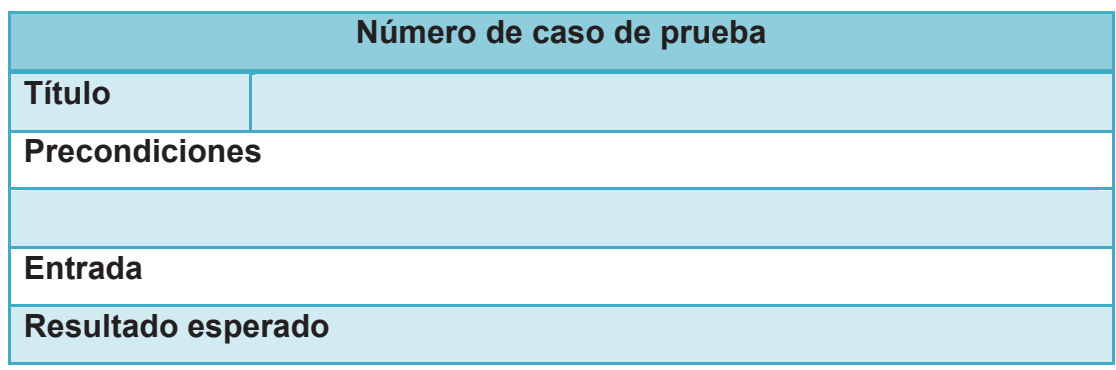

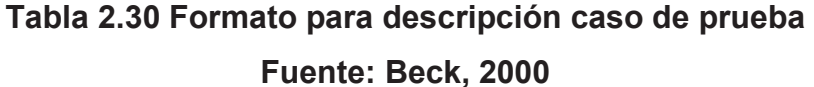

- · Número de caso de prueba: identificador para cada caso de prueba
- · Título: denominación del caso de prueba
- · Precondiciones: listado de condiciones que deben cumplirse antes de ejecutar el caso de prueba
- · Entrada: pasos o acciones a realizarse durante la ejecución del caso de prueba
- · Resultado esperado: define el resultado que el sistema debe devolver a la persona que ejecuta el caso de prueba.

Los siguientes son los casos de prueba a ejecutarse en el sistema:
# **Caso de estudio: UMIL**

Para la ejecución de las pruebas se requiere instalar el sistema en un servidor de aplicaciones compatible con Silverlight 4. El proceso de instalación del sistema se encuentra descrito en el Anexo B MANUAL DE INSTALACIÓN.

El ambiente de la UMIL sobre el cual se ejecutaron las pruebas del sistema tiene una Red LAN y una WLAN. Además cuenta con las estaciones de trabajo necesarias y un servidor de aplicaciones en el cual se publicarán los archivos del sistema.

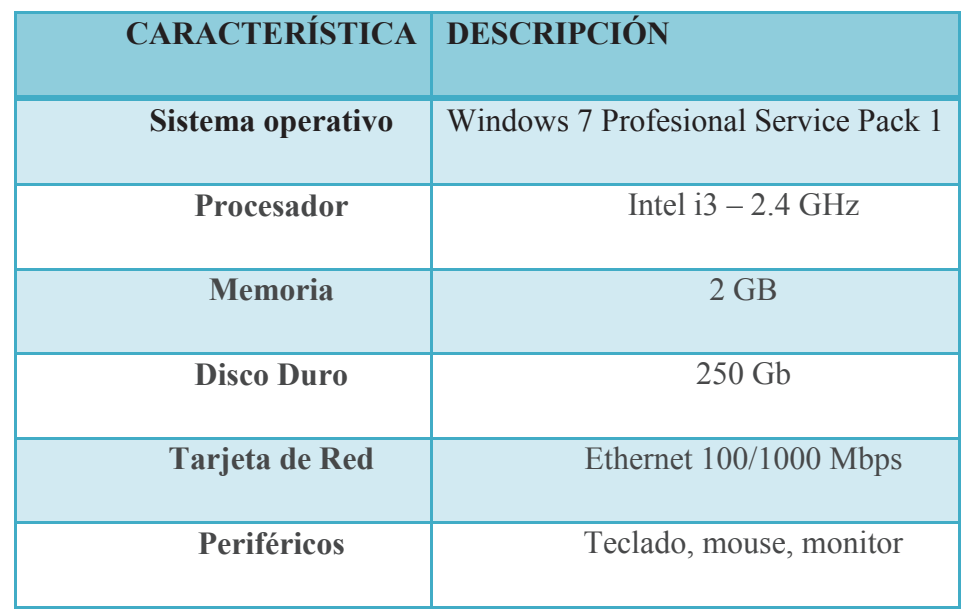

Las especificaciones del servidor de aplicaciones se muestran en la Tabla 2.31.

### **Tabla 2.31 Especificaciones servidor pruebas**

**Realizado por: Los autores** 

### **2.4.1 CASO DE PRUEBA INGRESAR AL SISTEMA**

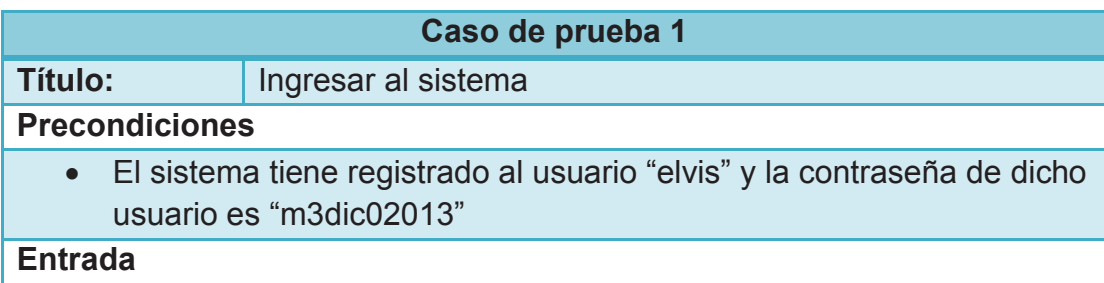

- · El usuario ingresa "elvis" en el nombre de usuario
- · El usuario ingresa "m3d1co2013" en la contraseña
- · El usuario presiona el botón Ingresar

- · El sistema valida si la combinación nombre de usuario y contraseña se encuentran registrados en el sistema
- · El sistema obtiene el perfil asignado al usuario autenticado y muestra la página de inicio de acuerdo al perfil obtenido

### **Resultado esperado 2**

· El sistema muestra un mensaje o alerta indicando que existe un error

# **2.4.2 CASO DE PRUEBA REGISTRAR NUEVO MEDICAMENTO**

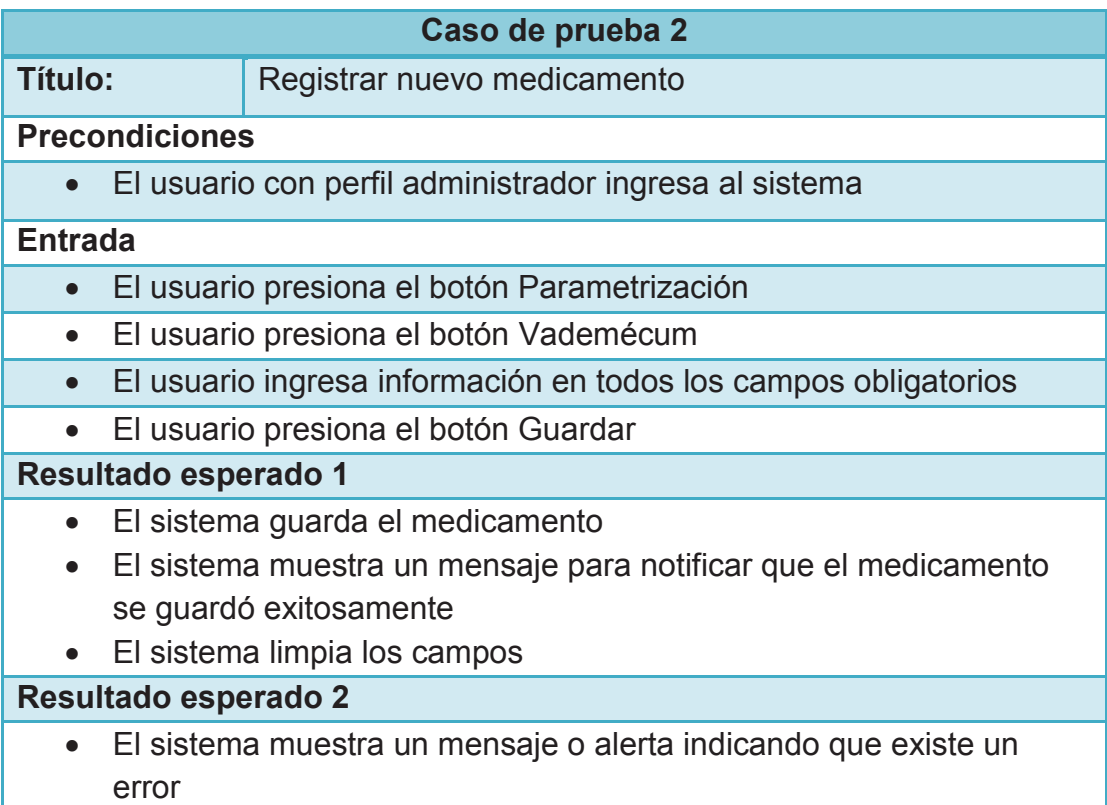

# **2.4.3 CASO DE PRUEBA ACTUALIZAR MEDICAMENTO**

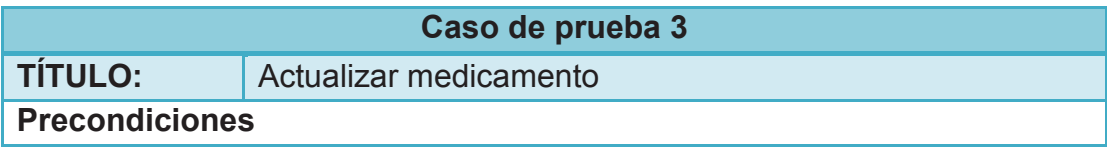

· El usuario con perfil administrador ingresa al sistema

### **Entrada**

- · El usuario presiona el botón Parametrización
- · El usuario presiona el botón Vademécum
- · El usuario presiona el botón Buscar
- · El usuario selecciona el medicamento que desea actualizar
- · El usuario actualiza la información del medicamento seleccionado
- · El usuario presiona el botón Actualizar

### **Resultado esperado 1**

- · El sistema actualiza el medicamento
- · El sistema muestra un mensaje para notificar que el medicamento se actualizó exitosamente
- · El sistema limpia los campos

### **Resultado esperado 2**

· El sistema muestra un mensaje o alerta indicando que existe un error

## **2.4.4 CASO DE PRUEBA ELIMINAR MEDICAMENTO**

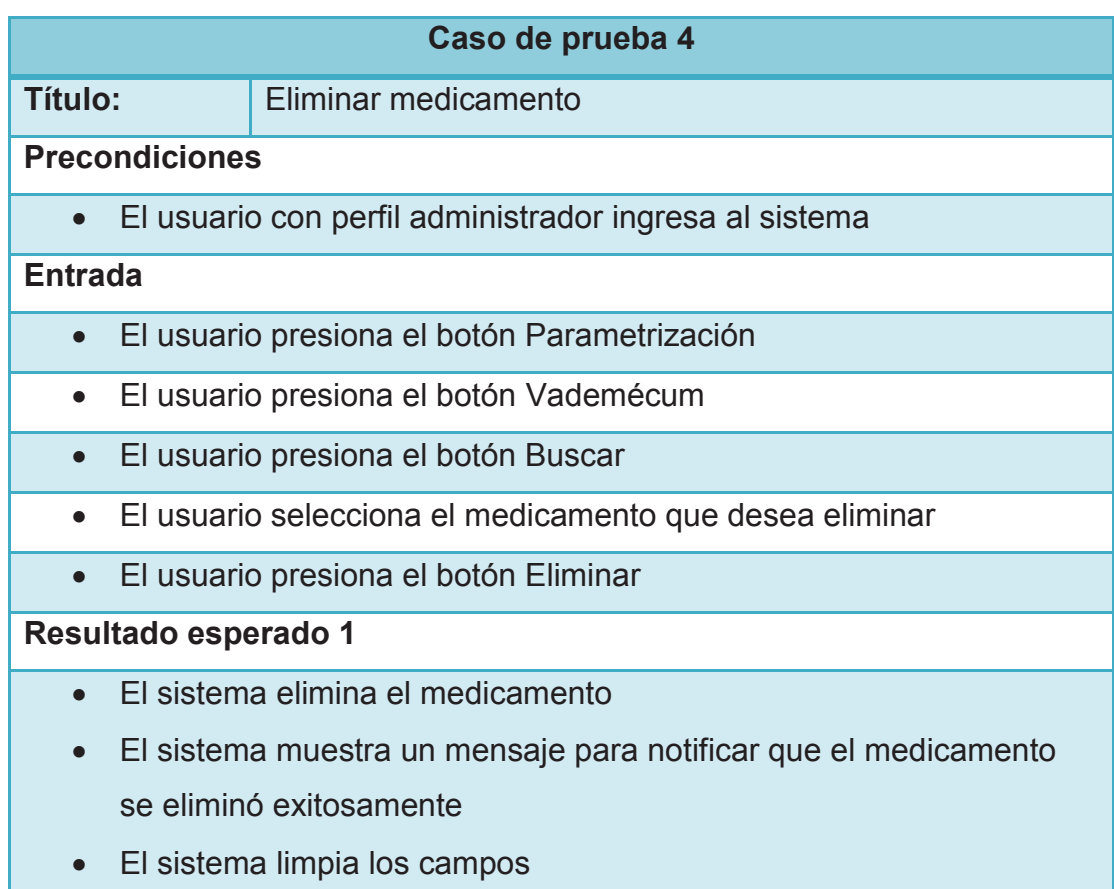

· El sistema muestra un mensaje o alerta indicando que existe un error

# **2.4.5 CASO DE PRUEBA REGISTRAR NUEVO INSUMO**

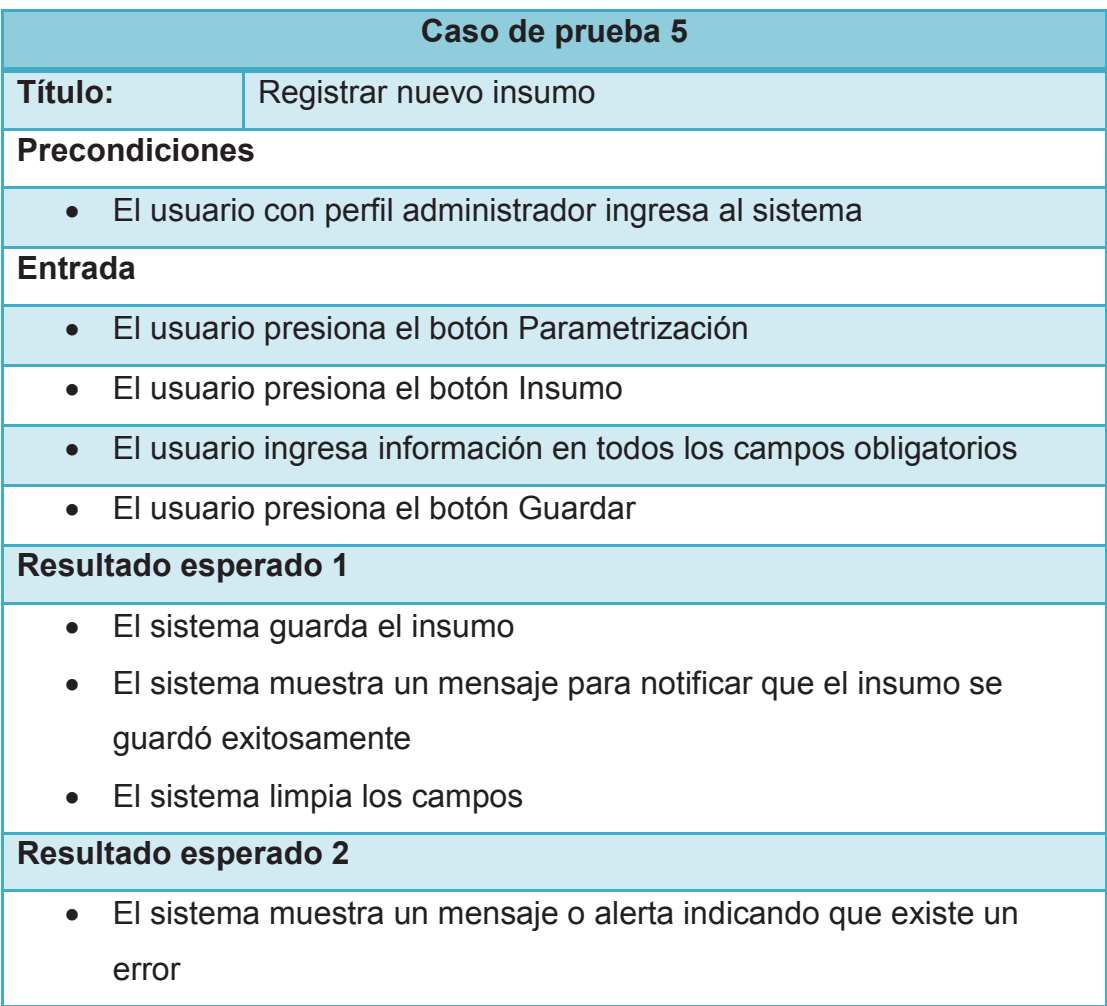

### **2.4.6 CASO DE PRUEBA ACTUALIZAR INSUMO**

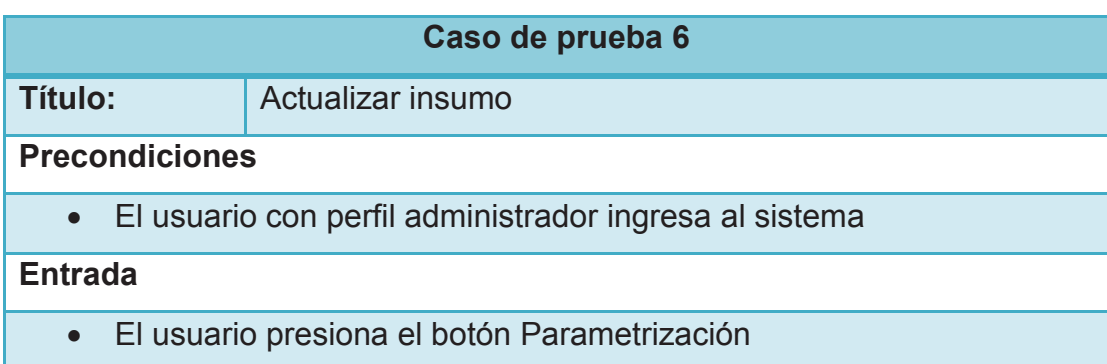

- · El usuario presiona el botón Insumo
- · El usuario presiona el botón Buscar
- · El usuario selecciona el insumo que desea actualizar
- · El usuario actualiza la información del insumo seleccionado
- · El usuario presiona el botón Actualizar

- · El sistema actualiza el insumo
- · El sistema muestra un mensaje para notificar que el insumo se actualizó exitosamente
- · El sistema limpia los campos

## **Resultado esperado 2**

· El sistema muestra un mensaje o alerta indicando que existe un error

## **2.4.7 CASO DE PRUEBA ELIMINAR INSUMO**

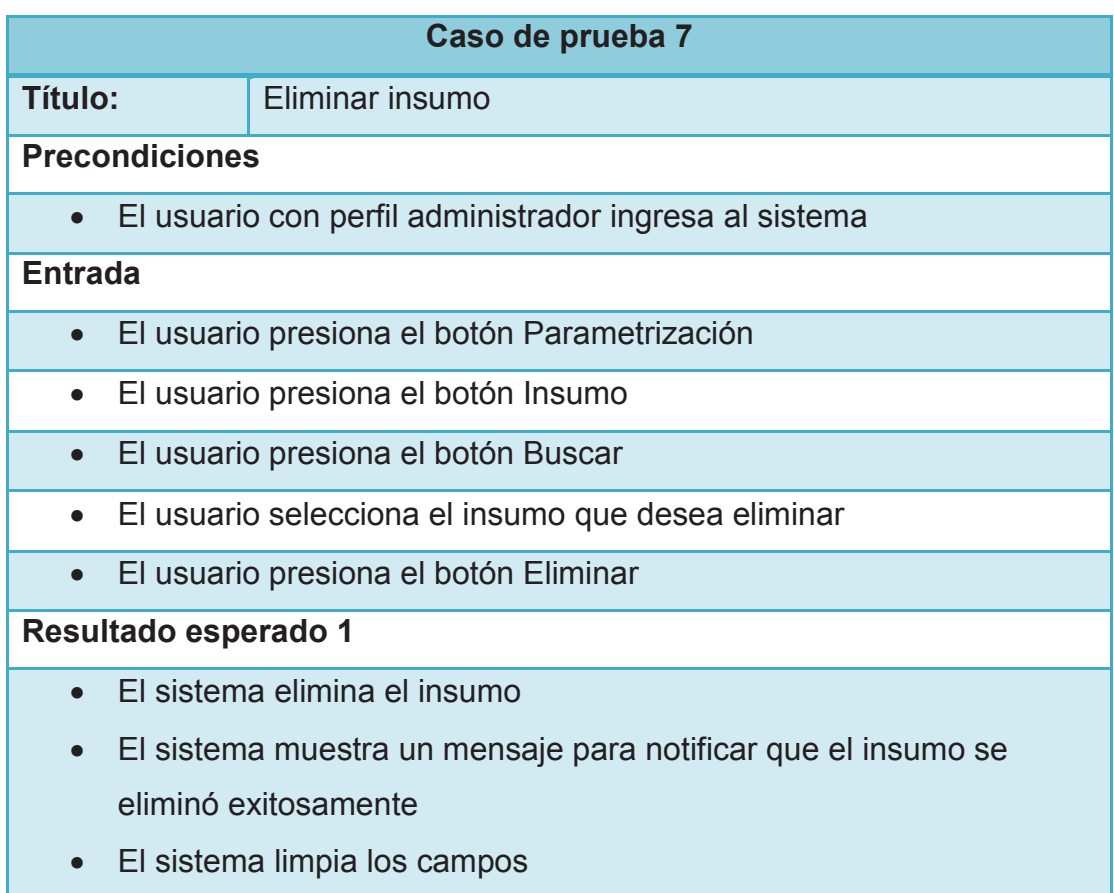

· El sistema muestra un mensaje o alerta indicando que existe un error

# **2.4.8 CASO DE PRUEBA REGISTRAR NUEVO BLOQUE**

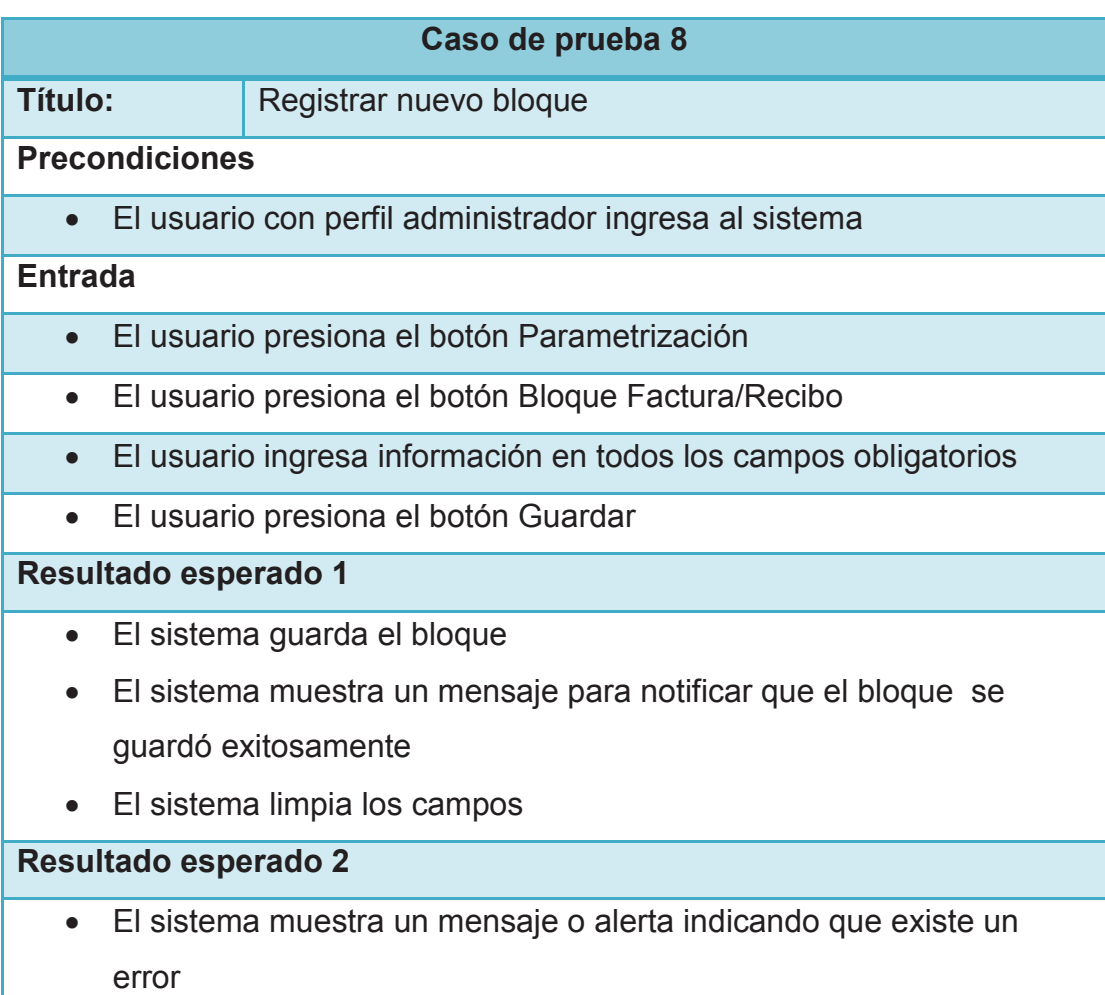

# **2.4.9 CASO DE PRUEBA ACTUALIZAR BLOQUE**

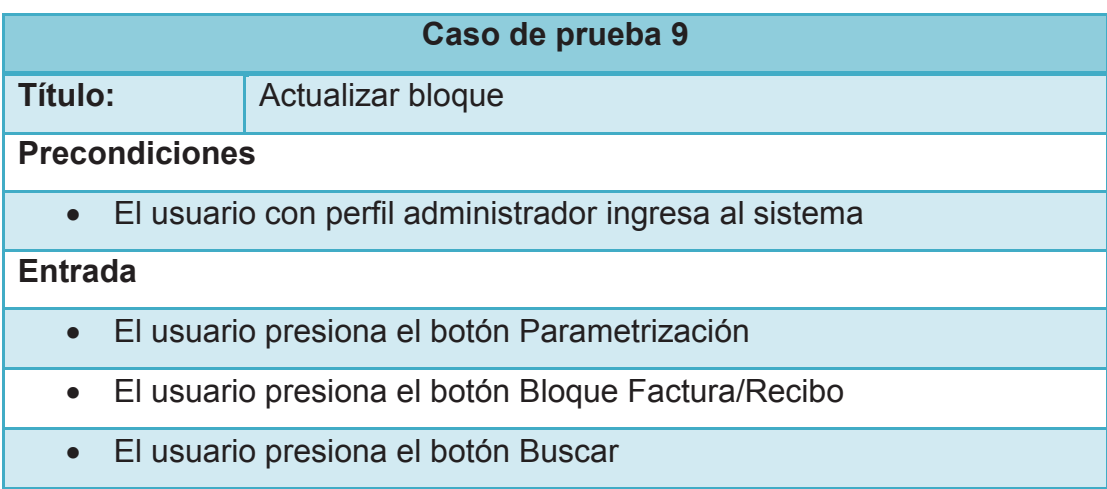

- · El usuario selecciona el bloque que desea actualizar
- · El usuario actualiza la información del bloque seleccionado
- · El usuario presiona el botón Actualizar

- · El sistema actualiza el bloque
- · El sistema muestra un mensaje para notificar que el bloque se actualizó exitosamente
- · El sistema limpia los campos

### **Resultado esperado 2**

· El sistema muestra un mensaje o alerta indicando que existe un error

## **2.4.10 CASO DE PRUEBA ELIMINAR BLOQUE**

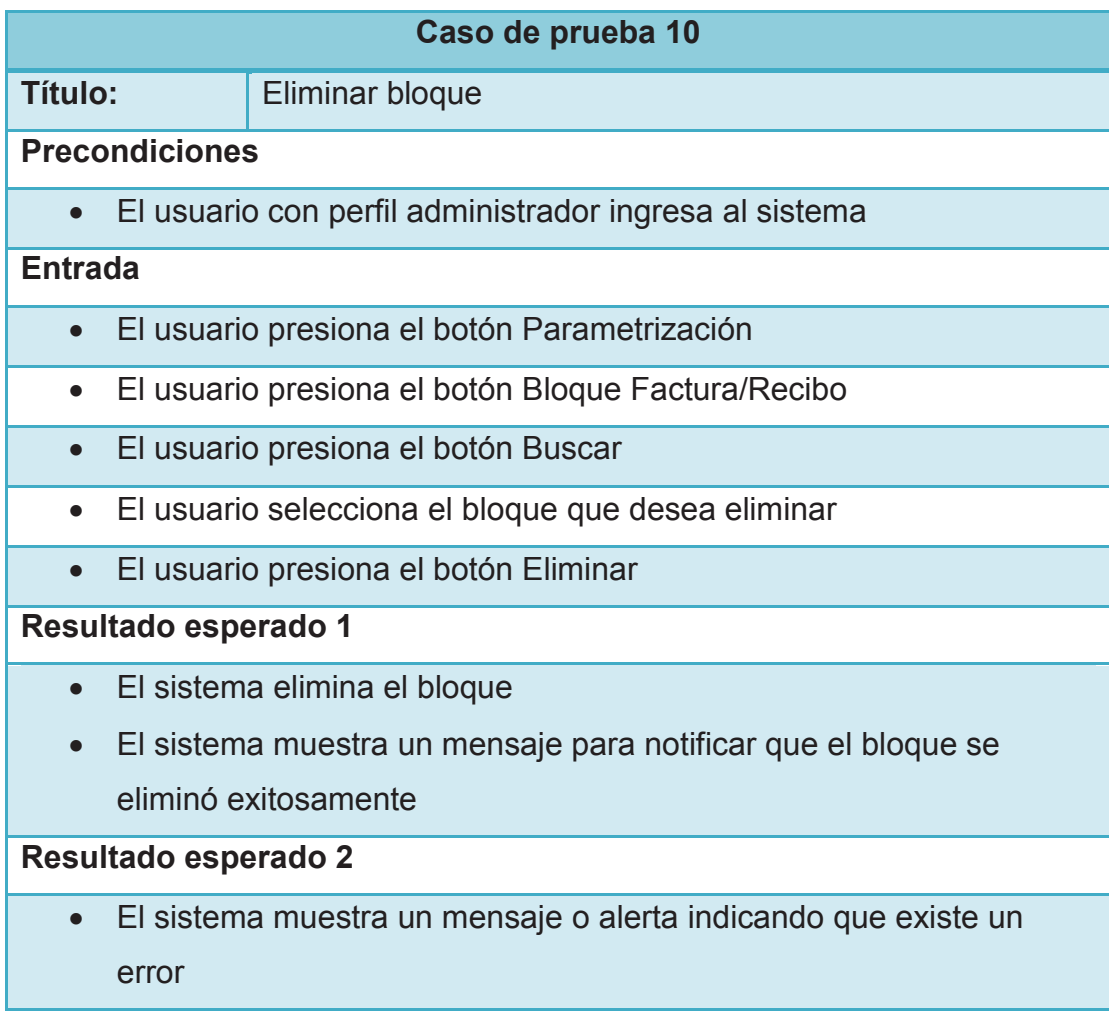

#### **2.4.11 CASO DE PRUEBA REGISTRAR NUEVO ANTECEDENTE PERSONAL**

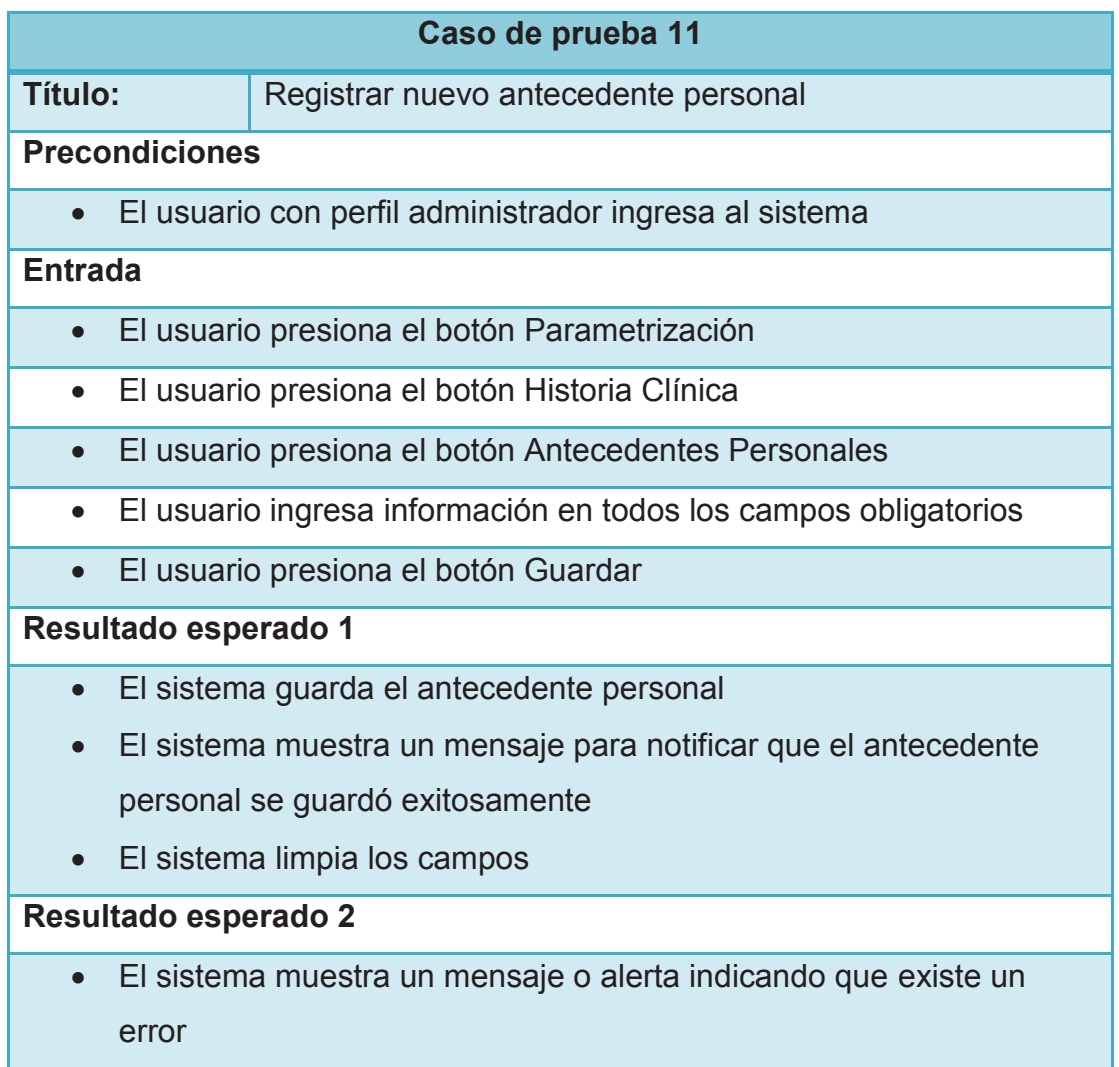

### **2.4.12 CASO DE PRUEBA ACTUALIZAR ANTECEDENTE PERSONAL**

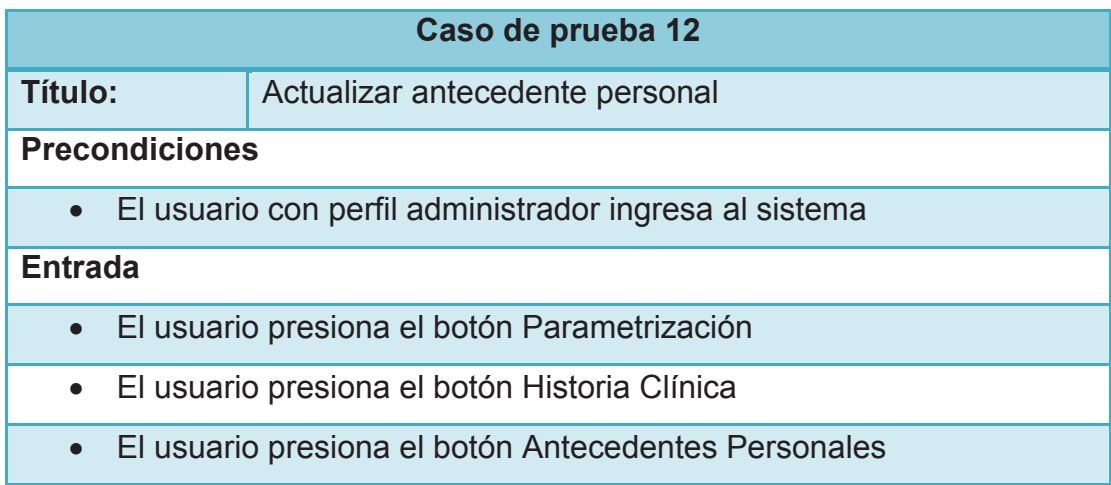

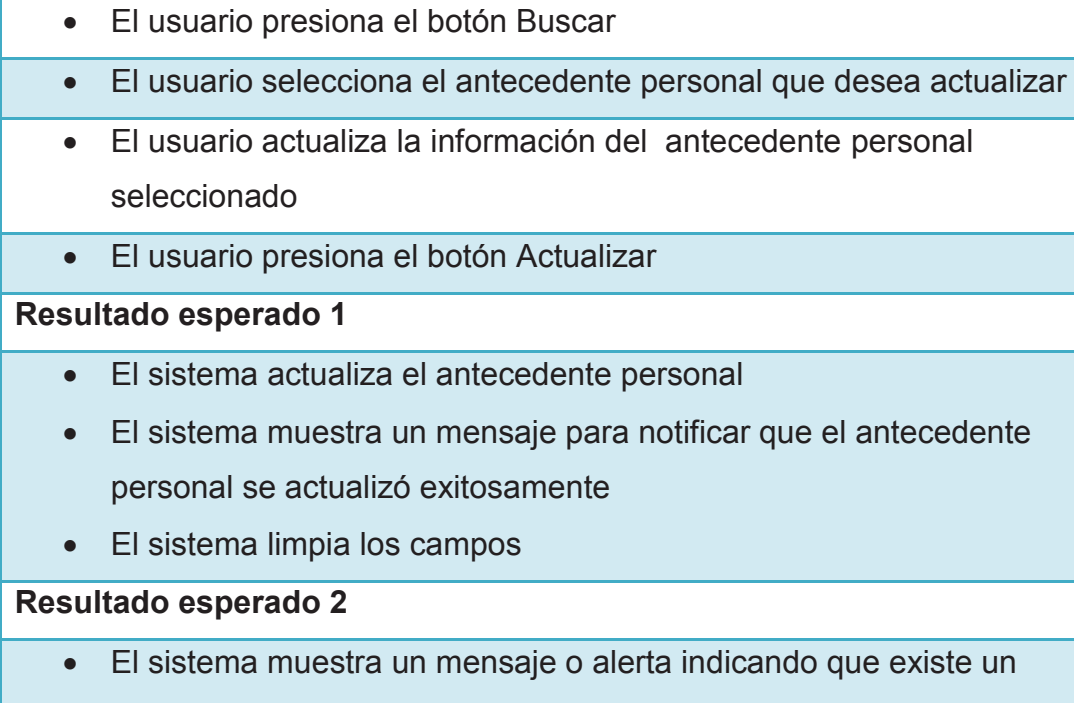

error

### **2.4.13 CASO DE PRUEBA ELIMINAR ANTECEDENTE PERSONAL**

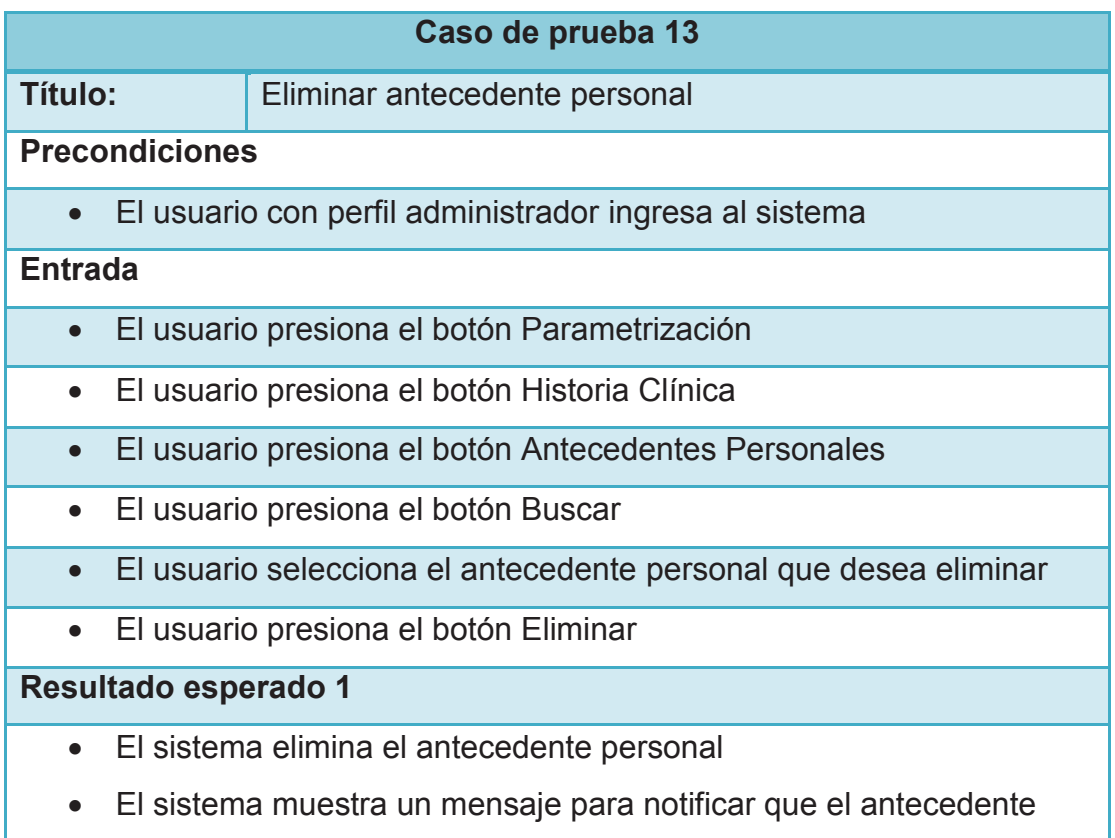

personal se eliminó exitosamente

· El sistema limpia los campos

# **Resultado esperado 2**

· El sistema muestra un mensaje o alerta indicando que existe un error

### **2.4.14 CASO DE PRUEBA REGISTRAR NUEVO ANTECEDENTE FAMILIAR**

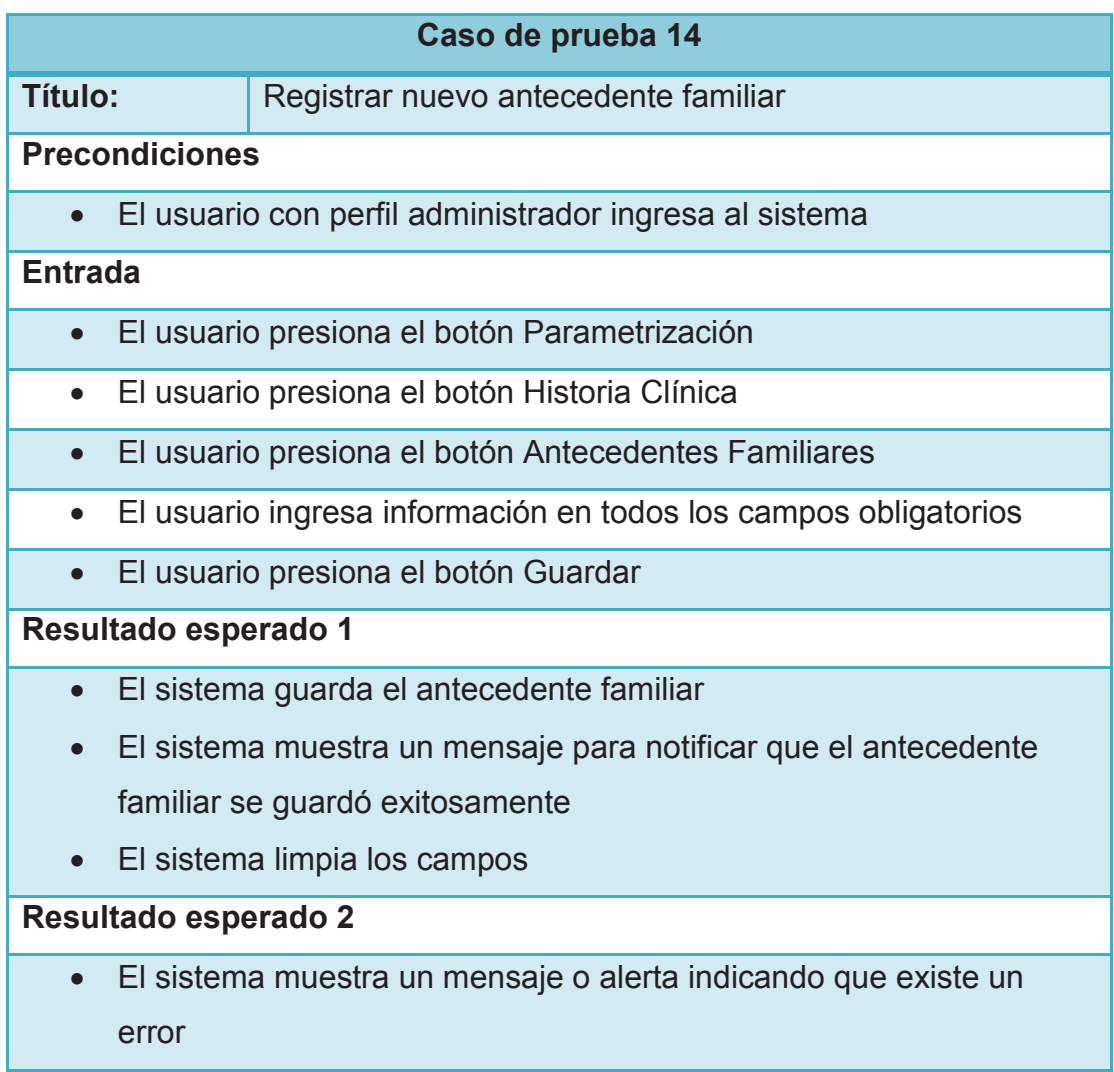

#### **2.4.15 CASO DE PRUEBA ACTUALIZAR ANTECEDENTE FAMILIAR**

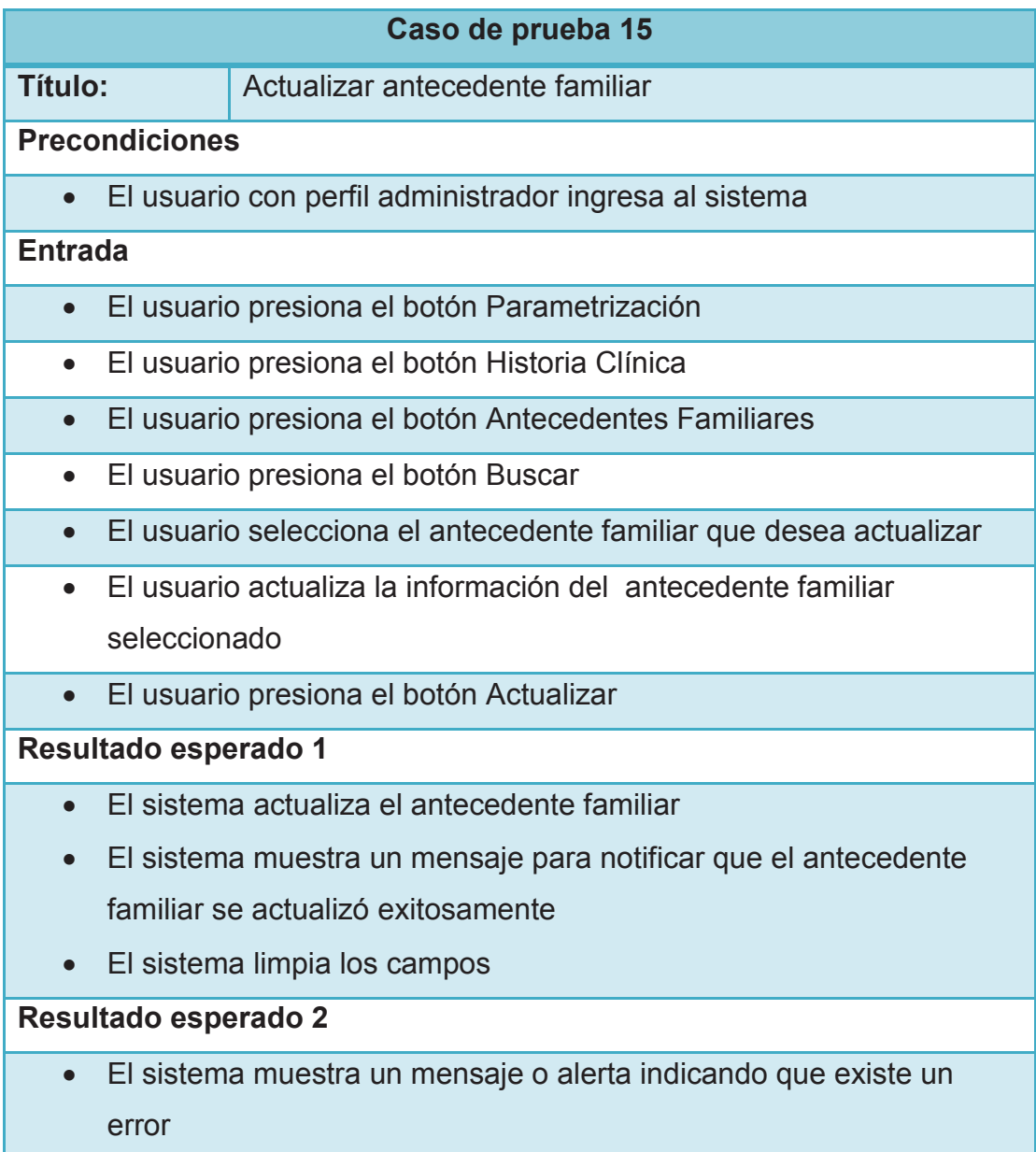

# **2.4.16 CASO DE PRUEBA ELIMINAR ANTECEDENTE FAMILIAR**

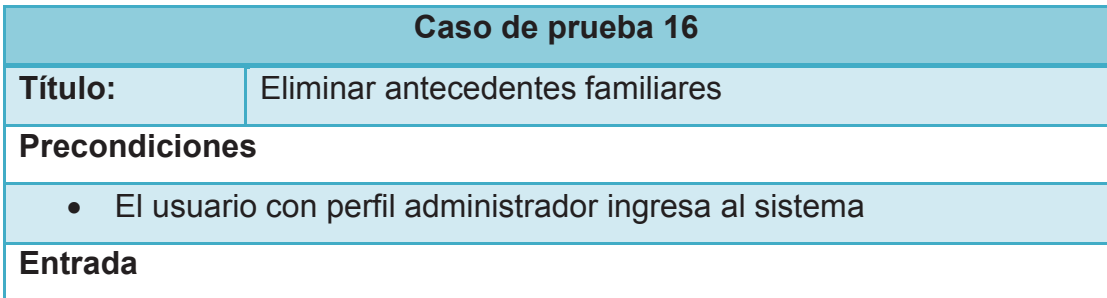

- · El usuario presiona el botón Parametrización
- · El usuario presiona el botón Historia Clínica
- · El usuario presiona el botón Antecedentes Familiares
- · El usuario presiona el botón Buscar
- · El usuario selecciona el antecedente familiar que desea eliminar
- · El usuario presiona el botón Eliminar

- · El sistema elimina el antecedente familiar
- · El sistema muestra un mensaje para notificar que el antecedente familiar se eliminó exitosamente
- · El sistema limpia los campos

### **Resultado esperado 2**

· El sistema muestra un mensaje o alerta indicando que existe un error

### **2.4.17 CASO DE PRUEBA REGISTRAR ANTECEDENTE FEMENINO**

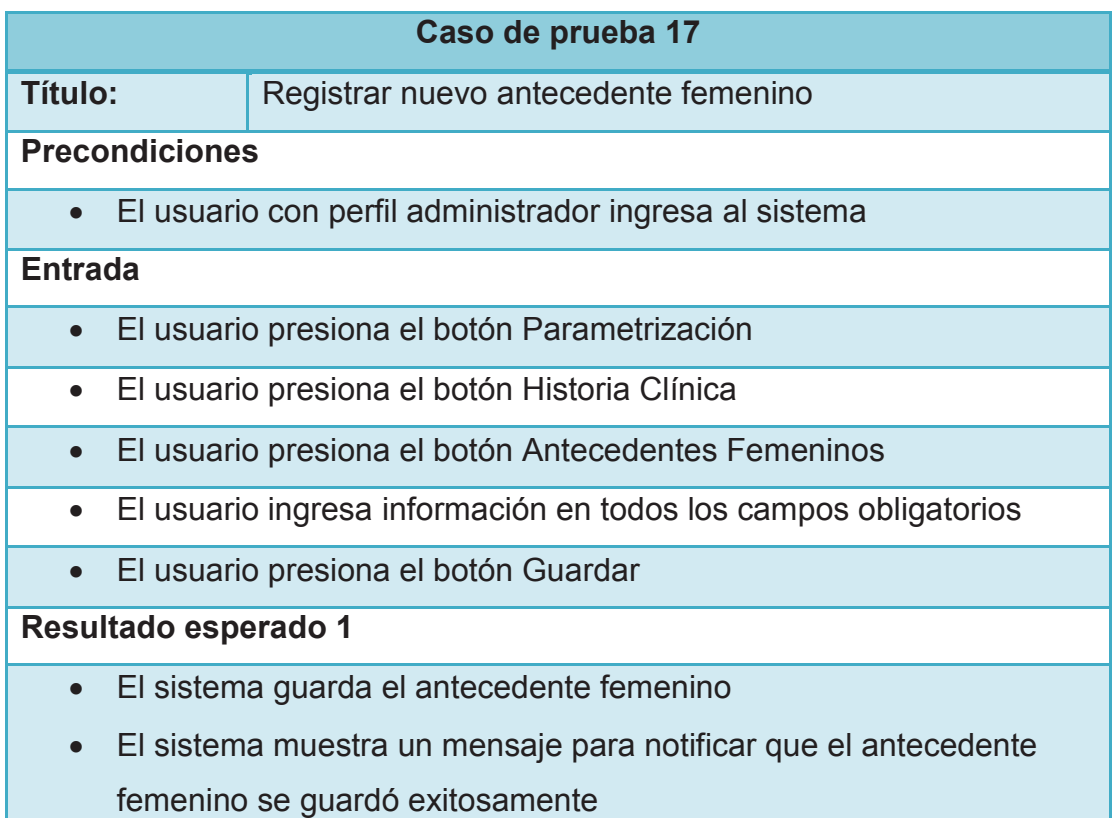

· El sistema limpia los campos

# **Resultado esperado 2**

· El sistema muestra un mensaje o alerta indicando que existe un error

### **2.4.18 CASO DE PRUEBA ACTUALIZAR ANTECEDENTE FEMENINO**

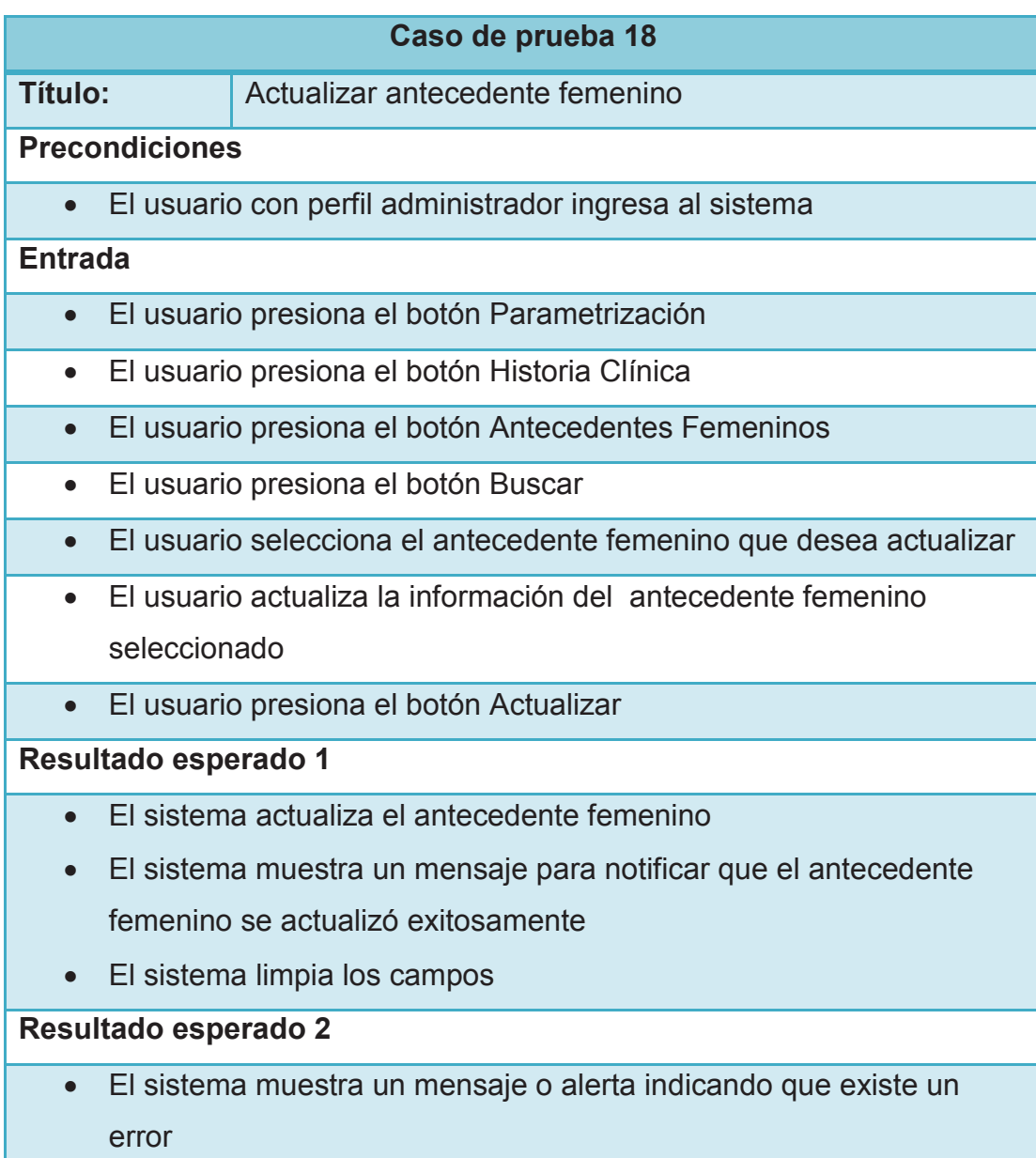

## **2.4.19 CASO DE PRUEBA ELIMINAR ANTECEDENTE FEMENINO**

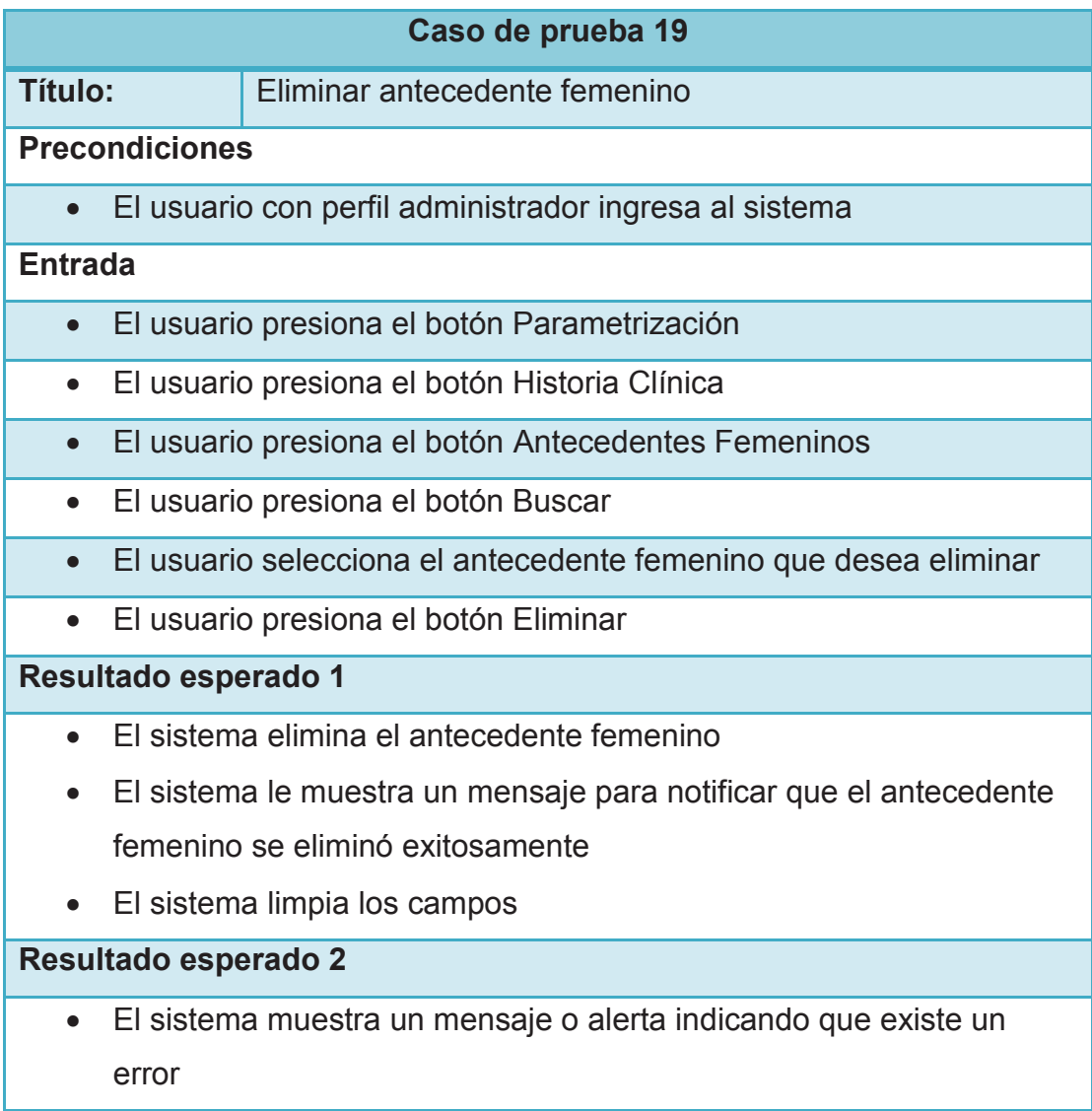

# **2.4.20 CASO DE PRUEBA REGISTRAR NUEVO EXAMEN FÍSICO**

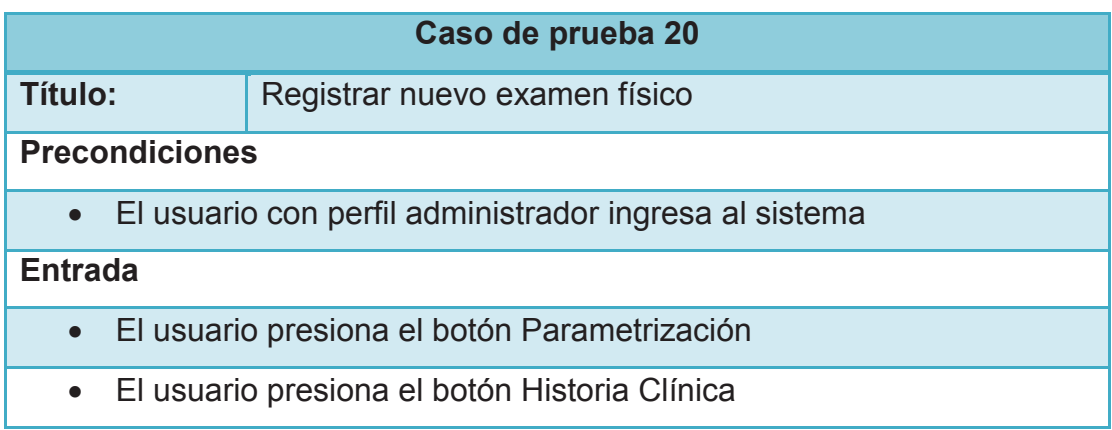

- · El usuario presiona el botón Examen Físico
- · El usuario ingresa información en todos los campos obligatorios
- · El usuario presiona el botón Guardar

- · El sistema guarda el examen físico
- · El sistema muestra un mensaje para notificar que el examen físico se guardó exitosamente
- · El sistema limpia los campos

### **Resultado esperado 2**

· El sistema muestra un mensaje o alerta indicando que existe un error

# **2.4.21 CASO DE PRUEBA ACTUALIZAR EXAMEN FÍSICO**

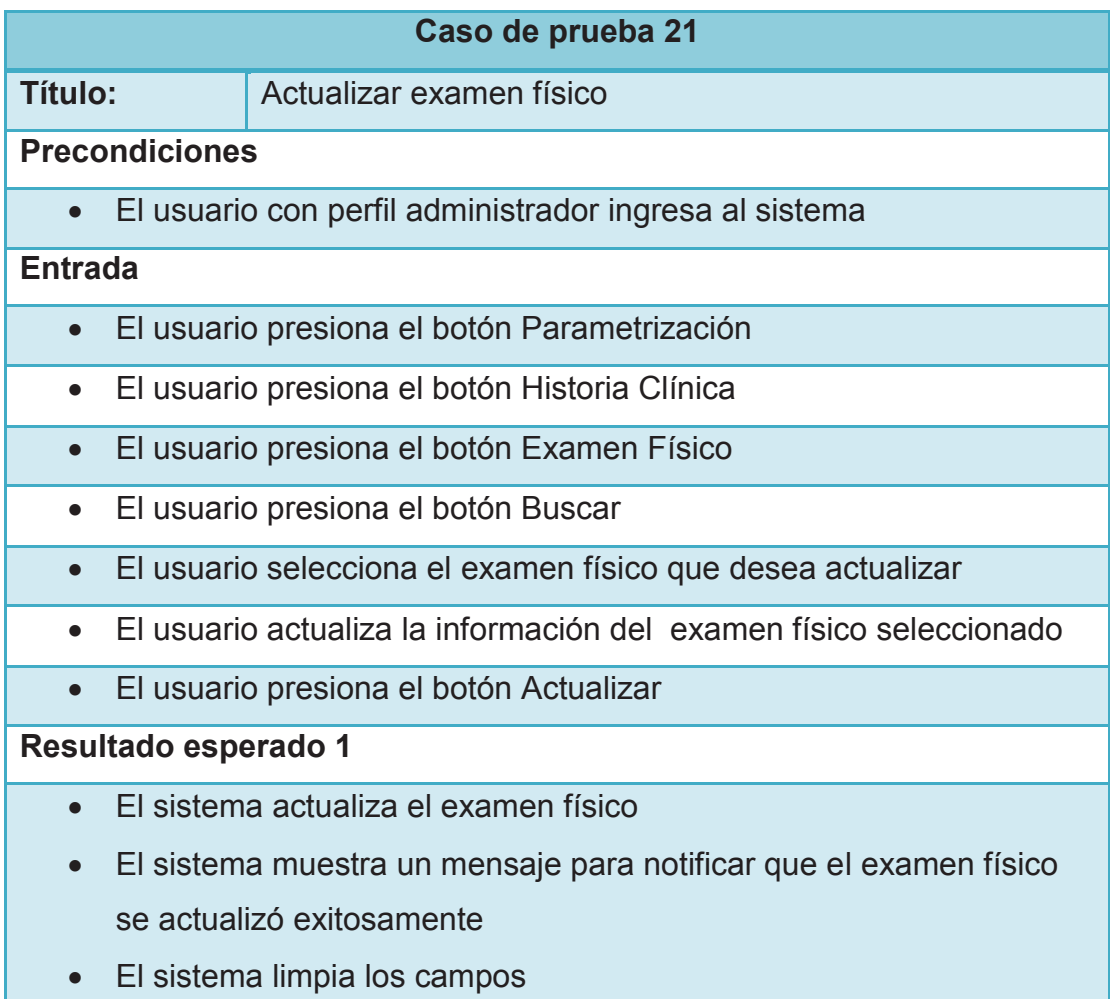

· El sistema muestra un mensaje o alerta indicando que existe un error

# **2.4.22 CASO DE PRUEBA ELIMINAR EXAMEN FÍSICO**

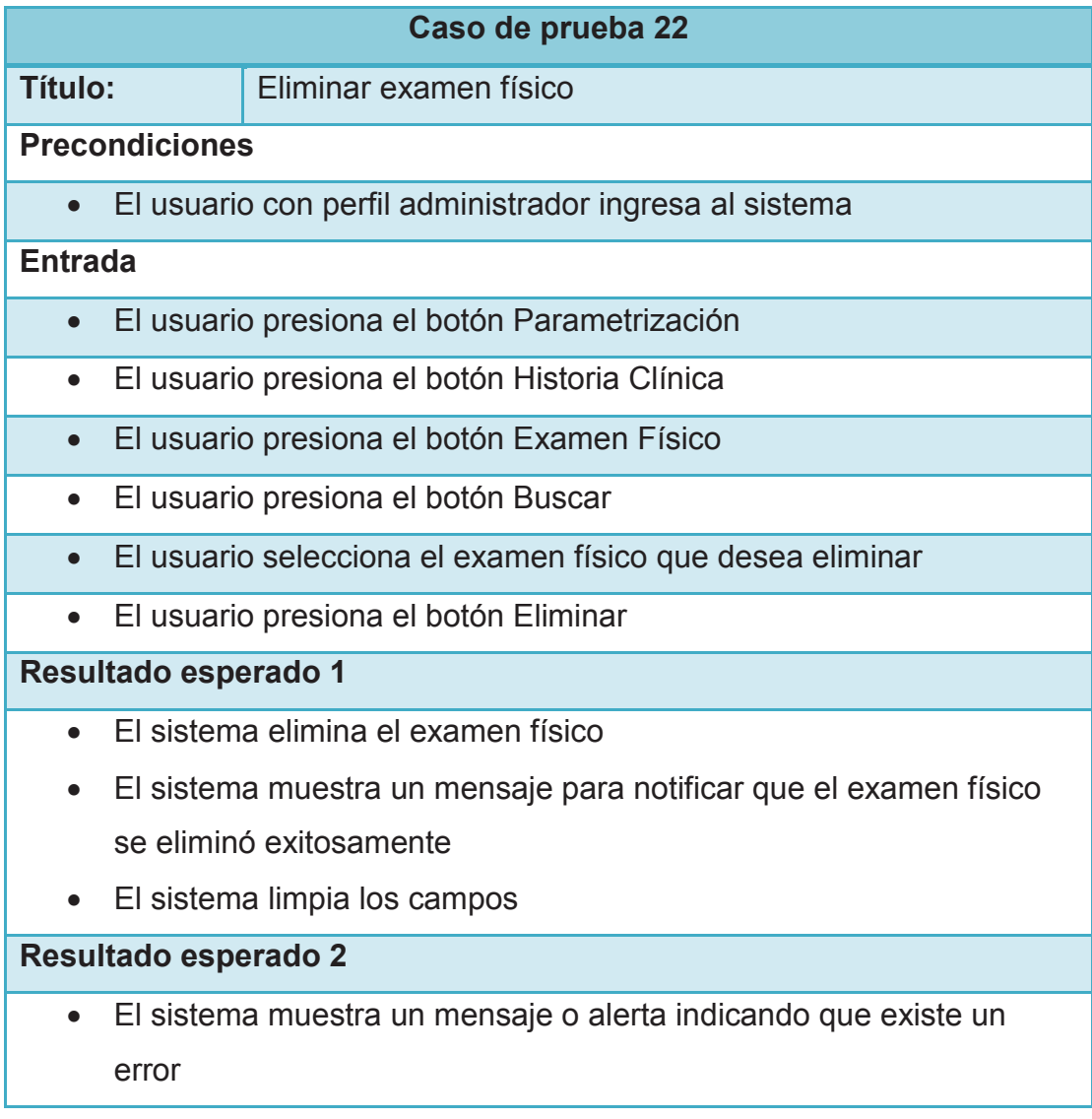

# **2.4.23 CASO DE PRUEBA REGISTRAR NUEVO ÓRGANO O SISTEMA**

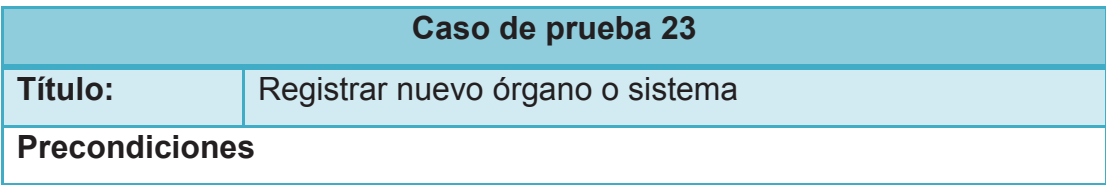

· El usuario con perfil administrador ingresa al sistema

### **Entrada**

- · El usuario presiona el botón Parametrización
- · El usuario presiona el botón Historia Clínica
- · El usuario presiona el botón Órganos y Sistemas
- · El usuario ingresa información en todos los campos obligatorios
- · El usuario presiona el botón Guardar

### **Resultado esperado 1**

- · El sistema guarda el órgano o sistema
- · El sistema muestra un mensaje para notificar que el órgano o sistema se guardó exitosamente
- · El sistema limpia los campos

### **Resultado esperado 2**

· El sistema muestra un mensaje o alerta indicando que existe un error

# **2.4.24 CASO DE PRUEBA ACTUALIZAR ÓRGANO O SISTEMA**

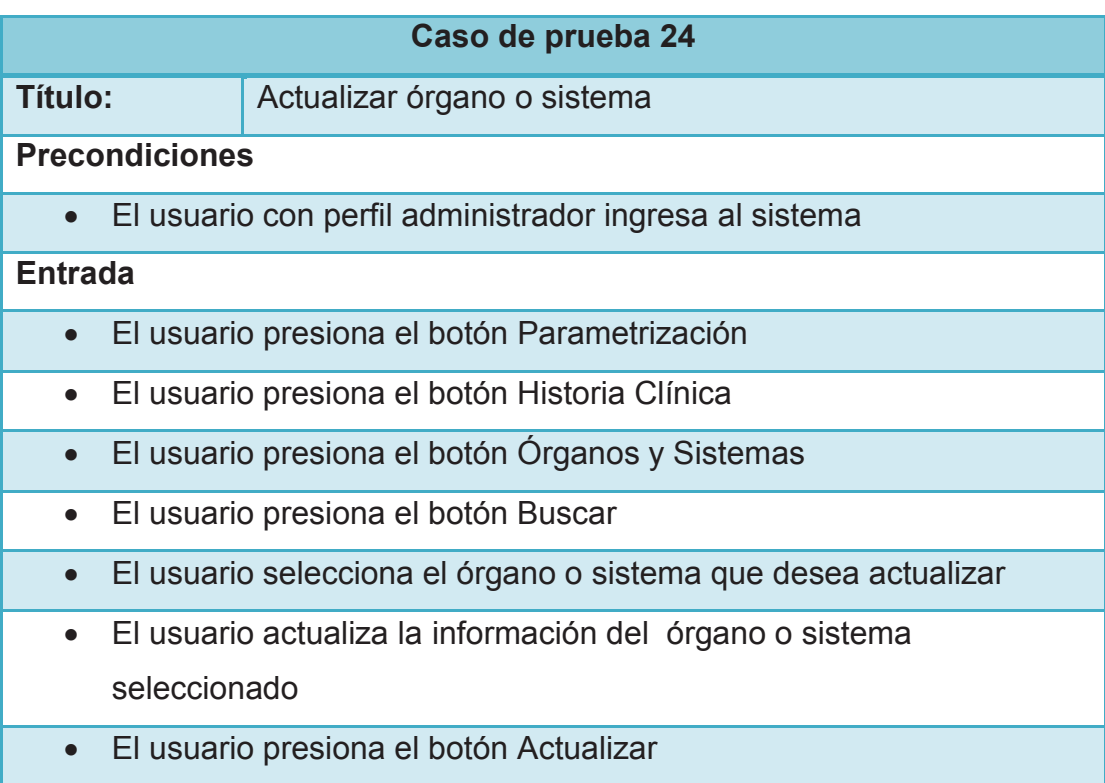

- · El sistema actualiza el órgano o sistema
- · El sistema muestra un mensaje para notificar que el órgano o sistema se actualizó exitosamente
- · El sistema limpia los campos

### **Resultado esperado 2**

· El sistema muestra un mensaje o alerta indicando que existe un error

# **2.4.25 CASO DE PRUEBA ELIMINAR ÓRGANO O SISTEMA**

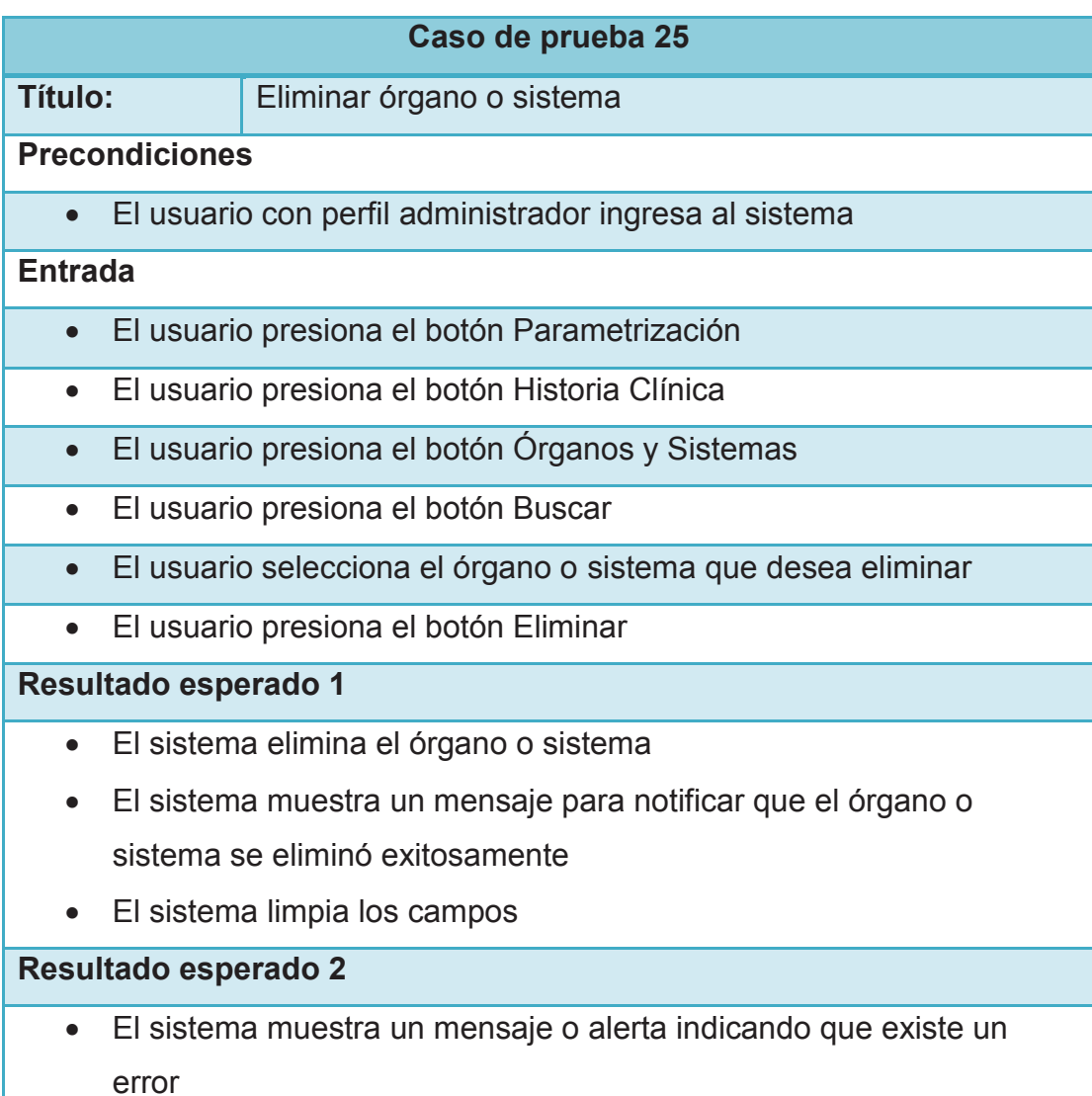

# **2.4.26 CASO DE PRUEBA REGISTRAR NUEVO PERSONAL**

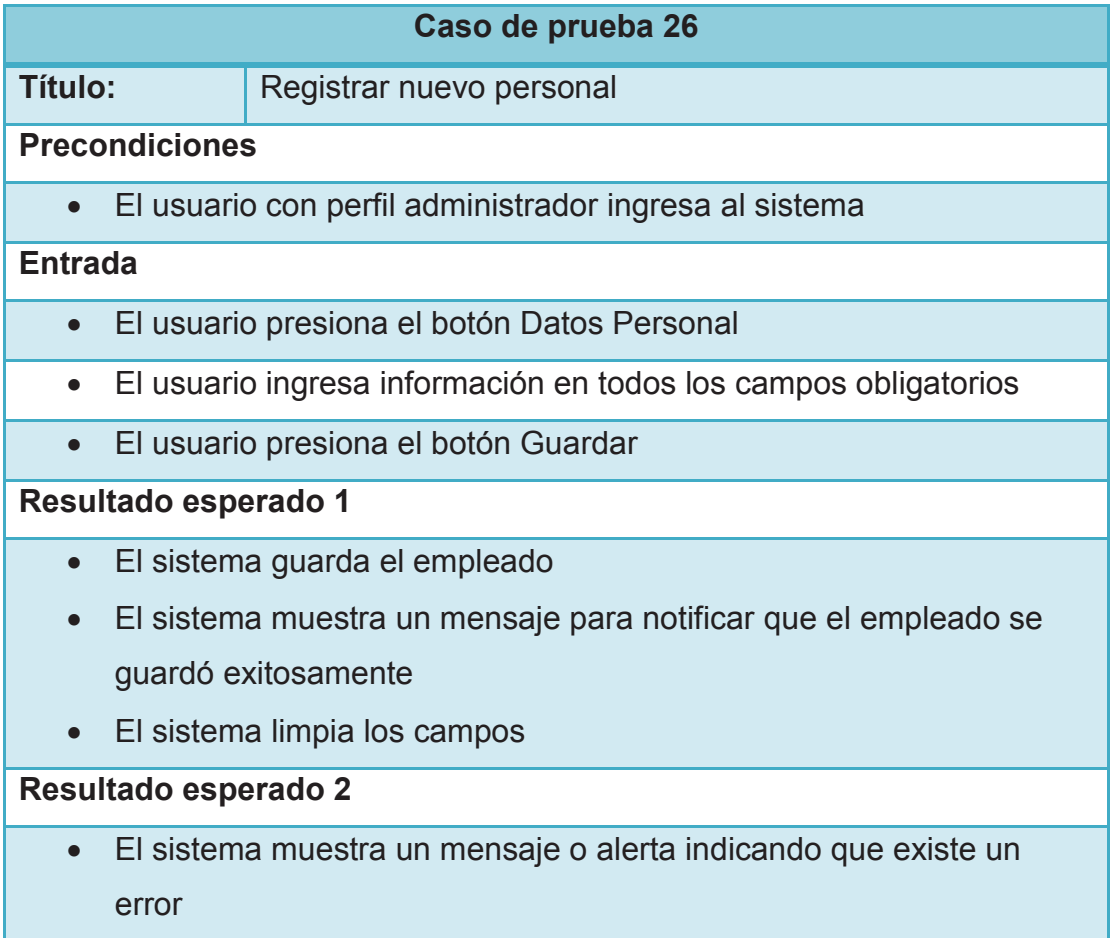

# **2.4.27 CASO DE PRUEBA ACTUALIZAR PERSONAL**

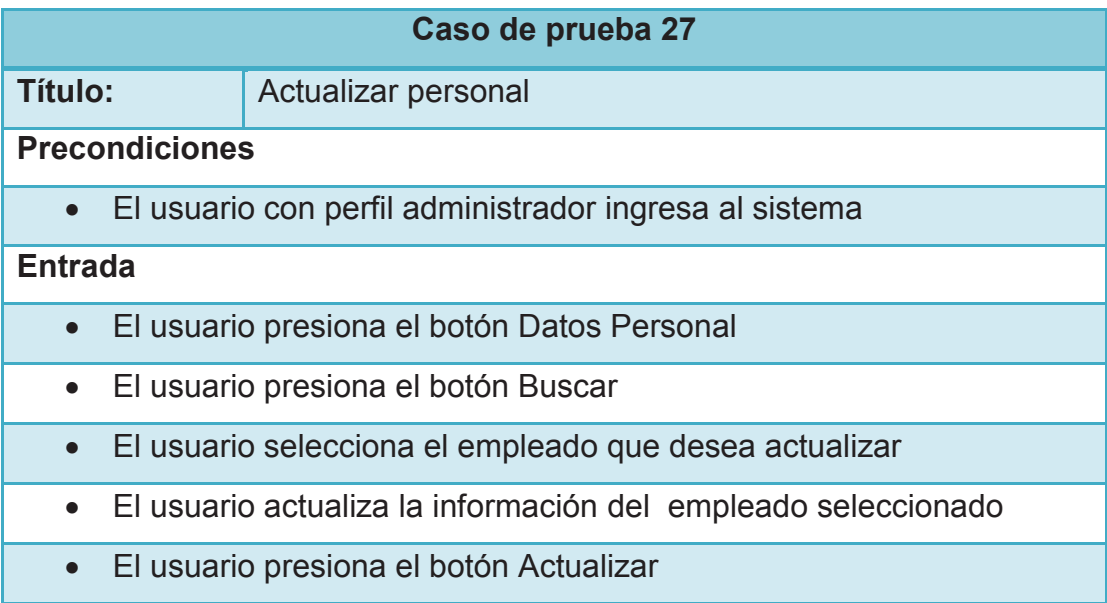

- · El sistema actualiza el empleado
- · El sistema muestra un mensaje para notificar que el empleado se actualizó exitosamente
- · El sistema limpia los campos

### **Resultado esperado 2**

· El sistema muestra un mensaje o alerta indicando que existe un error

#### **2.4.28 CASO DE PRUEBA ELIMINAR PERSONAL**

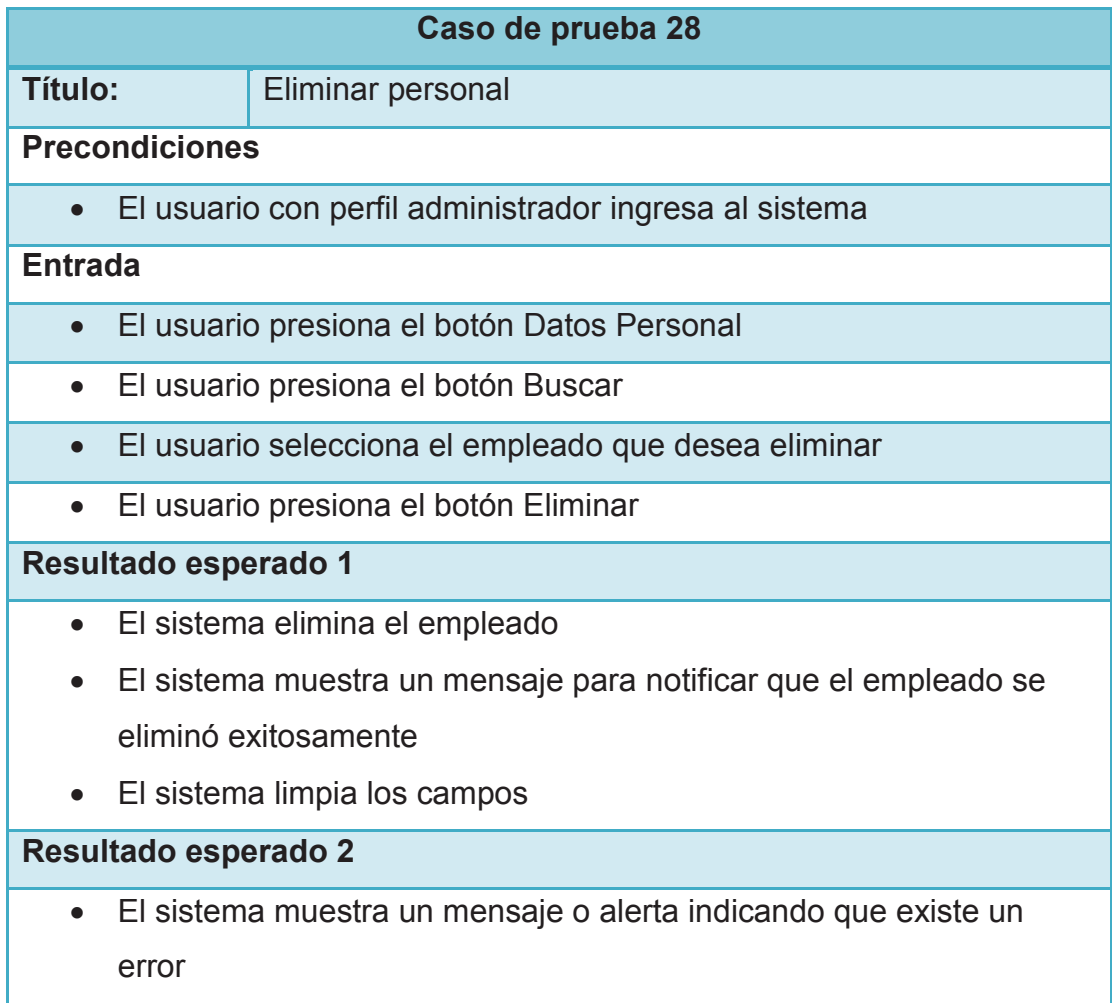

# **2.4.29 CASO DE PRUEBA REGISTRAR NUEVO SERVICIO**

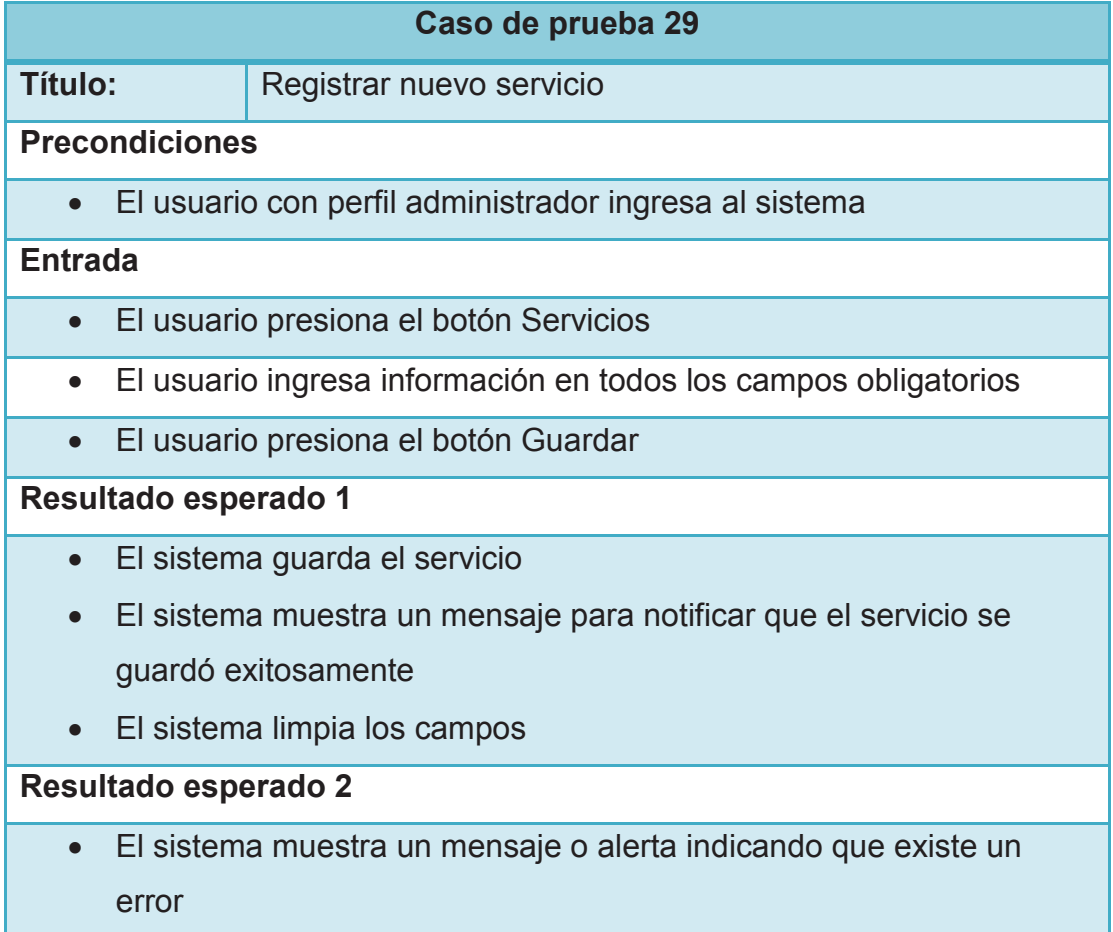

### **2.4.30 CASO DE PRUEBA ACTUALIZAR SERVICIO**

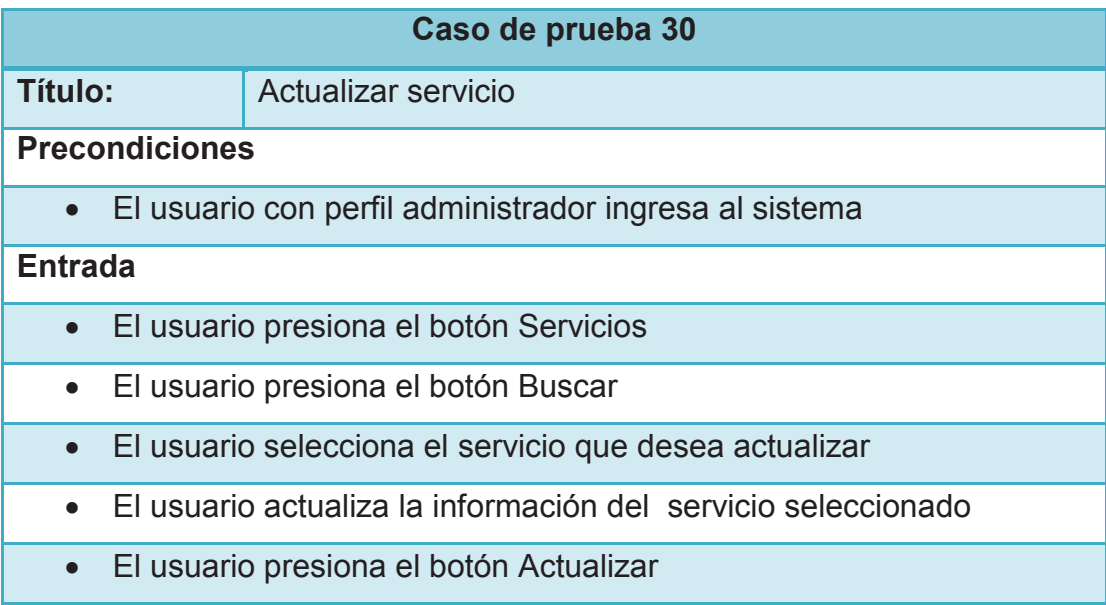

- · El sistema actualiza el servicio
- · El sistema muestra un mensaje para notificar que el servicio se actualizó exitosamente
- · El sistema limpia los campos

### **Resultado esperado 2**

· El sistema muestra un mensaje o alerta indicando que existe un error

### **2.4.31 CASO DE PRUEBA ELIMINAR SERVICIO**

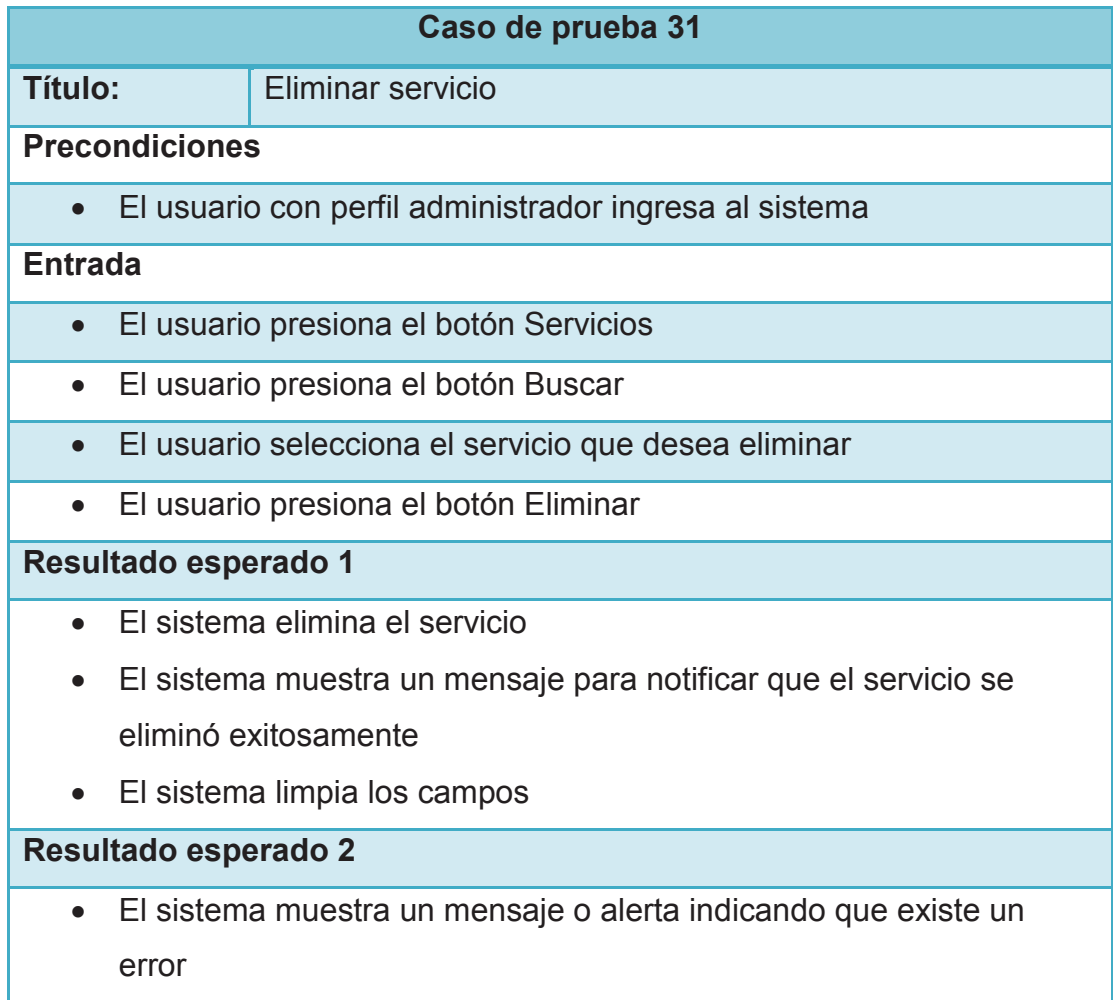

#### **2.4.32 CASO DE PRUEBA REGISTRAR NUEVA ESPECIALIDAD**

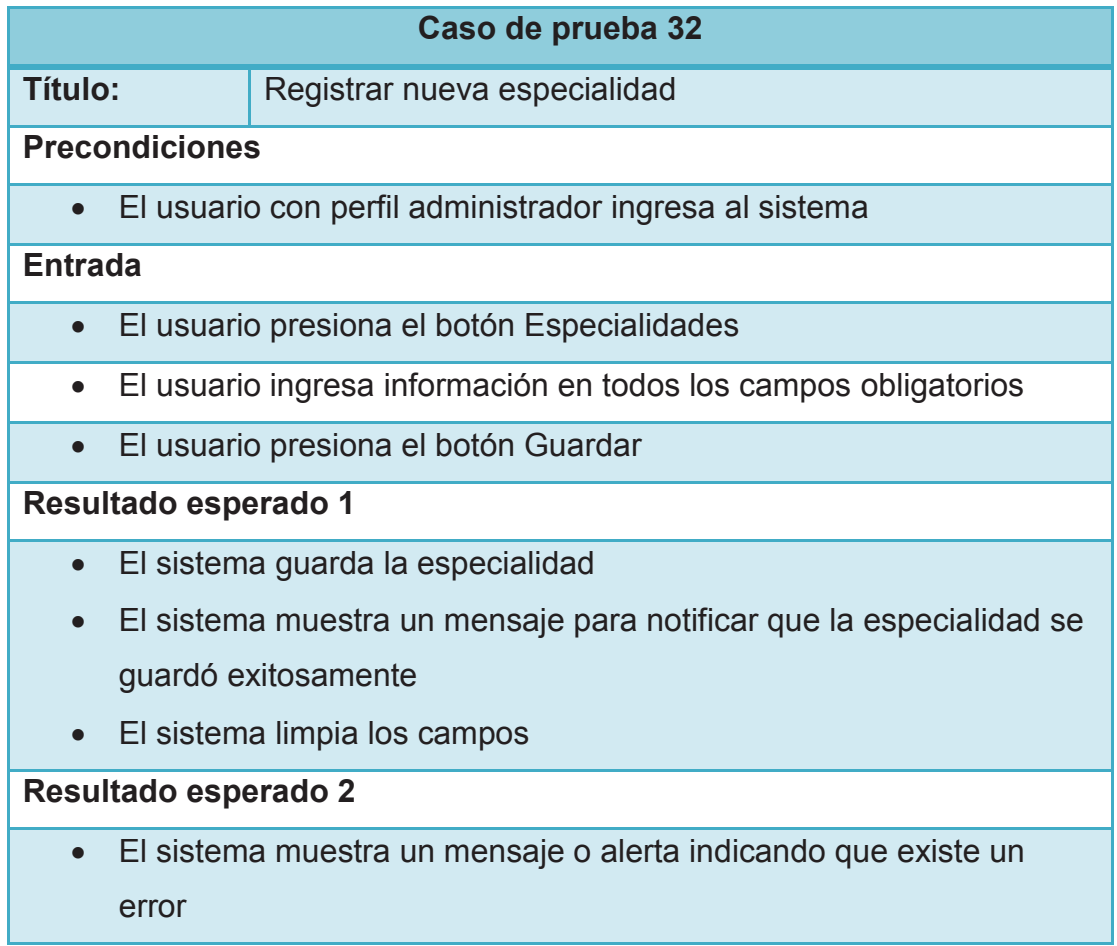

### **2.4.33 CASO DE PRUEBA ACTUALIZAR ESPECIALIDAD**

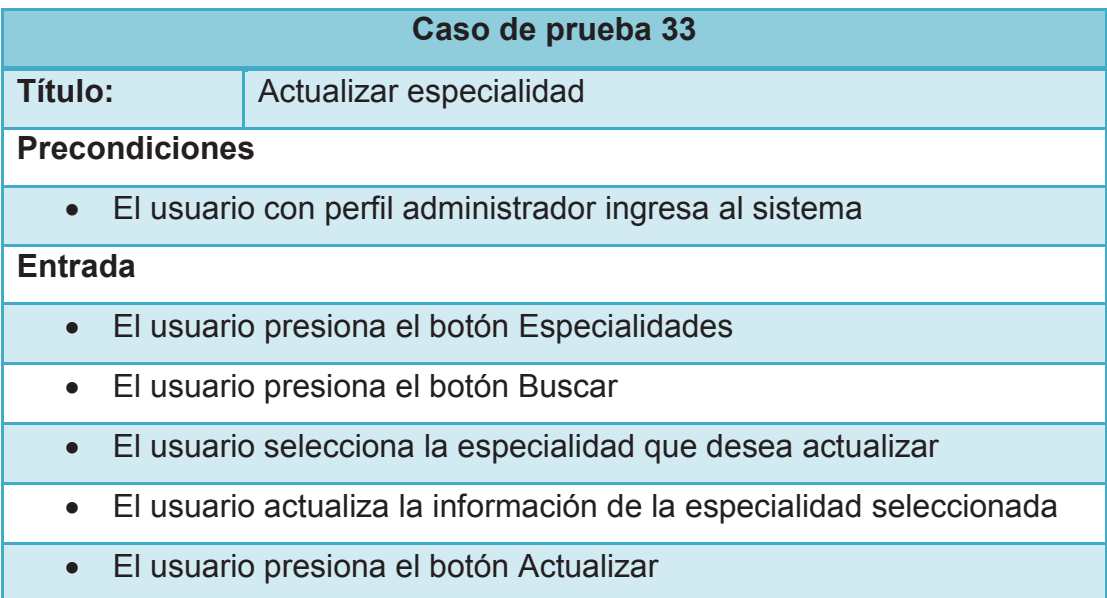

- · El sistema actualiza la especialidad
- · El sistema muestra un mensaje para notificar que la especialidad se actualizó exitosamente
- · El sistema limpia los campos

# **Resultado esperado 2**

· El sistema muestra un mensaje o alerta indicando que existe un error

#### **2.4.34 CASO DE PRUEBA ELIMINAR ESPECIALIDAD**

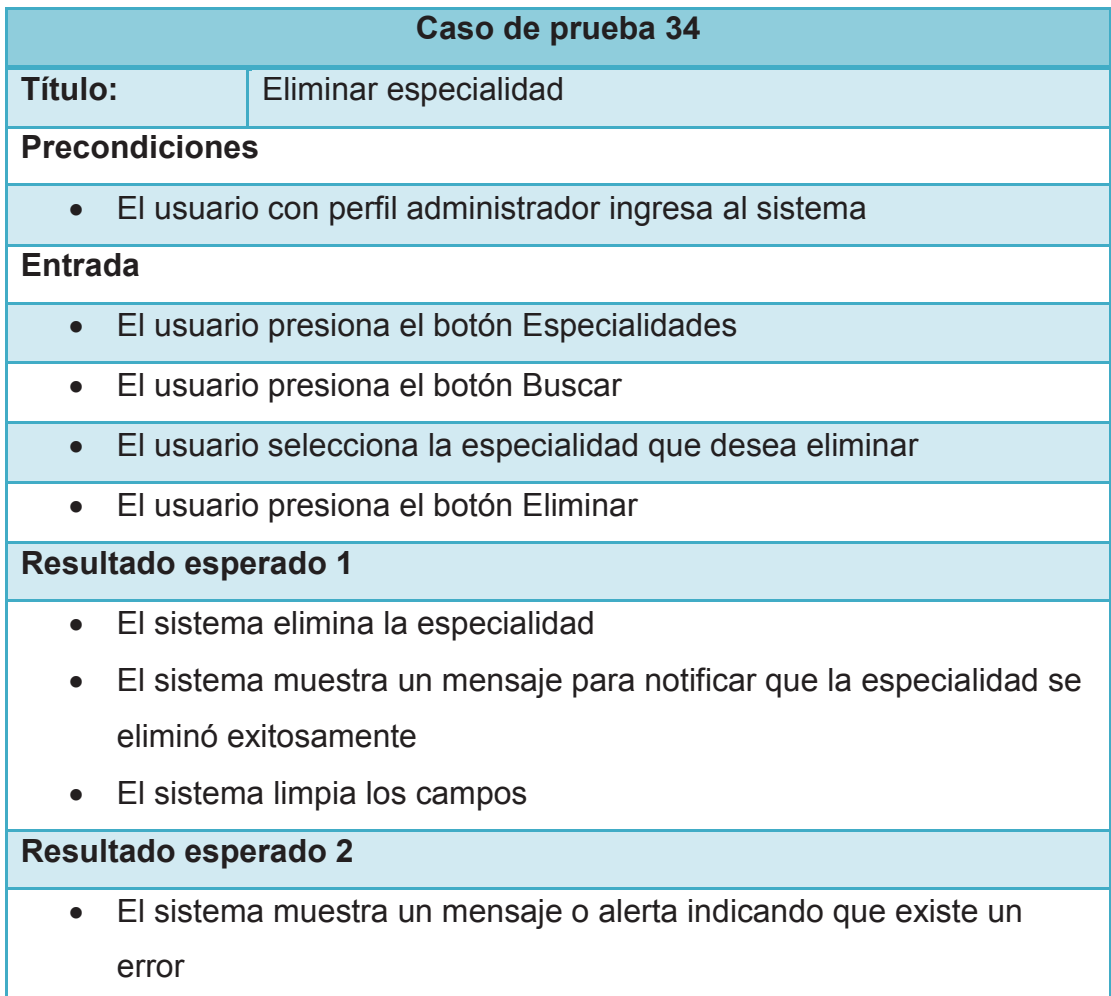

## **2.4.35 CASO DE PRUEBA REGISTRAR NUEVO PACIENTE**

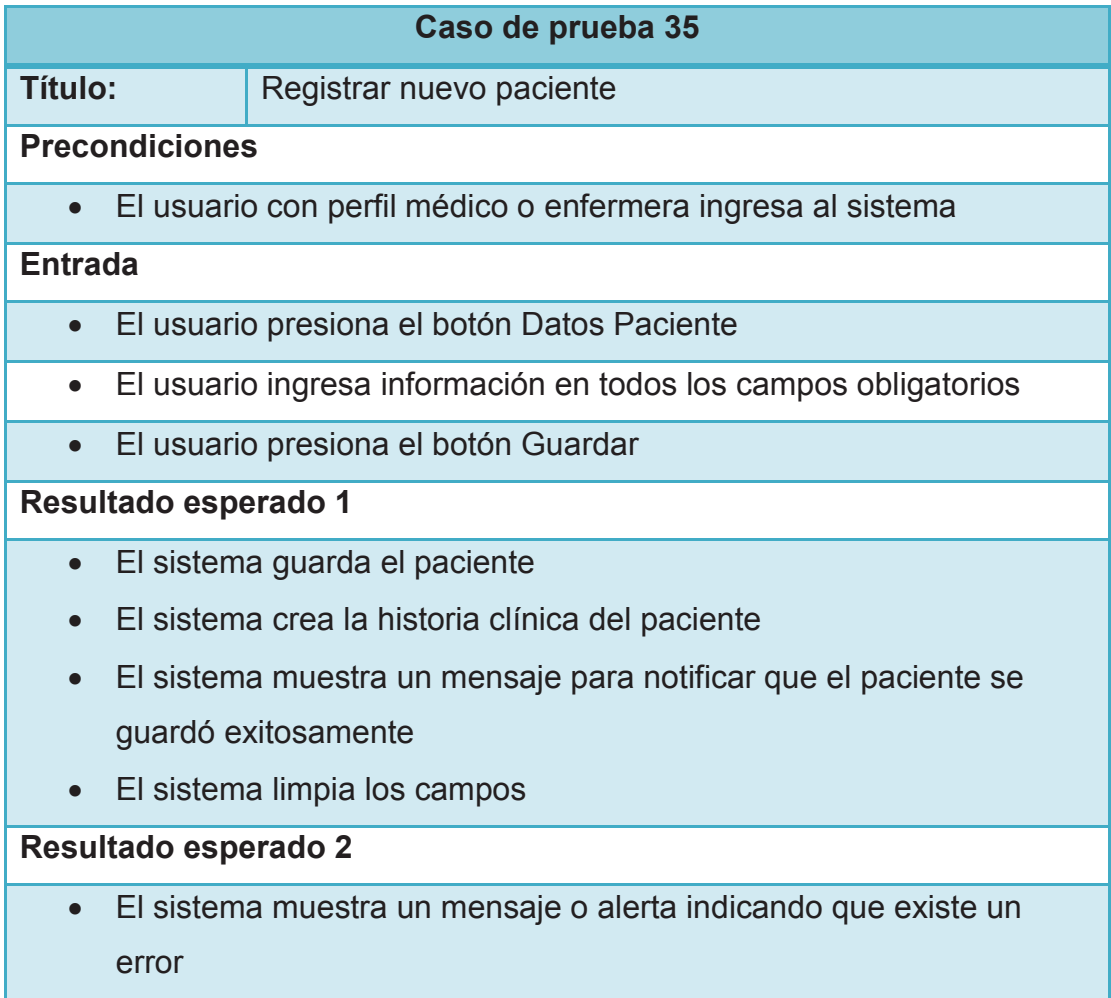

### **2.4.36 CASO DE PRUEBA ACTUALIZAR PACIENTE**

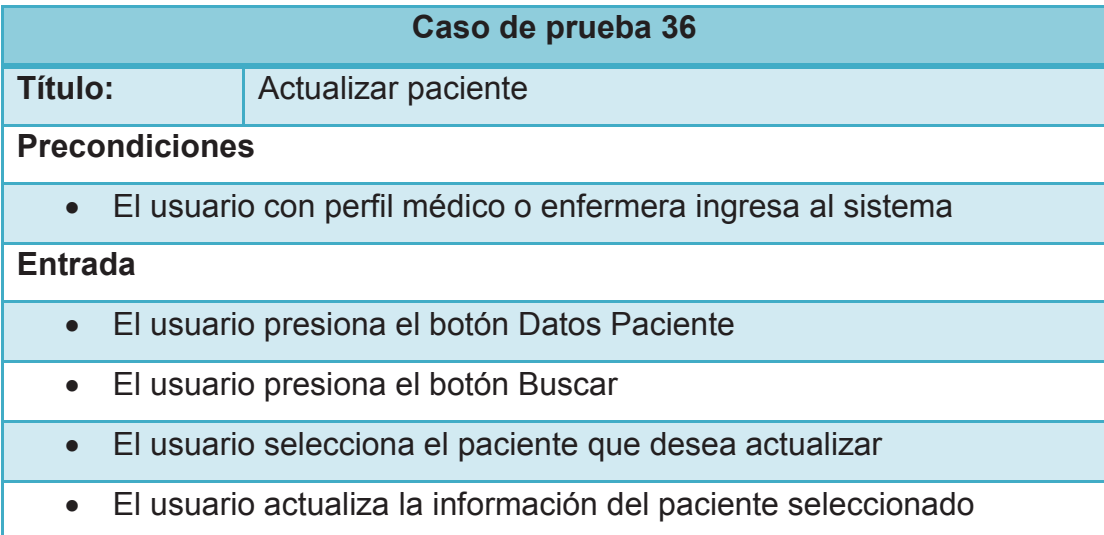

· El usuario presiona el botón Actualizar

### **Resultado esperado 1**

- · El sistema actualiza el paciente
- · El sistema muestra un mensaje para notificar que el paciente se actualizó exitosamente
- · El sistema limpia los campos

## **Resultado esperado 2**

· El sistema muestra un mensaje o alerta indicando que existe un error

## **2.4.37 CASO DE PRUEBA ELIMINAR PACIENTE**

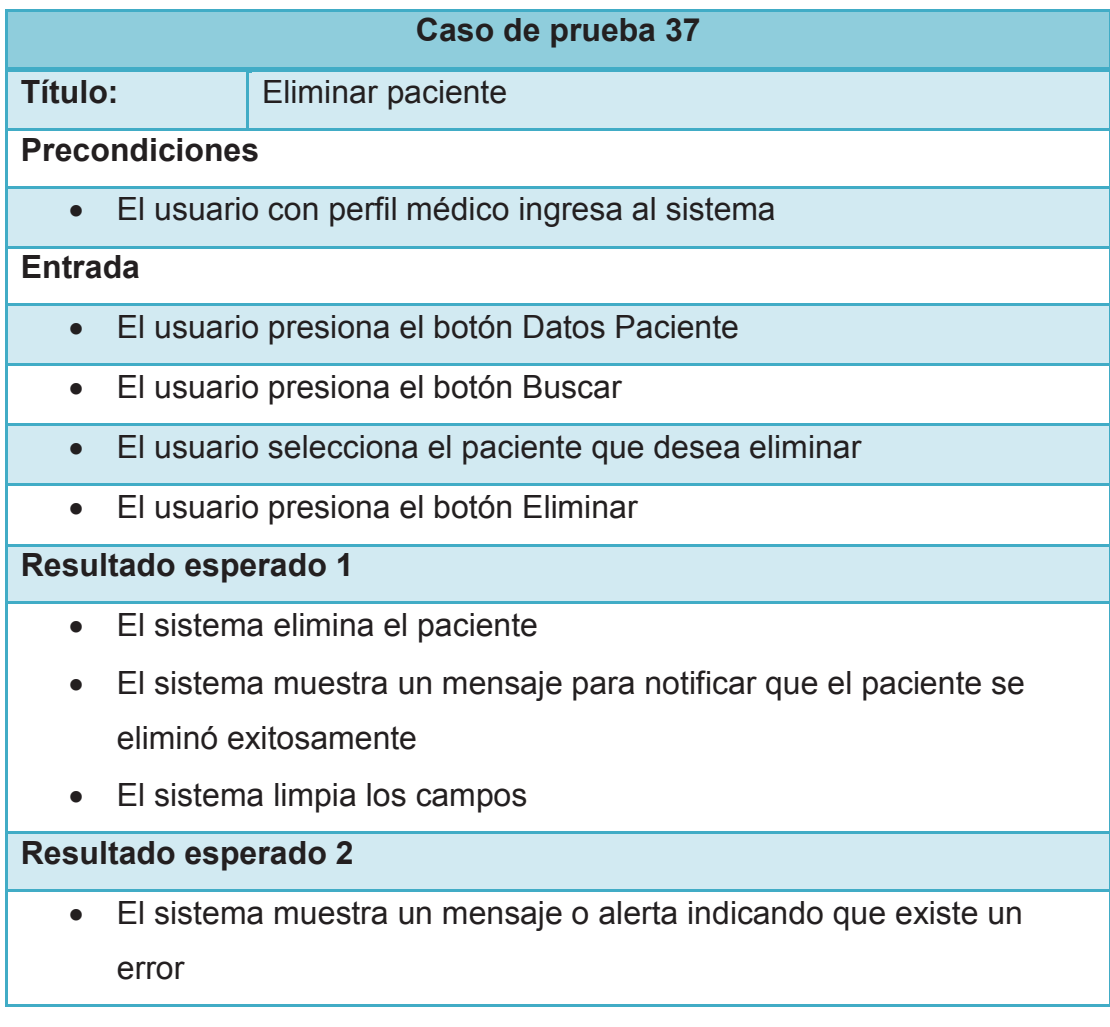

## **2.4.38 CASO DE PRUEBA REGISTRAR NUEVO TURNO**

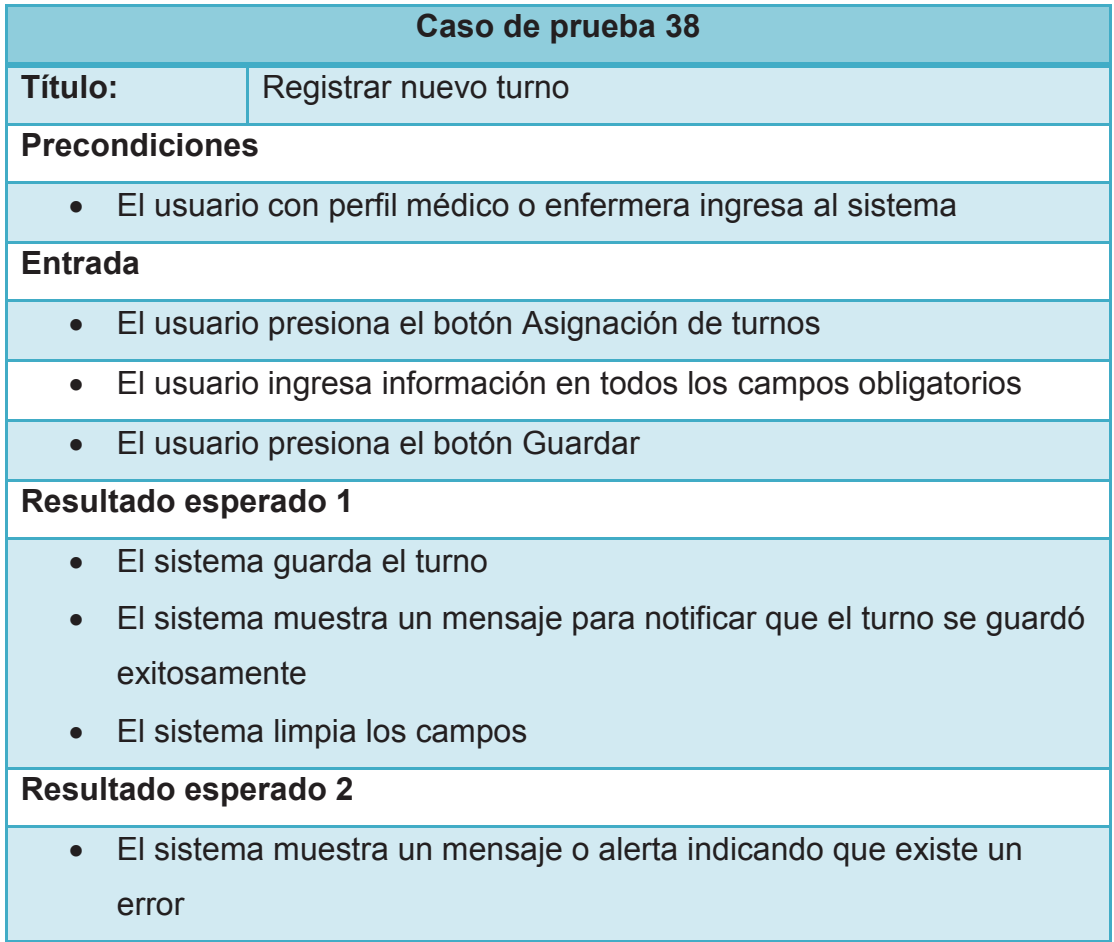

### **2.4.39 CASO DE PRUEBA ELIMINAR TURNO**

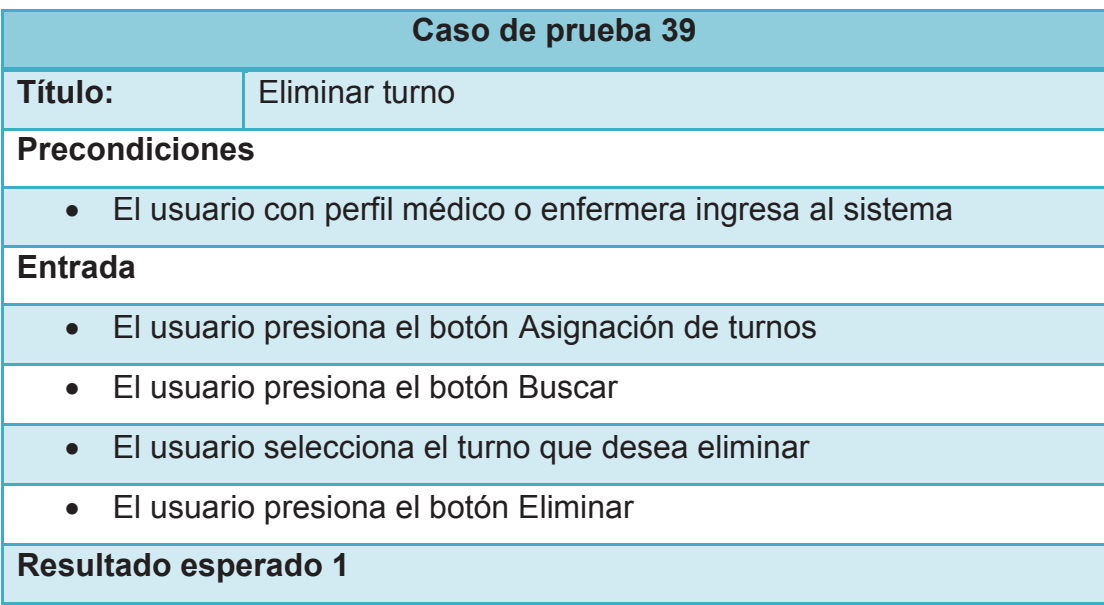

- · El sistema elimina el turno
- · El sistema muestra un mensaje para notificar que el turno se eliminó exitosamente
- · El sistema limpia los campos

· El sistema muestra un mensaje o alerta indicando que existe un error

### **2.4.40 CASO DE PRUEBA REGISTRAR NUEVO SIGNO VITAL**

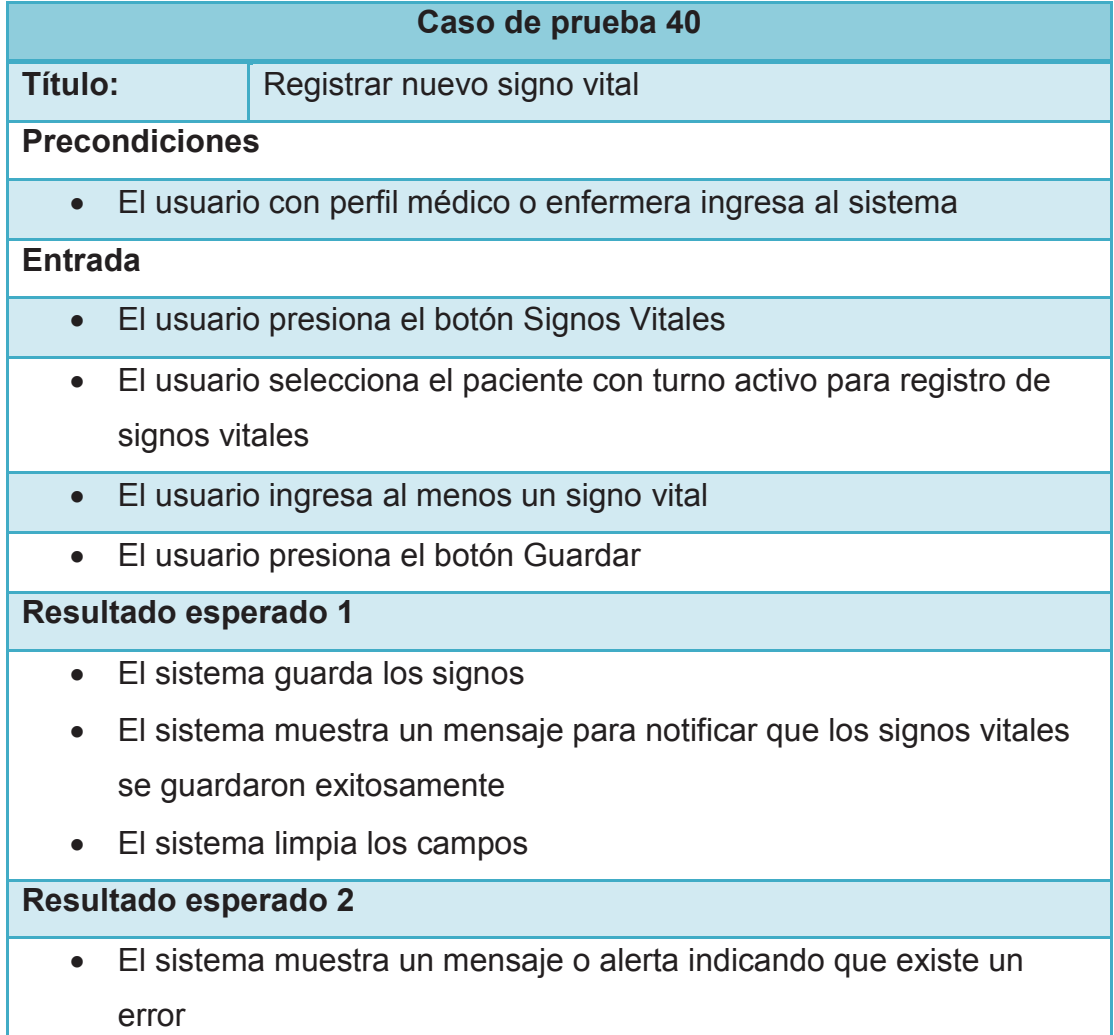

### **2.4.41 CASO DE PRUEBA ACTUALIZAR SIGNO VITAL**

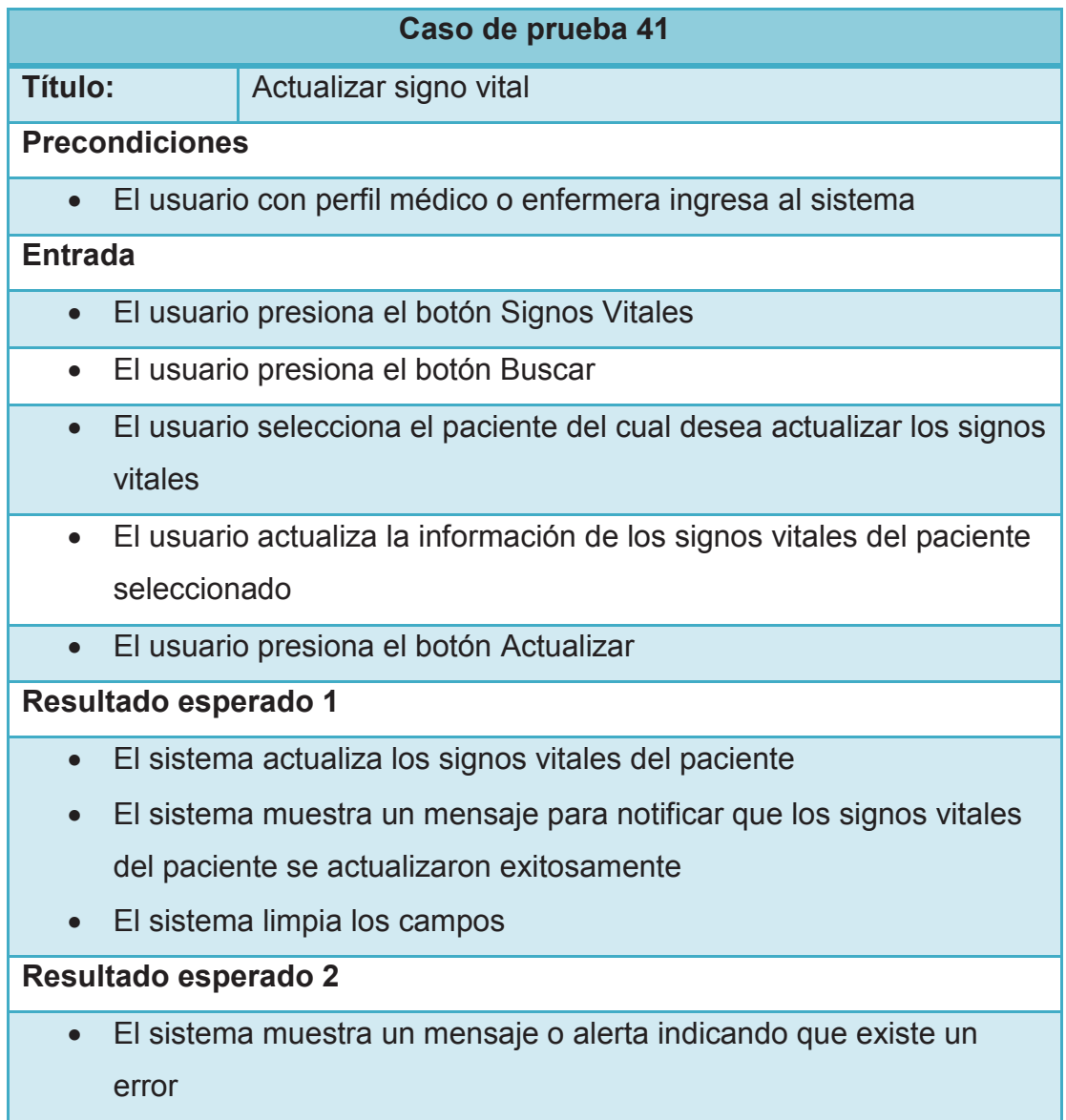

### **2.4.42 CASO DE PRUEBA ELIMINAR SIGNO VITAL**

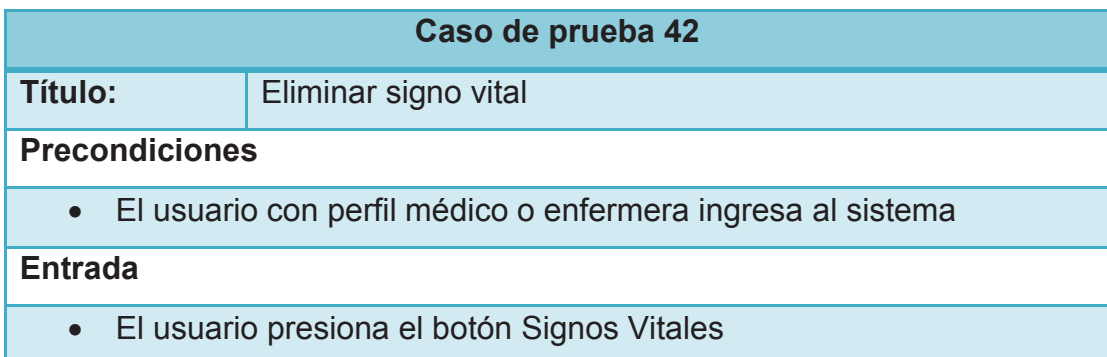

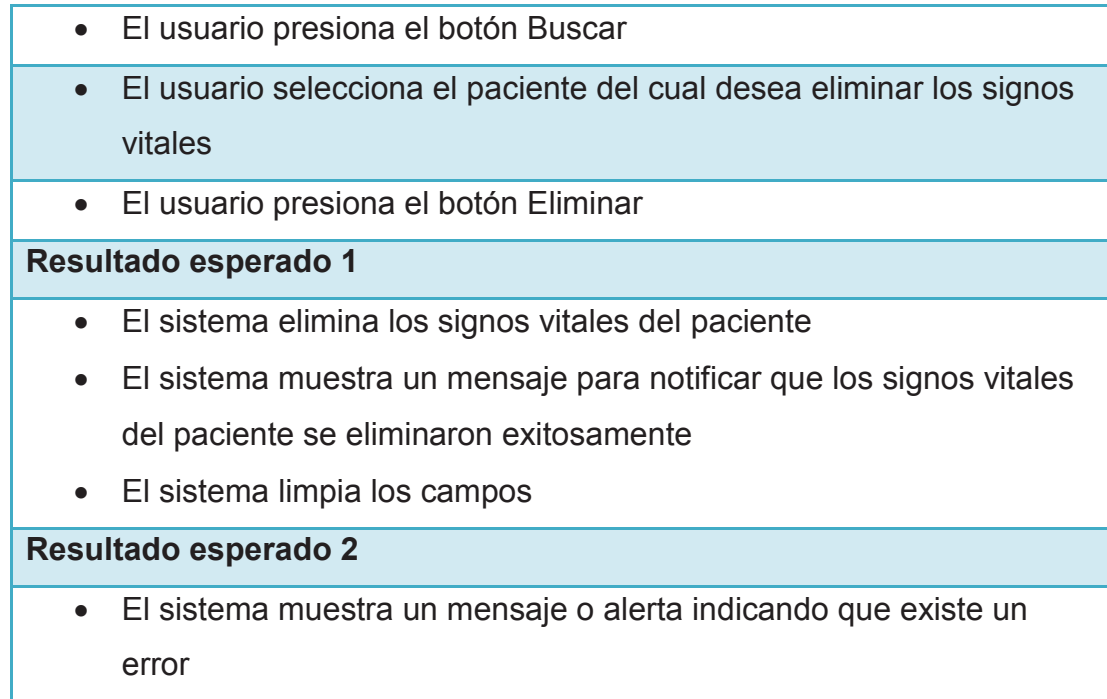

# **2.4.43 CASO DE PRUEBA REGISTRAR NUEVA CONSULTA MÉDICA**

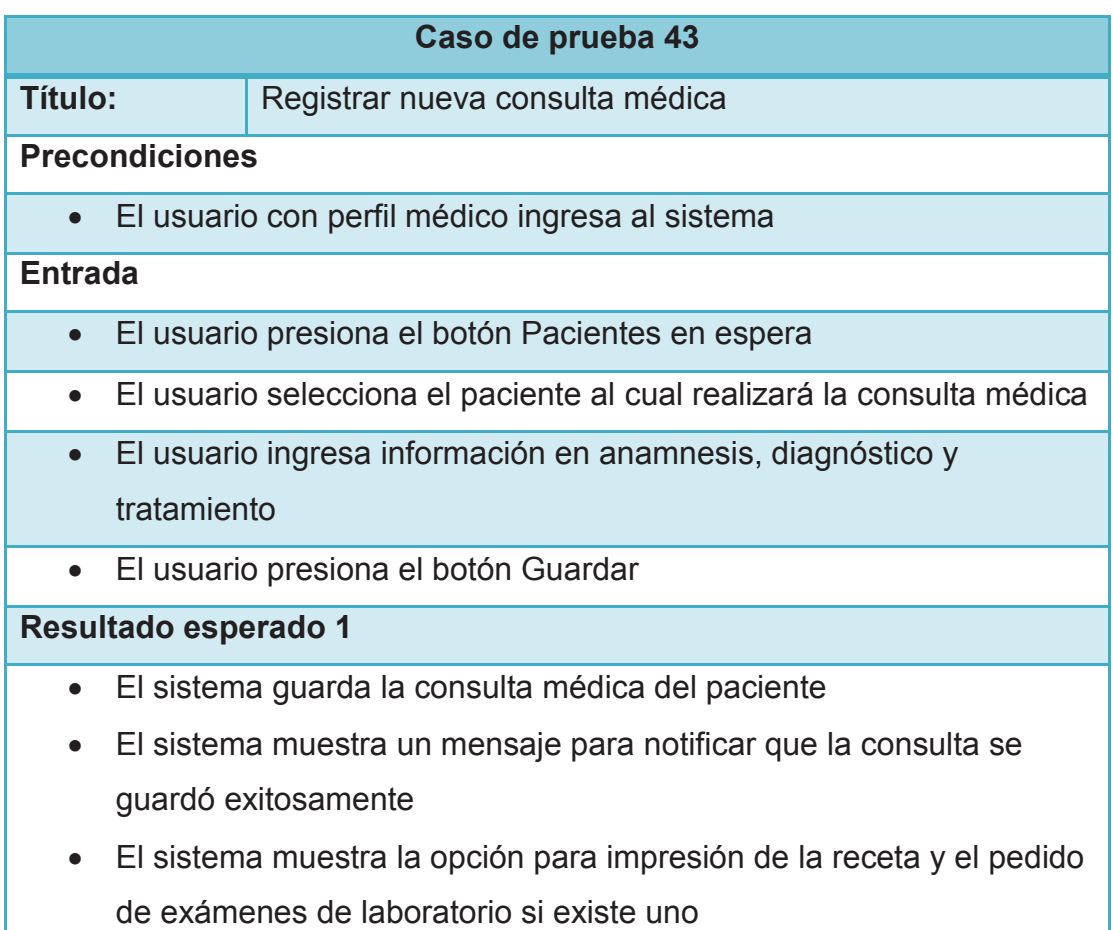

· El sistema limpia los campos

## **Resultado esperado 2**

· El sistema muestra un mensaje o alerta indicando que existe un error

### **2.4.44 CASO DE PRUEBA GENERAR FACTURA**

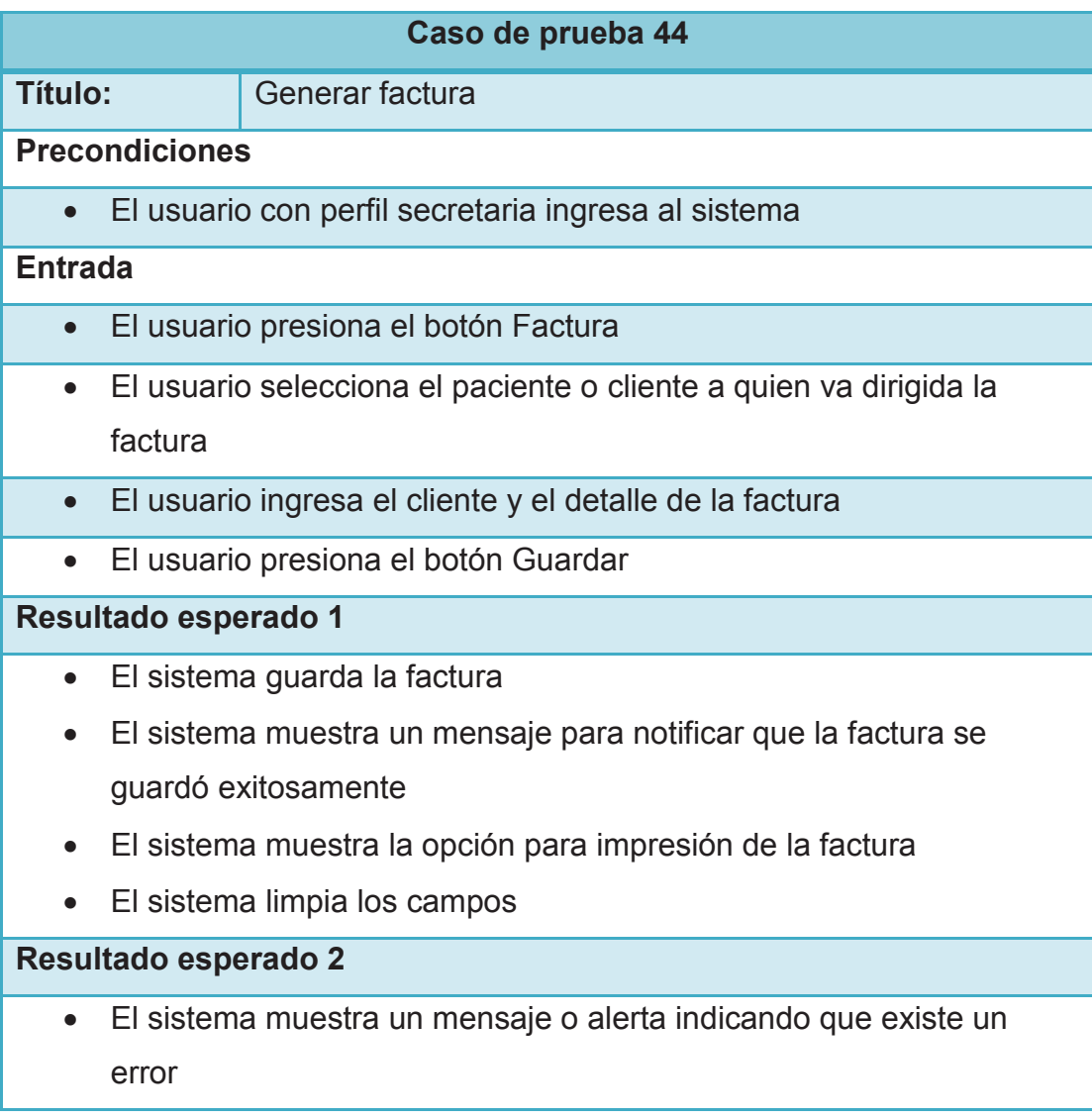

### **2.4.45 CASO DE PRUEBA GENERAR RECIBO DE COBRO**

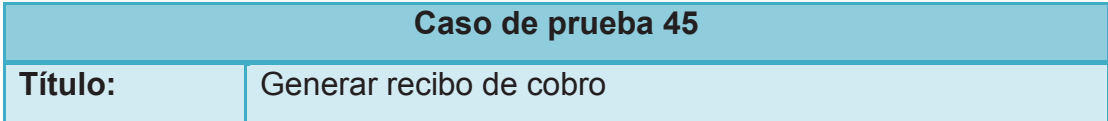

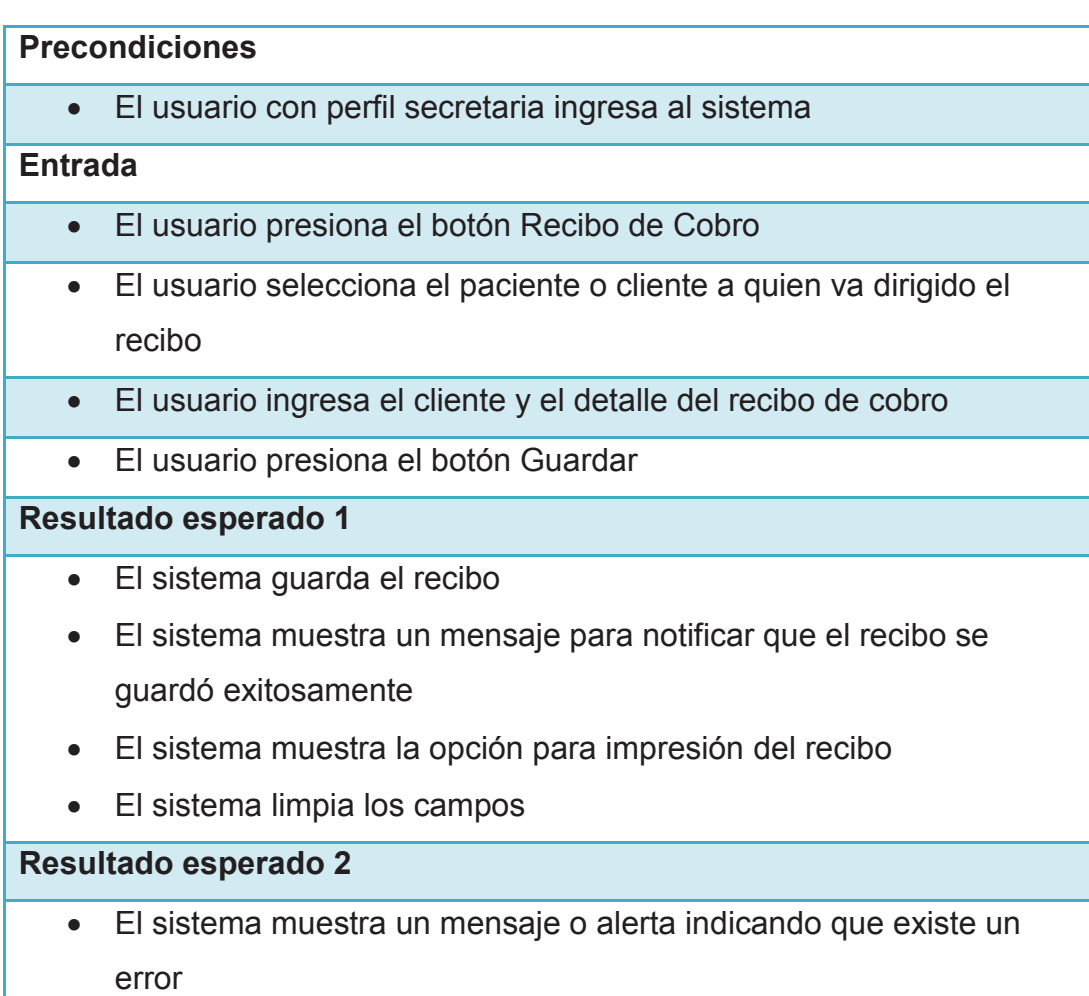

# **2.4.46 CASO DE PRUEBA REGISTRAR NUEVO CLIENTE**

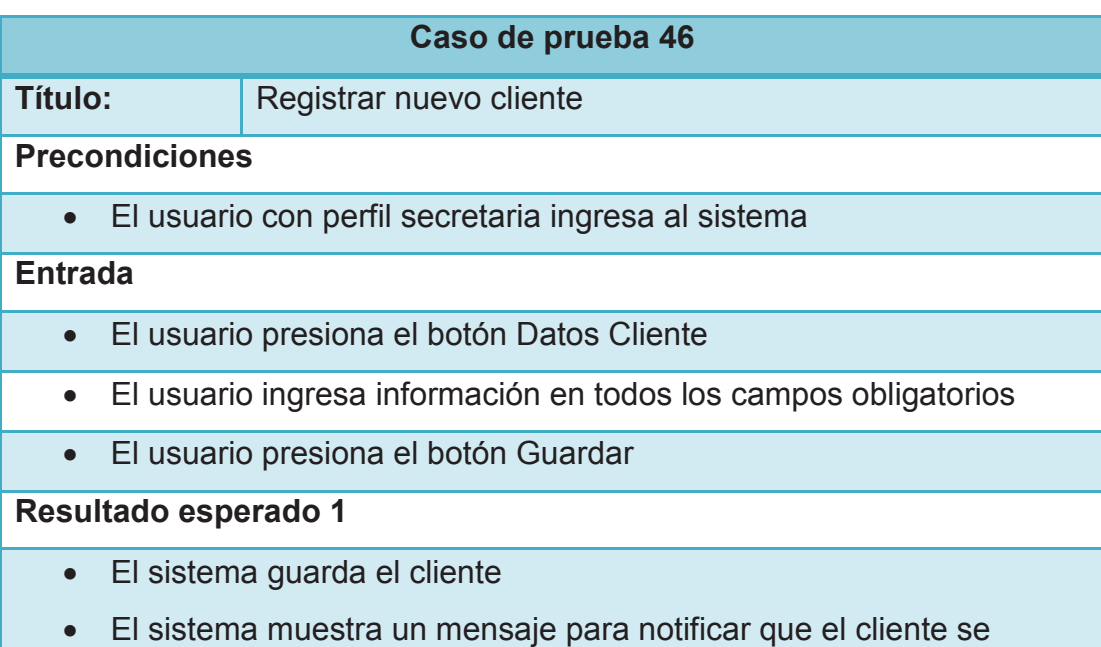

guardó exitosamente

· El sistema limpia los campos

# **Resultado esperado 2**

· El sistema muestra un mensaje o alerta indicando que existe un error

## **2.4.47 CASO DE PRUEBA ACTUALIZAR CLIENTE**

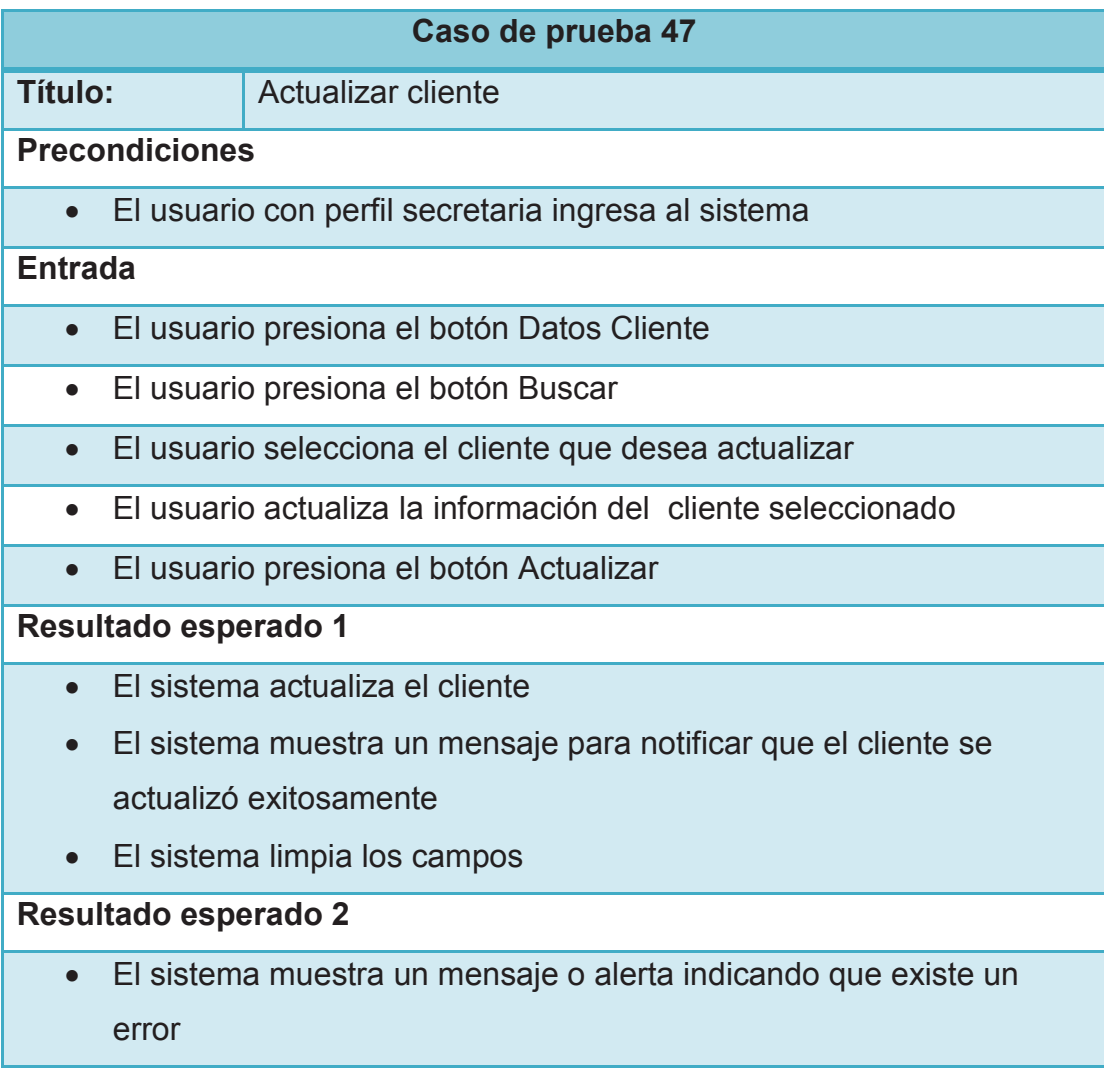

# **2.4.48 CASO DE PRUEBA ELIMINAR CLIENTE**

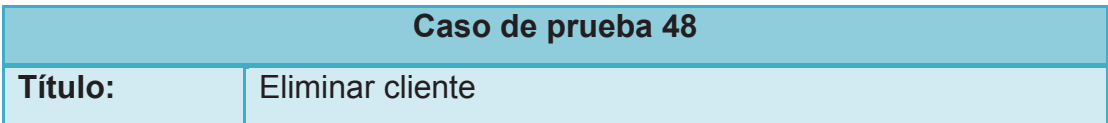

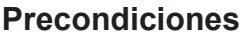

· El usuario con perfil secretaria ingresa al sistema

#### **Entrada**

- · El usuario presiona el botón Datos Cliente
- · El usuario presiona el botón Buscar
- · El usuario selecciona el cliente que desea eliminar
- · El usuario presiona el botón Eliminar

#### **Resultado esperado 1**

- · El sistema elimina el cliente
- · El sistema muestra un mensaje para notificar que el cliente se eliminó exitosamente
- · El sistema limpia los campos

#### **Resultado esperado 2**

· El sistema muestra un mensaje o alerta indicando que existe un error

# **2.4.49 CASO DE PRUEBA REGISTRAR HISTORIA CLÍNICA**

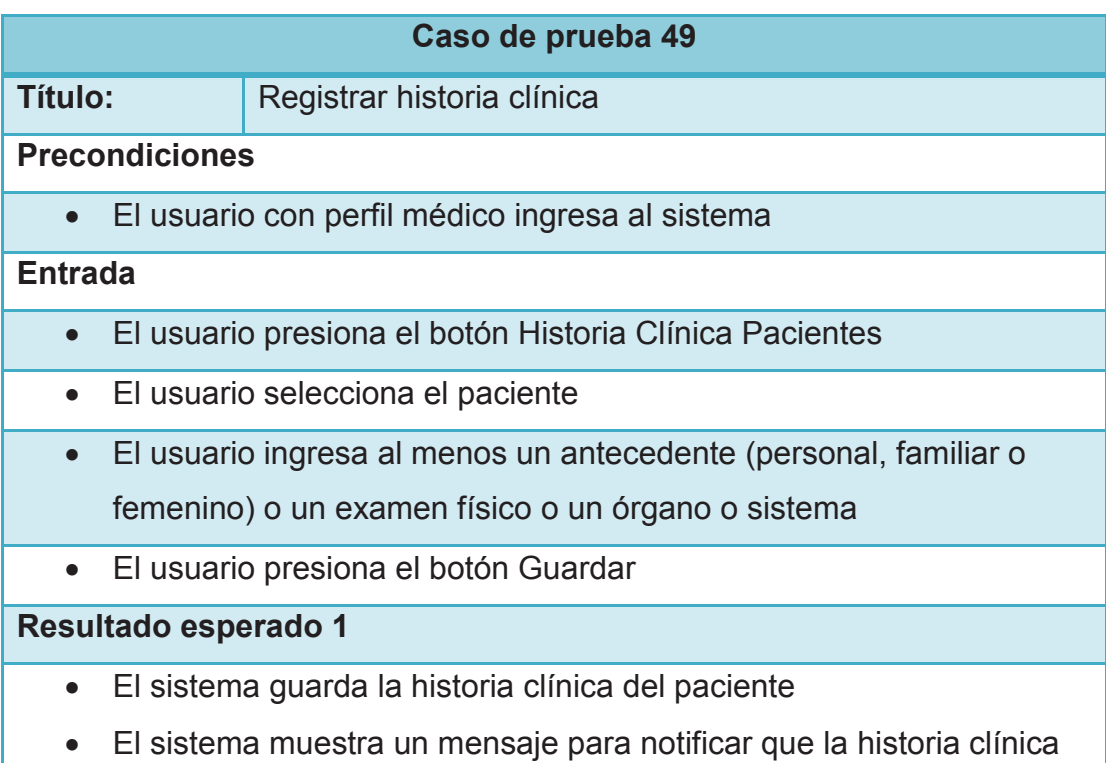

se guardó exitosamente

· El sistema limpia los campos

# **Resultado esperado 2**

· El sistema muestra un mensaje o alerta indicando que existe un error

# **2.4.50 CASO DE PRUEBA ACTUALIZAR HISTORIA CLÍNICA**

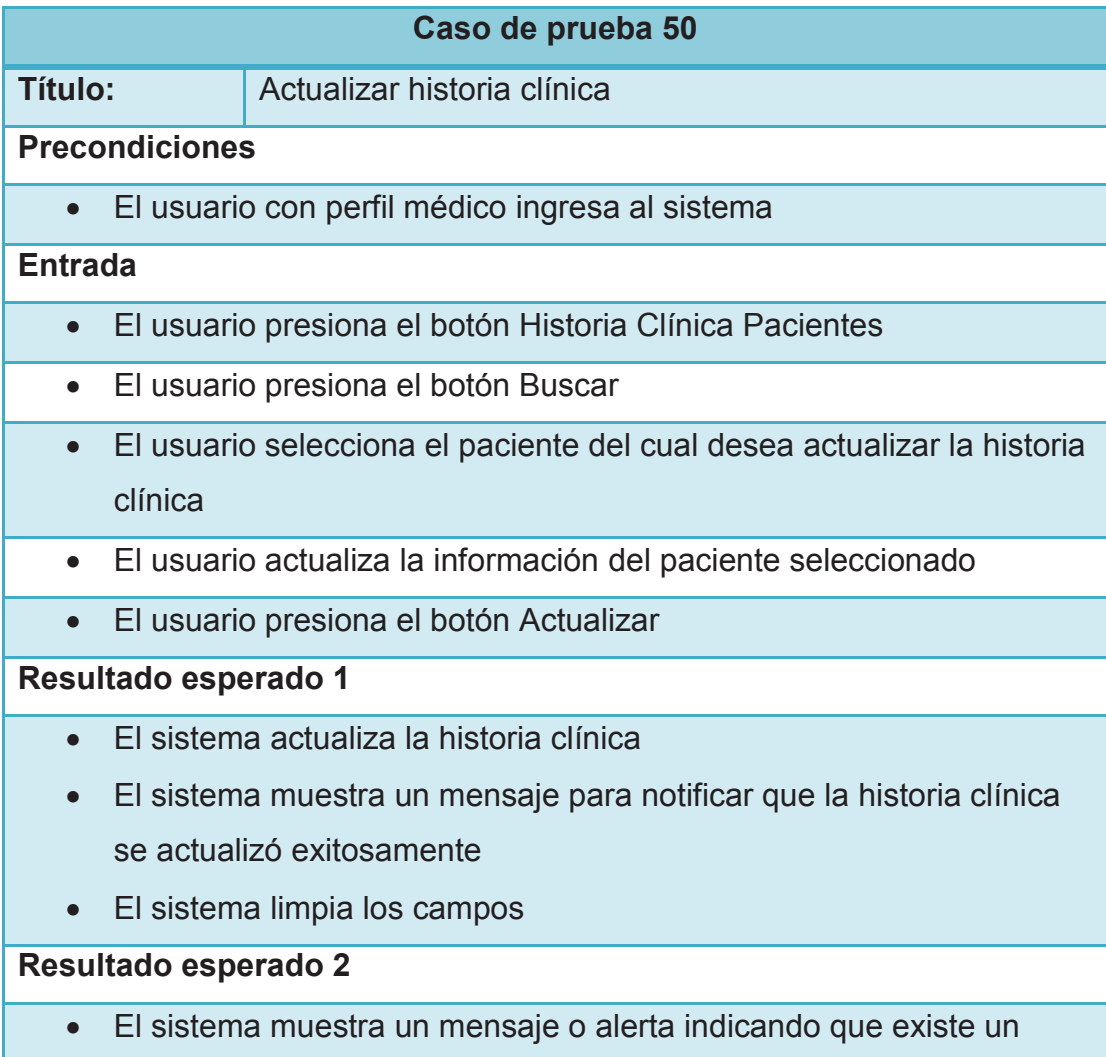

error

# **2.4.51 CASO DE PRUEBA CONSULTAR PEDIDOS DE EXÁMENES DE LABORATORIO**

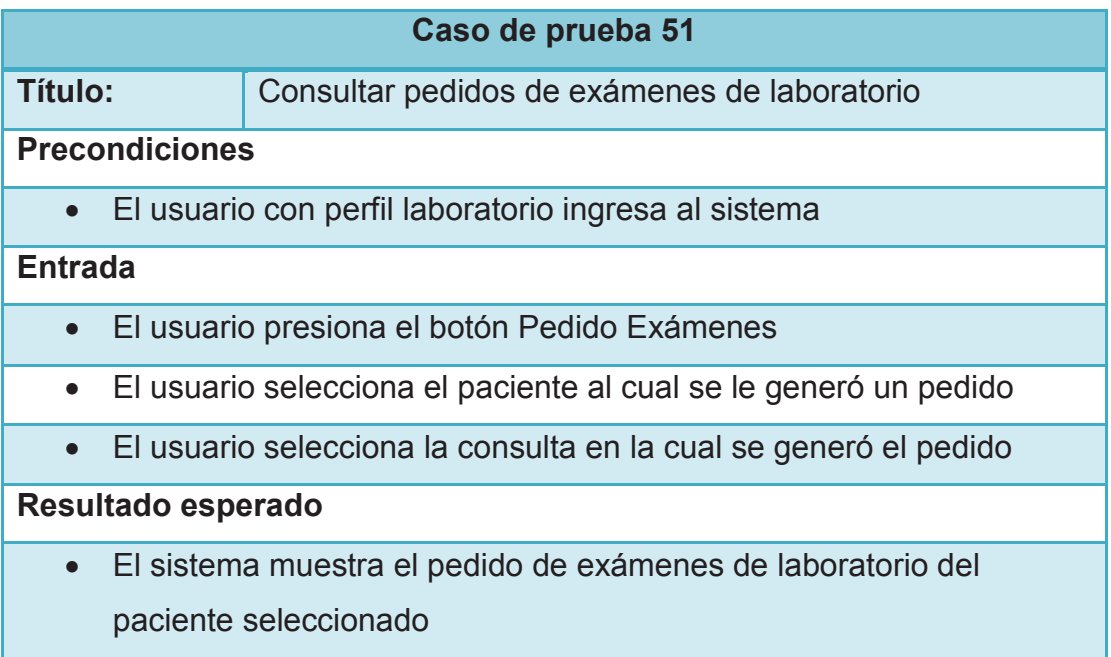

# **2.5 ANÁLISIS DE RESULTADOS**

Concluido la implementación del sistema se ejecutaron dos veces los casos de prueba definidos. La siguiente tabla muestra los resultados obtenidos en la última ejecución de los mismos.

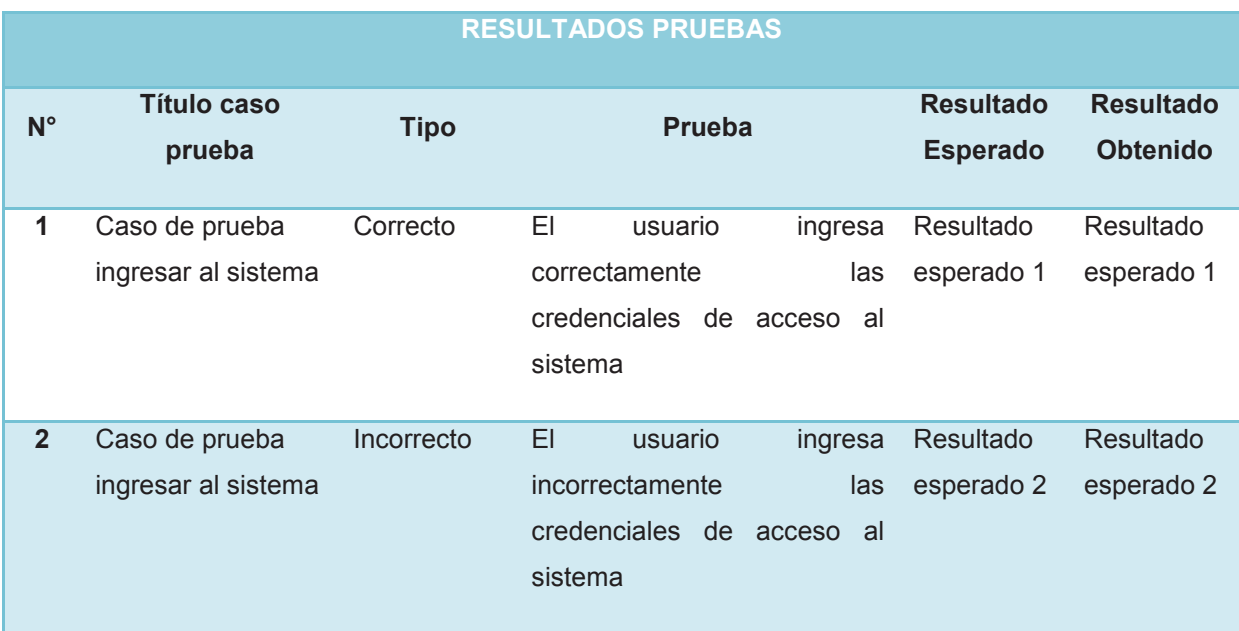
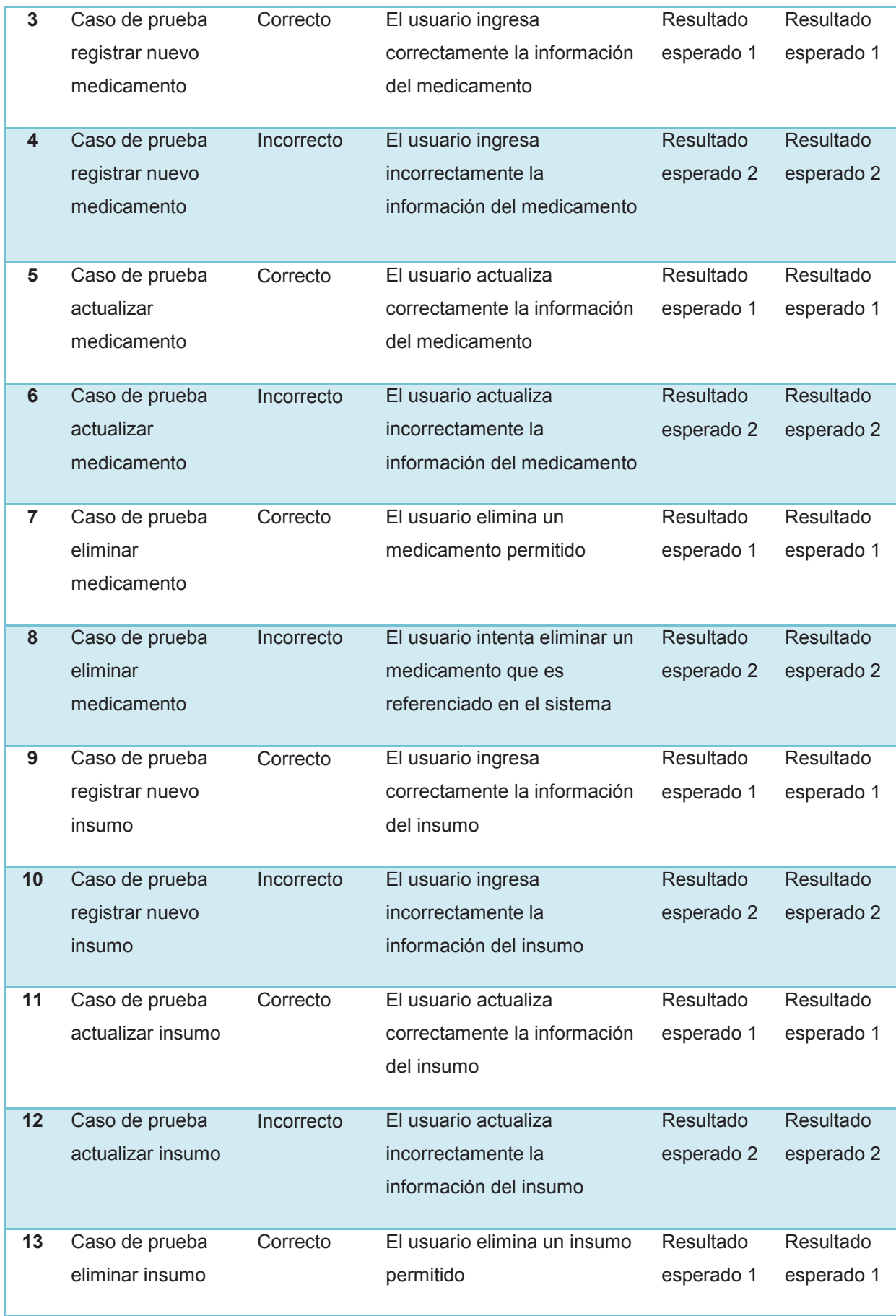

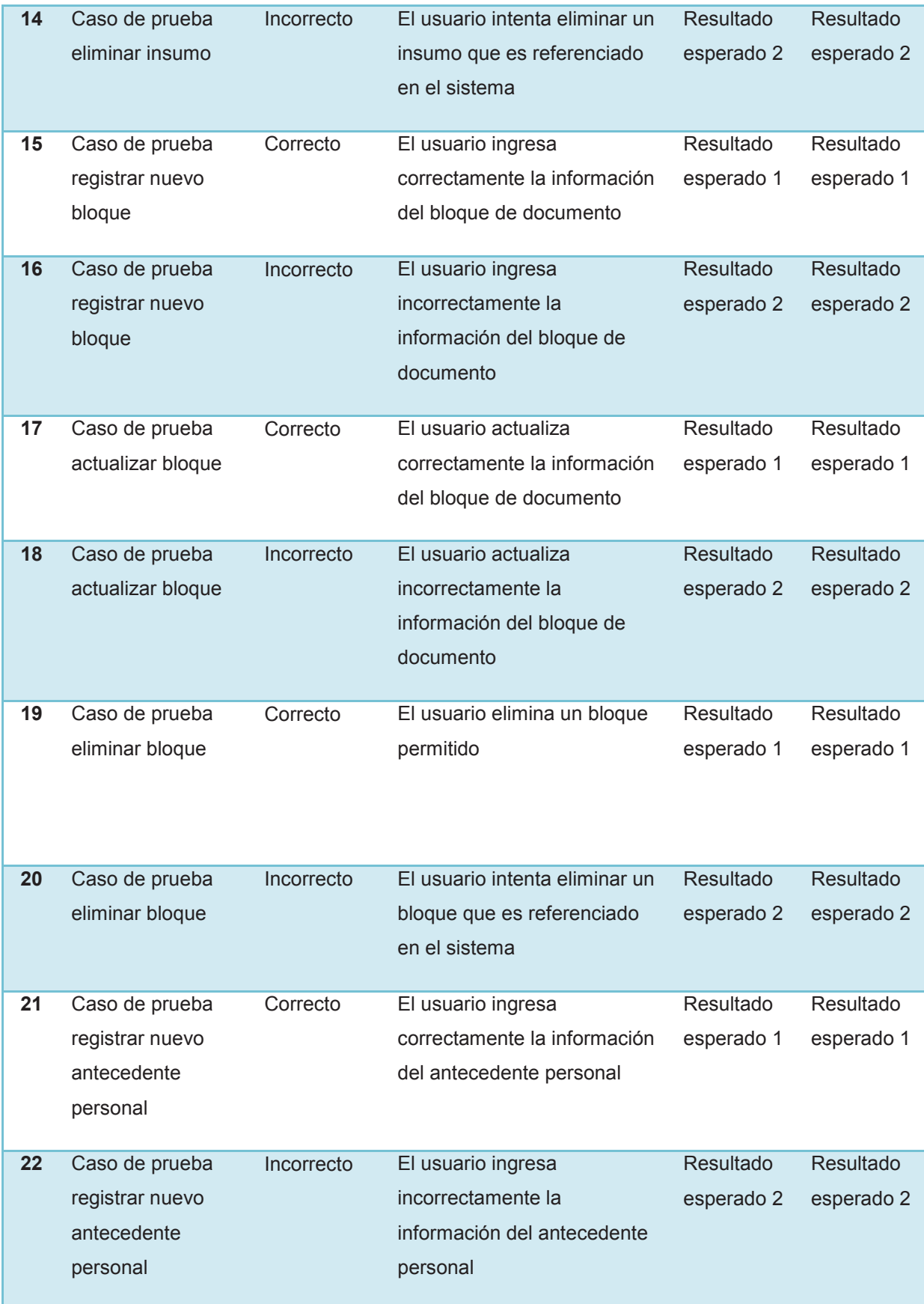

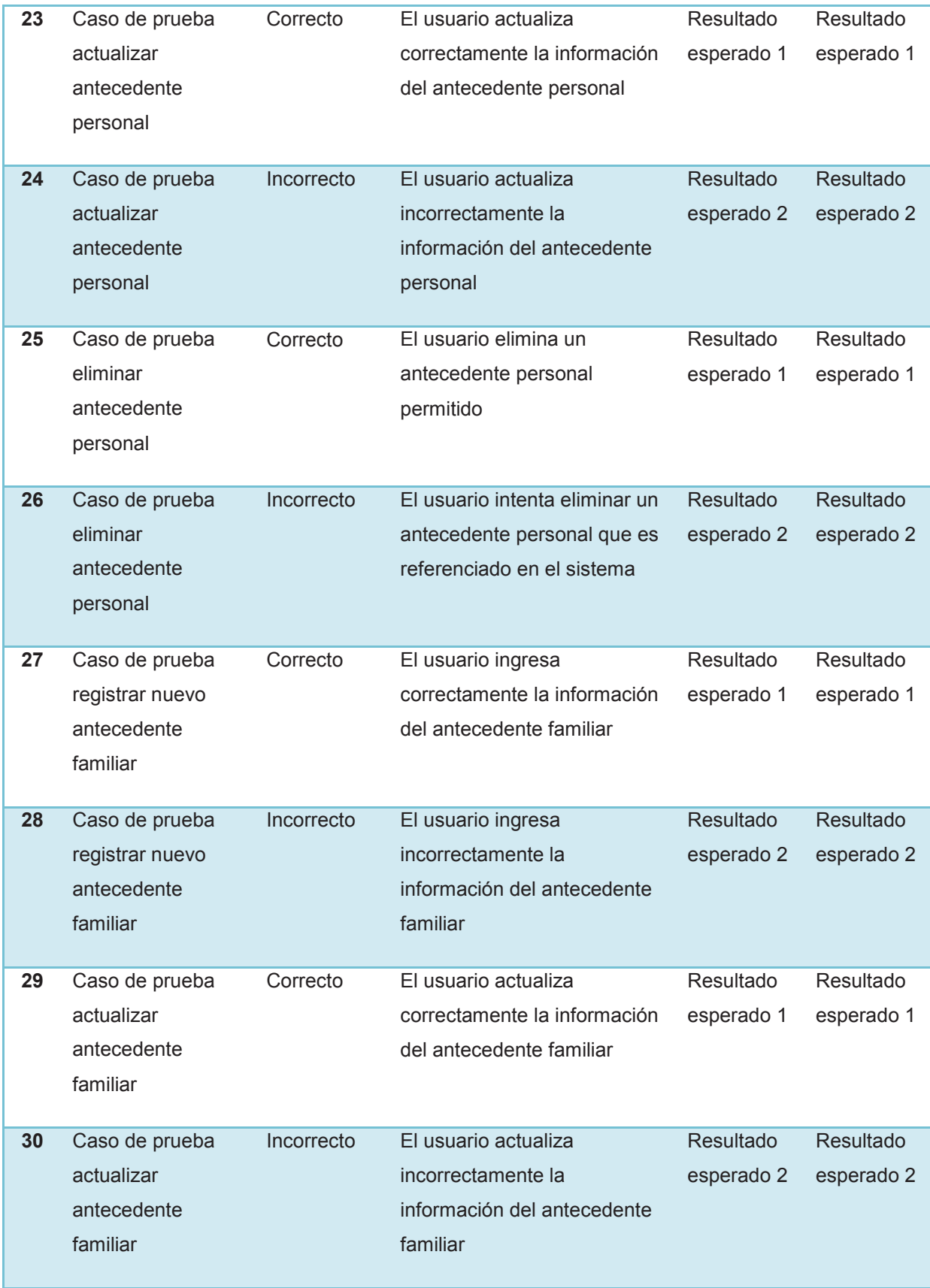

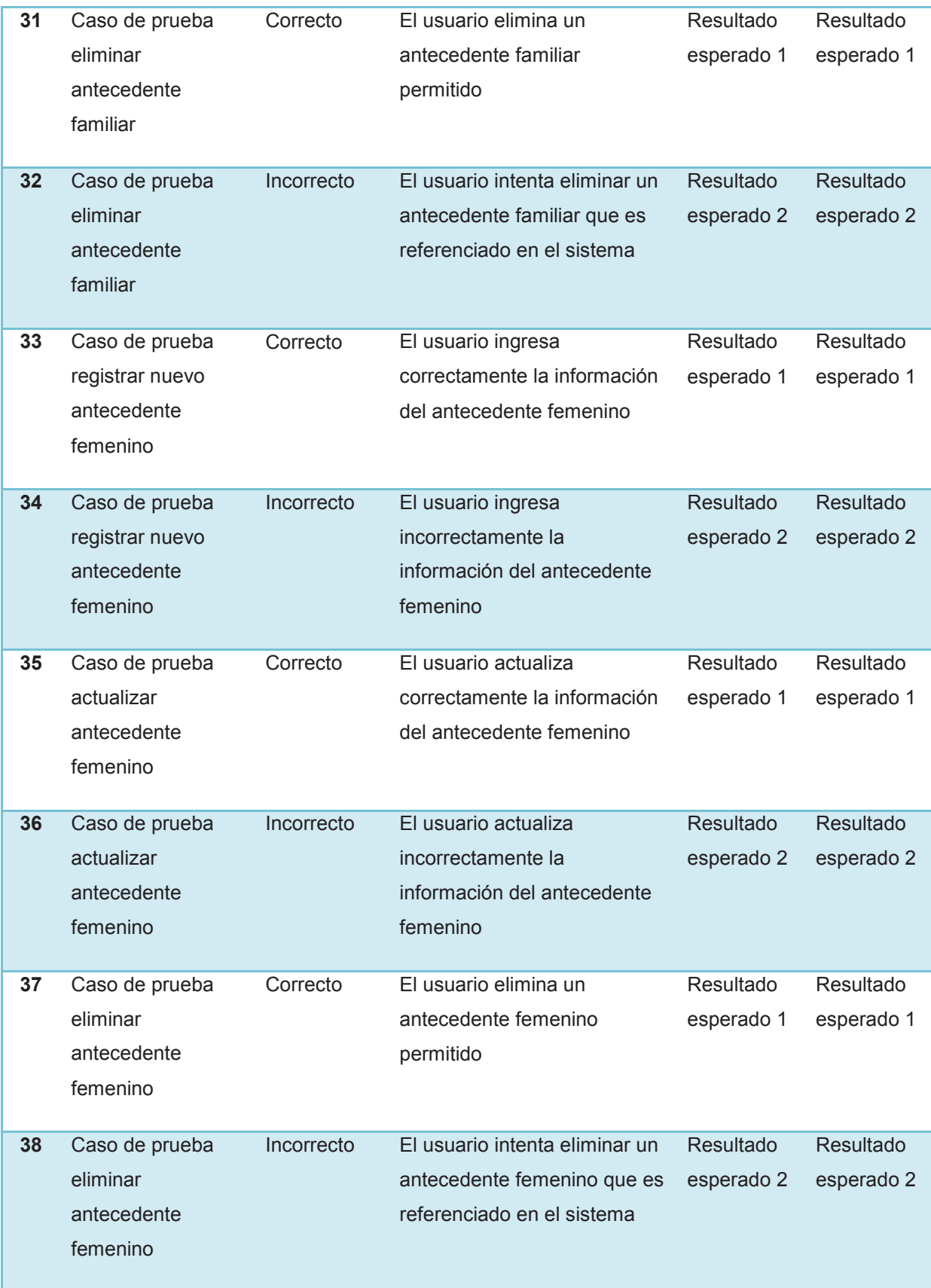

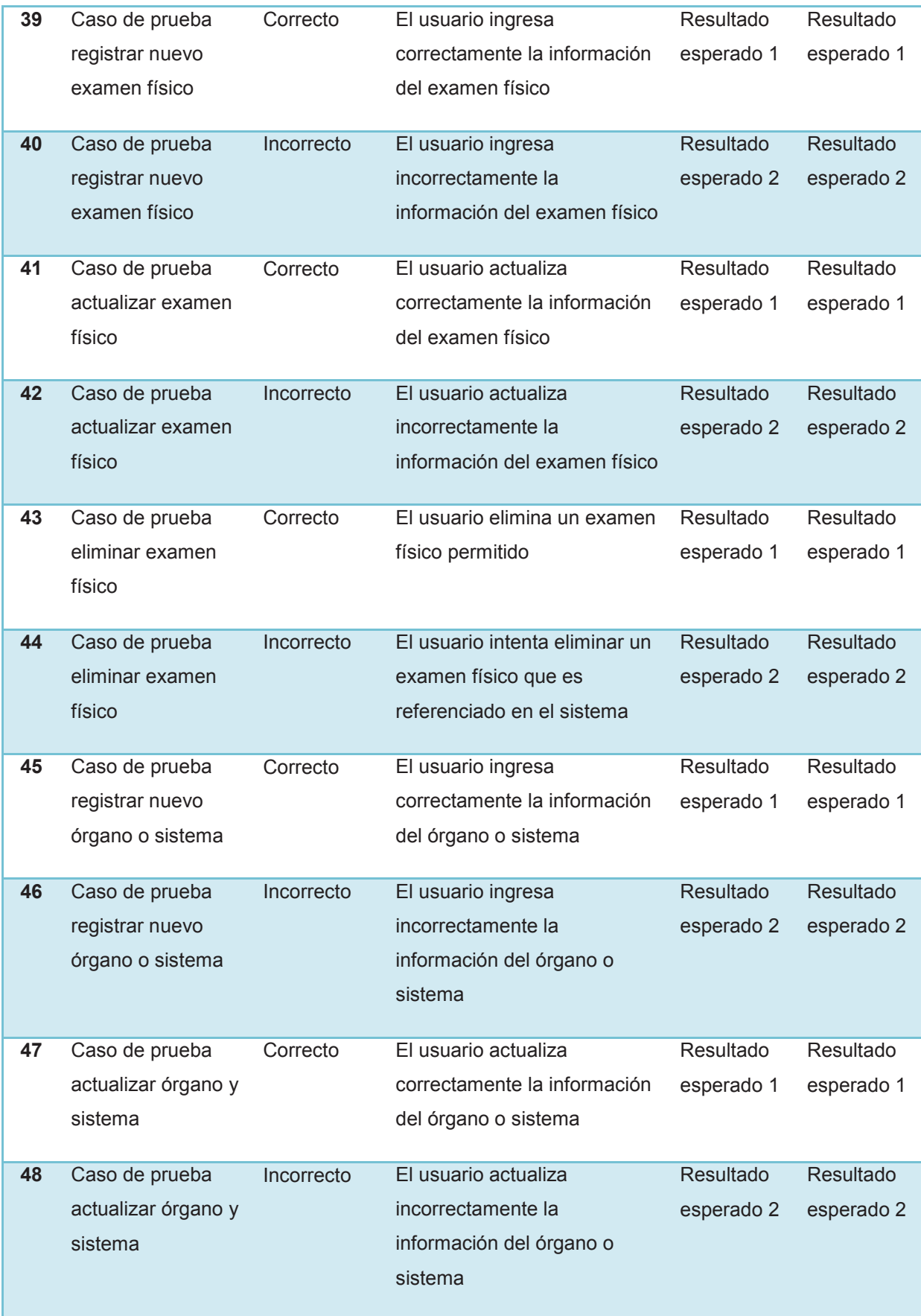

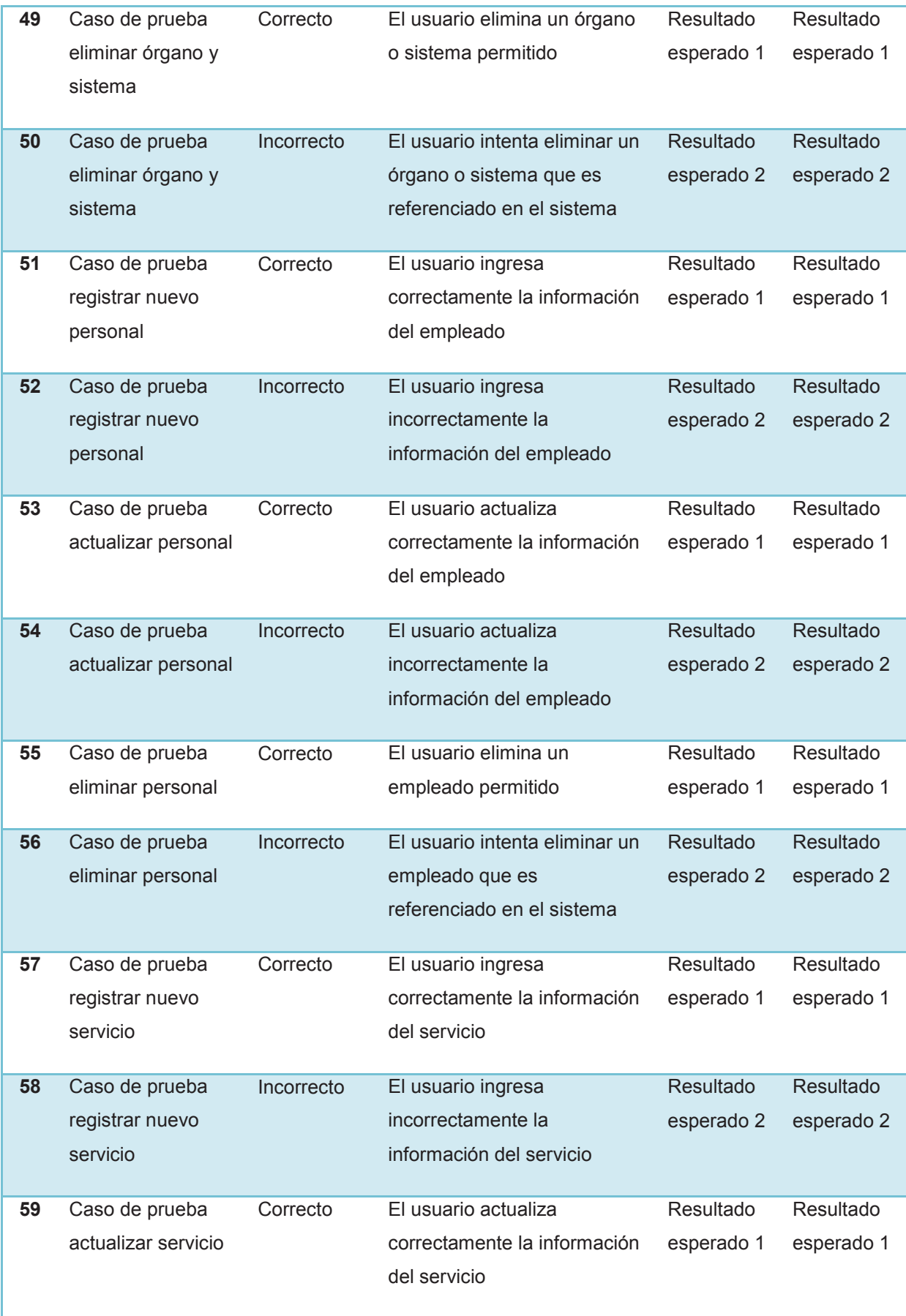

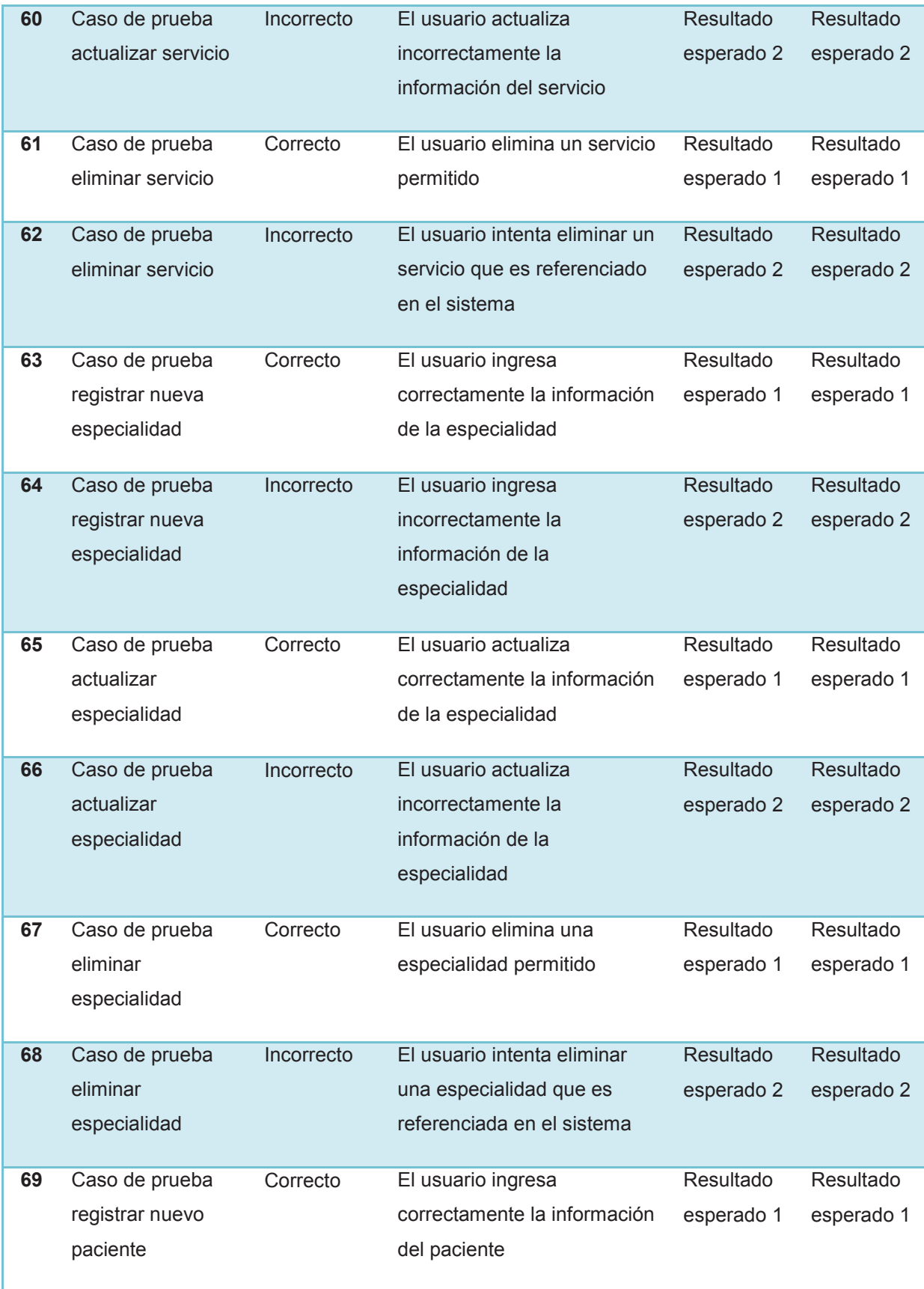

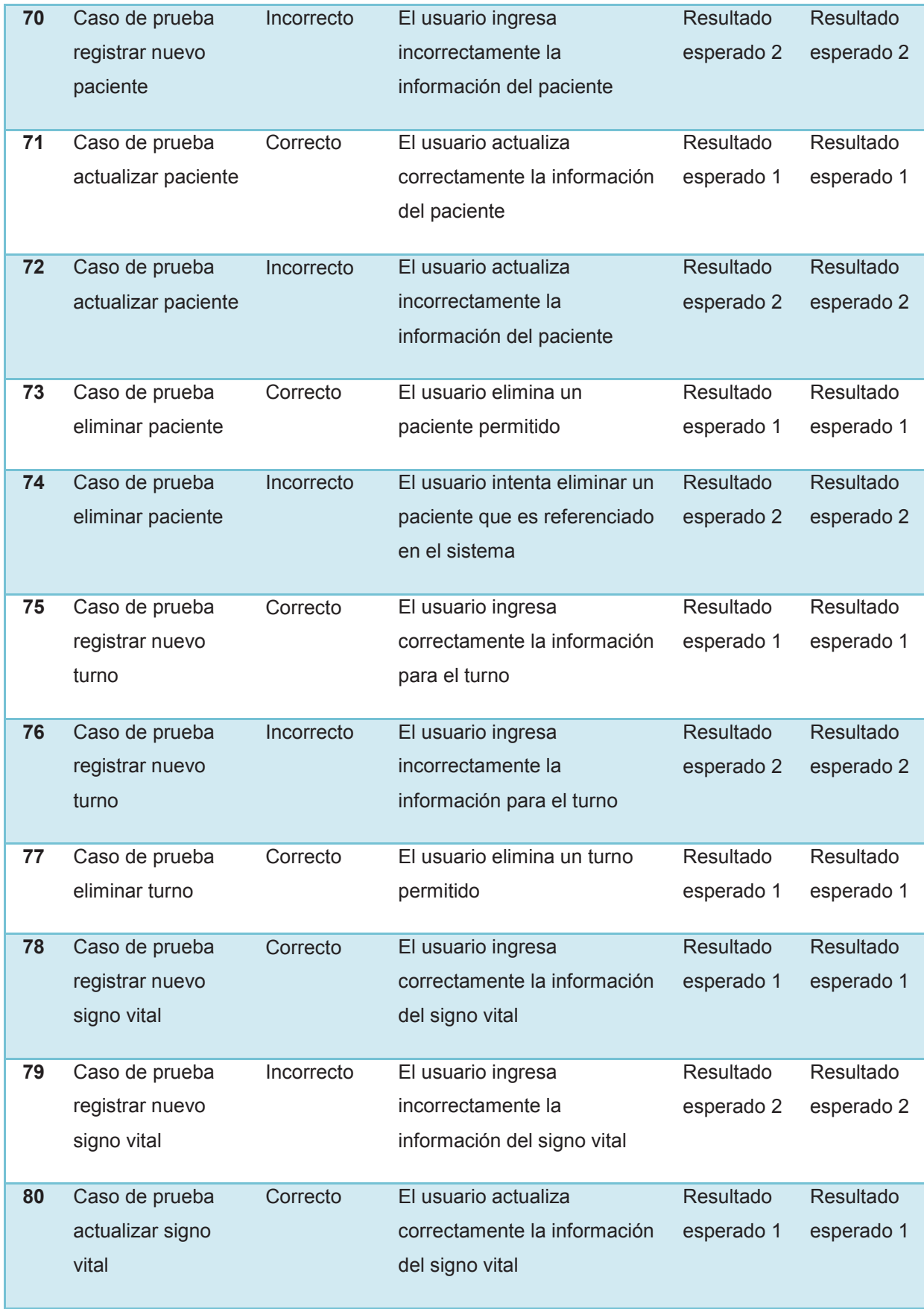

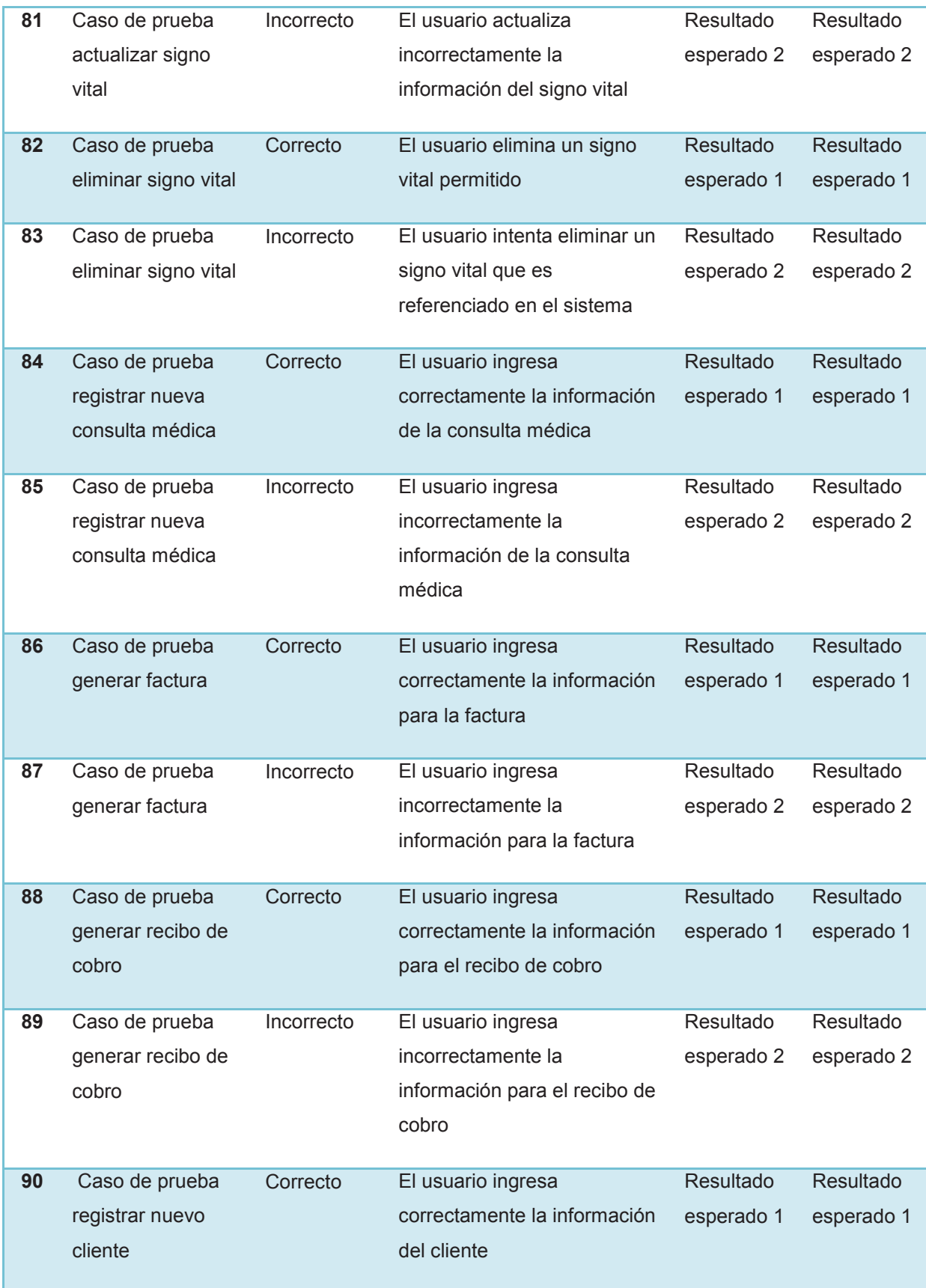

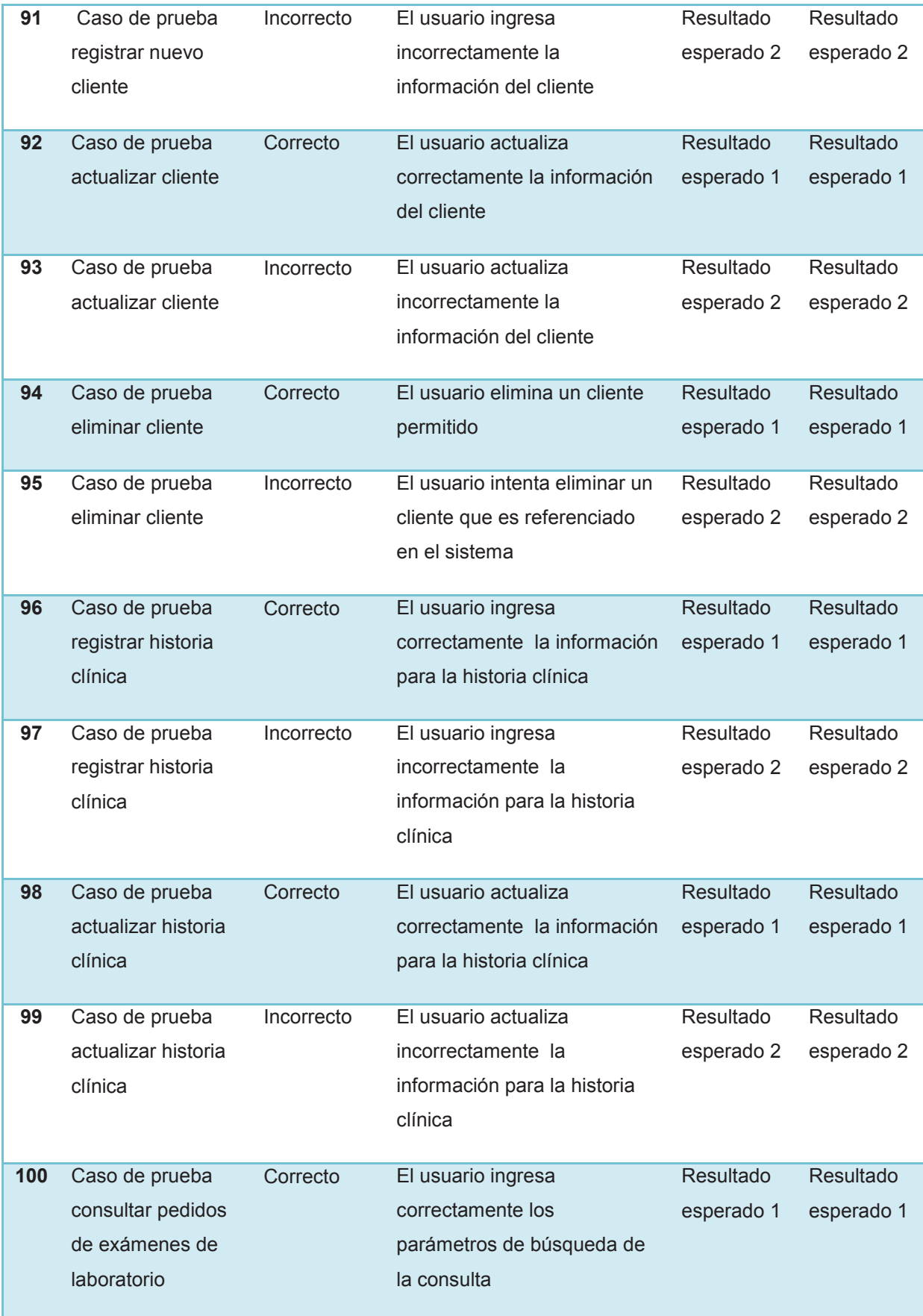

## **3 CONCLUSIONES Y RECOMENDACIONES**

### **3.1 CONCLUSIONES**

- · Para el manejo de los cambios de requerimientos repentinos se tuvo en cuenta el grado de afectación en los demás requerimientos del sistema y en los tiempos estimados para cada sprint, con el fin de evitar retrasos en la entrega del producto final.
- · El rendimiento y el tiempo de implementación del sistema se mejoran con la creación de un equipo de trabajo disciplinado donde cada persona realiza las actividades que se le asignan, sin dejar de lado el trabajo colaborativo.

Mientras mayor sea el conocimiento sobre las funcionalidades, ventajas, desventajas y limitaciones de una determinada herramienta, tecnología o lenguaje de programación, el tiempo de desarrollo disminuirá, lo que permite la optimización de los recursos asignados al proyecto.

- · El uso de Scrum y ciertas prácticas de XP permitió al equipo de desarrollo tener completo control de todo el proceso de desarrollo del sistema. Scrum se utilizó para la gestión y administración del proyecto, mientras que las prácticas de XP permitieron generar artefactos para cada una de las fases.
- · Microsoft Visual Studio 2010, Microsoft Expression Blend y Microsoft SQL Server Management Studio cuentan con un ambiente de trabajo que permite que la codificación de la lógica del negocio, el diseño de las interfaces y la administración de los datos, respectivamente, se realicen de una manera rápida e intuitiva ; contribuyendo para que se pueda cumplir con el cronograma establecido.
- · El mantenimiento de los sistemas de información que se implementan utilizando SCRUM como metodología de desarrollo es complicado debido a

que dicha metodología no establece artefactos o documentación técnica necesaria que permitan especificar la estructura y funcionamiento del sistema.

#### **3.2 RECOMENDACIONES**

- · En la fase de análisis y diseño de desarrollo de software se debe tener cuidado en la selección de las herramientas y tecnologías que se van a utilizar en el proyecto, debido a que si el equipo de desarrollo no está familiarizado afecta el tiempo de implementación y entrega del sistema, por lo cual recomendamos considerar un tiempo prudencial para investigación y análisis de dichas herramientas o tecnologías.
- · Se recomienda que las actividades y responsabilidades asignadas a cada miembro del equipo en la etapa de análisis del sistema se realicen en base a las fortalezas y debilidades de cada uno para evitar la sobrecarga de trabajo y/o retrasos en la entrega de versiones o del producto final.
- · Se recomienda que los casos de pruebas de funcionalidad del sistema sean elaborados por el Product Owner junto con el cliente y/o usuarios que conocen de la lógica del negocio para asegurar la transparencia en los resultados obtenidos luego de las pruebas.
- · Se recomienda que el cliente y/o usuario del sistema formen parte de las reuniones de revisión del sprint (Sprint Review Meetings) para que evalúen el avance del sistema y sus posibles mejoras o cambios que se pueden aplicar en el sprint siguiente.
- · Se recomienda que la administración de los insumos utilizados en las consultas médicas se implemente en un módulo de control de inventarios así como también que los resultados de los exámenes de laboratorio realizados en base a los pedidos generados en las consultas médicas se adjunten a la información de la historia clínica de los pacientes y puedan ser visualizados dentro del sistema por los médicos.

# **4 BIBLIOGRAFÍA**

## **4.1 LIBROS**

- · Jeffries Ron, Anderson Ann, Hendrickson Chet. Extreme Programming Installed. 1<sup>st</sup> Edition. Ed Addison Wesley. 2000
- Beck Kent, Fowler Martin. Planning Extreme Programming. 1<sup>st</sup> Edition. Ed Addison Wesley. 2000
- · Beck Kent, Planning Extrem Programming, Addison Wesley, 2000.
- · Lisa CRISPIN, House Tip. Testing Extreme Programming. Ed Addison Wesley. 2002
- · Erl Thomas. Service-Oriented Architecture: Concepts, Technology, and Design. 1<sup>st</sup> Edition. Ed Prentice Hall. 2005
- · Gold-Bernstein Beth, Gary So. Integration and SOA: Concepts, Technologies and Best Practices. Ed. Web Methods. 2006
- · Myerson Judith. Web Service Architectures. Ed Tect. 2003.
- · Schwaber Ken, Sutherland Jeff; Scrum Guide. Ed Scrum.org. 2011
- · Beck Ken, Sutherland Jeff; Request for SCRUM Information; Ed. Boston: Compuserve. 1995
- · Schwaber Ken; Agile Project Management with Scrum. 2004
- · Sutherland Jeff, Schwaber Ken; The Scrum Papers:Nut, Bolts, and Origins of an Agile Framework. Ed ScrumAlliance. 2011
- · Shore James, Warden Shane; The art of Agile Development. 2008

### **4.2 WEB**

- · Scrum Methodology, Scrum Methodology. http://www.scrummethodology.org/, Mayo 2013
- · DesarrolloWeb.com. Servicios Web en plataforma .NET. http://www.desarrolloweb.com/manuales/54/ , Junio 2013
- Ami Espinoza, Crear y consumir servicios web en Silverlight (Parte 1). http://aminespinoza.com/crear-y-consumir-servicios-web-ensilverlight-parte-1/,
- · Microsoft MSDN. ASP .Net Web Services.

http://msdn.microsoft.com/en-us/library/t745kdsh.aspx, Mayo 2012

- · West Wind Technologies. Creating and using Web Services with the .NET framework and Visual Studio.Net. http://www.westwind.com/presentations/dotnetwebservices/DotNetWebServices.asp , Mayo 2012
- · Barry & Associates, Inc. Web Services and Service-Oriented Architectures. http://www.service-architecture.com/index.html, Mayo de 2013
- La Liga Silverlight, Integrando Reporting Services con Silverlight y RIA Services. http://blogs.ligasilverlight.com/2010/08/integrandoreporting-services-con-silverlight-y-ria-services/. Septiembre 2013.
- · Microsoft MSDN. Visual Studio Scrum 1.0. http://msdn.microsoft.com/en-us/library/ff731587(v=vs.100).aspx, Enero del 2013
- · Microsoft. Microsoft DreamSpark. https://www.dreamspark.com/what-is-dreamspark.aspx, Mayo 2013
- · Microsoft. Introducción a las características y herramientas (SQL Server 2008). http://msdn.microsoft.com/eses/library/bb500397(v=sql.105).aspx, Junio 2013
- · Microsoft. Introducción. http://msdn.microsoft.com/esec/library/cc294537(v=expression.40).aspx, Mayo 2013
- · Microsoft. Acerca de Expression Blend. http://msdn.microsoft.com/esec/library/cc296376(v=expression.40).aspx, Junio 2013
- · Agile Modeling. Introduction to User Stories. http://www.agilemodeling.com/artifacts/userStory.htm. Enero 2014
- · Wikipedia. Model View ViewModel. http://en.wikipedia.org/wiki/Model\_View\_ViewModel, Octubre 2013
- · Microsoft. Usar el patrón modelo-vista-modelo de vista (MVVM) en Hilo (aplicaciones de la Tienda Windows con C++ y XAML). http://msdn.microsoft.com/es-

es/library/windows/apps/jj160324.aspx, Octubre 2013

#### **4.3 TESIS**

- · Andrés, VILLENAS, Desarrollo de un sistema de publicidad de proximidad. Proyecto de Titulación Escuela Politécnica Nacional. Mayo 2012.
- · Gabriela, CRIOLLO, Diego, QUINTUNA. Desarrollo del sistema de Gestión Académica vía web para el Colegio La Providencia. Proyecto de Titulación Escuela Politécnica Nacional. Octubre 2012
- · Eva, ESCOBAR, Fabián, HALLO. Desarrollo del Módulo de administración de historias clínicas para el área de consulta externa del hospital de especialidades Eugenio espejo. Proyecto de Titulación Escuela Politécnica Nacional. Septiembre 2008
- · Lilian, ARROBA. Propuesta de aplicación de Scrum para minimizar los riesgos de un proyecto de desarrollo de software. Proyecto de Titulación Escuela Politécnica Nacional. Abril 2011
- · Carvajal JOSE. Metodologías Ágiles Herramientas y modelo de desarrollo para aplicaciones Java EE como metodología empresarial. Proyecto de Titulación Universidad Politécnica de Catalunya. Septiembre 2008

## **5 ANEXOS**

- **Anexo A.** Diagramas de Actividad
- **Anexo B.** Manual de Instalación
- **Anexo C.** Manual de Usuario